$\mathbf{I}$ 

a ka

## **show tgrm**

To display information for debugging purposes about defined trunk groups and interfaces that have been assigned to the trunk groups, use the **show tgrm** command in EXEC mode.

**show tgrm**

**Syntax Description** This command has no arguments or keywords.

**Command Modes** EXEC (>)

**Command History Release Modification** 12.1(3)T This command was introduced.

**Examples** The following is sample output from the **show tgrm** command:

Router# **show tgrm**

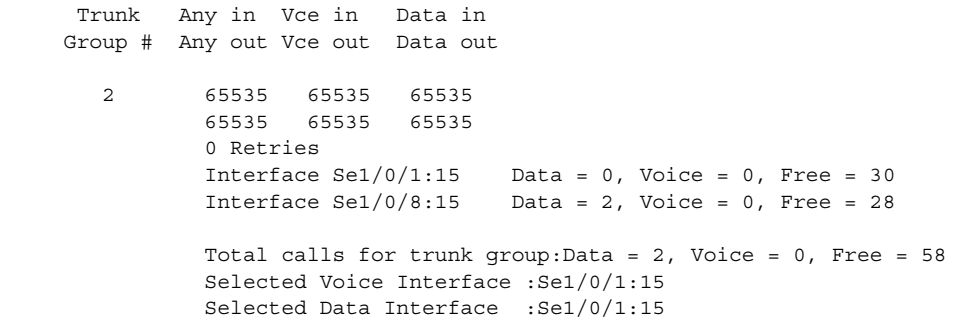

[Table 1](#page-0-0) describes the significant fields shown in the display.

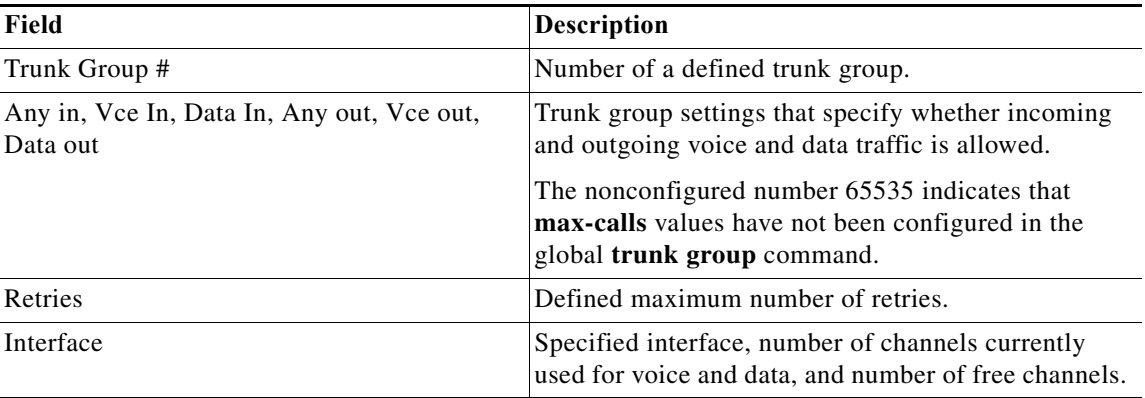

## <span id="page-0-0"></span>*Table 1 show tgrm Field Descriptions*

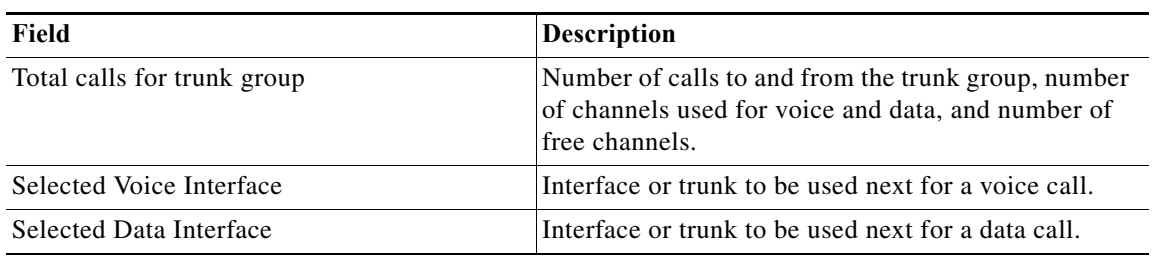

## *Table 1 show tgrm Field Descriptions (continued)*

a pro

# **show trunk group**

To display information for one or more trunk groups, use the **show trunk group** command in user EXEC or privileged EXEC mode.

**show trunk group** [*name* [**cic**] [**sort** [**ascending** | **descending**]]

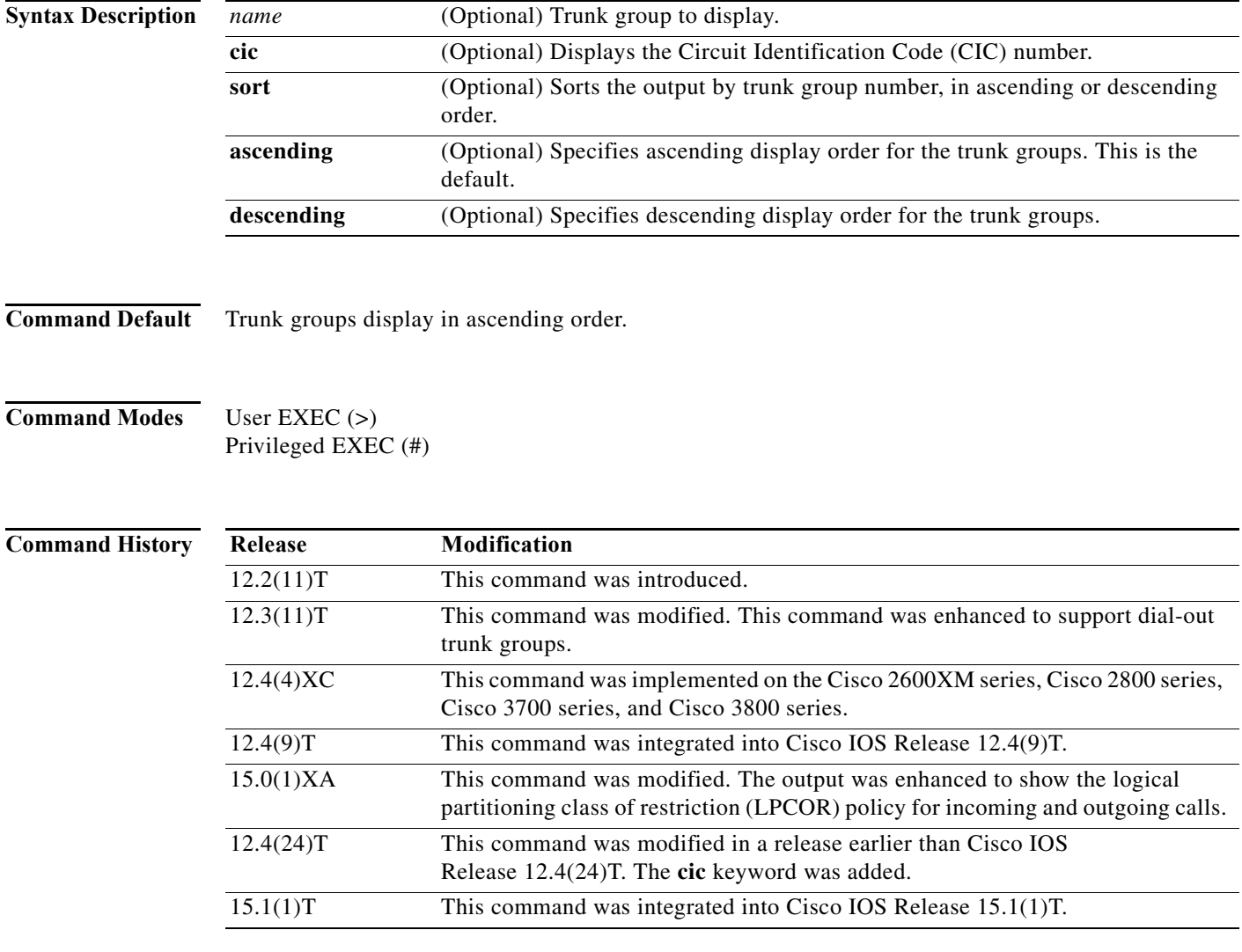

**Examples** The following sample output shows that for trunk group 1, preemption is enabled, with a preemption tone timer of 10 seconds, and the preemption level is flash.

```
Router# show trunk group 1
```

```
Trunk group: 1
         Description:
         trunk group label: 1
         Translation profile (Incoming):
         Translation profile (Outgoing):
```

```
 LPCOR (Incoming): local_group
        LPCOR (Outgoing): local_group
        Preemption is enabled
        Preemption Tone Timer is 10 seconds
        Preemption Guard Timer is 60 milliseconds
        Hunt Scheme is least-used
        Max Calls (Incoming): NOT-SET (Any) NOT-SET (Voice) NOT-SET
(Data)
        Max Calls (Outgoing): NOT-SET (Any) NOT-SET (Voice) NOT-SET
(Data)
        Retries: 0
       Trunk Se0/3/0:15 Preference DEFAULT
               Member Timeslots : 1-5
               Total channels available : 5
              Data = 0, Voice = 0, Modem = 0, Pending = 0, Free = 5Trunk Se0/3/1:15 Preference DEFAULT
               Member Timeslots : 1-2
               Total channels available : 0
              Data = 0, Voice = 0, Modem = 0, Pending = 0, Free = 0Trunk Se1/0/0:15 Preference DEFAULT
               Member Timeslots : 1-31
               Total channels available : 0
              Data = 0, Voice = 0, Modem = 0, Pending = 0, Free = 0Trunk Se1/0/1:15 Preference DEFAULT
               Member Timeslots : 1-10
               Total channels available : 0
              Data = 0, Voice = 0, Modem = 0, Pending = 0, Free = 0 Total calls for trunk group: Data = 0, Voice = 0, Modem = 0
                                  Pend = 0, Free = 5 Preemption Call Type: Active Pending
               Flash-Override NA 0
              Flash 0 0
               Immediate 0 0
              Priority 0 0
              Routine 0 0
              Total 0 0
        Active preemption call-type shows the number of calls
        of each priority level which can be preempted by
        higher preemption level calls.
        Pending preemption call-type shows the number of calls
        of each priority level which are pending for the completion
        of call preemption.
        advertise_flag 0x00000040, capacity timer 25 sec tripl_config_mask 0x00000000
       AC_curr 5, FD_curr 0, SD_curr 0
       succ curr 0 tot curr 1
       succ report 0 tot report 1
        changed 1 replacement position 0
```
[Table 2](#page-4-0) describes the significant fields shown in the output. Fields are listed in alphabetical order.

| Field                             | <b>Description</b>                                                                                               |
|-----------------------------------|----------------------------------------------------------------------------------------------------|
| Description                       | Description of the trunk group if entered with the <b>description</b> (trunk group)<br>command.                  |
| trunk group label                 | Name of the trunk group.                                                                                         |
| Translation profile<br>(Incoming) | List of incoming translation profiles.                                                                           |
| Translation profile<br>(Outgoing) | List of outgoing translation profiles.                                                                           |
| LPCOR (Incoming)                  | Setting of the lpcor incoming command.                                                                           |
| LPCOR (Outgoing)                  | Setting of the lpcor outgoing command.                                                                           |
| Preemption is                     | Indicates whether preemption is enabled or disabled.                                                             |
| Preemption level                  | The preemption level for voice calls to be preempted by a DDR call.                                              |
| Preemption tone<br>timer          | The expiry time for the preemption tone for the outgoing calls being preempted<br>by a DDR call.                 |
| Hunt Scheme                       | Name of the idle channel hunt scheme used for this trunk group.                                                  |
| Max calls<br>(incoming)           | Maximum number of incoming calls handled by this trunk group.                                                    |
| Max calls (outgoing)              | Maximum number of outgoing calls handled by this trunk group.                                                    |
| Retries                           | Number of times the gateway tries to complete the call on the same trunk group.                                  |
| Total calls for trunk<br>group    | List of the total calls across all trunks in the trunk group.                                                    |
| Preemption Call<br>Type           | List of preemption levels for active and pending calls.                                                          |
| Data                              | Number of currently used data channels on the trunk or total data calls used by<br>the trunk group.              |
| Free                              | Number of currently available channels on the trunk or total available calls for<br>the trunk group.             |
| Member timeslots                  | Member timeslots for this trunk.                                                                                 |
| Pending                           | Number of pending channels.                                                                                      |
| Preference                        | Preference of the trunk in the trunk group. If DEFAULT appears, the trunk does<br>not have a defined preference. |
| Total channels<br>available       | Number of available channels for the trunk.                                                                      |
| Trunk group                       | ID of the trunk group member.                                                                                    |
| Voice                             | Number of currently used voice channels on the trunk or total voice calls used<br>by the trunk group.            |

<span id="page-4-0"></span>*Table 2 show trunk group Field Descriptions*

## **Related Com**

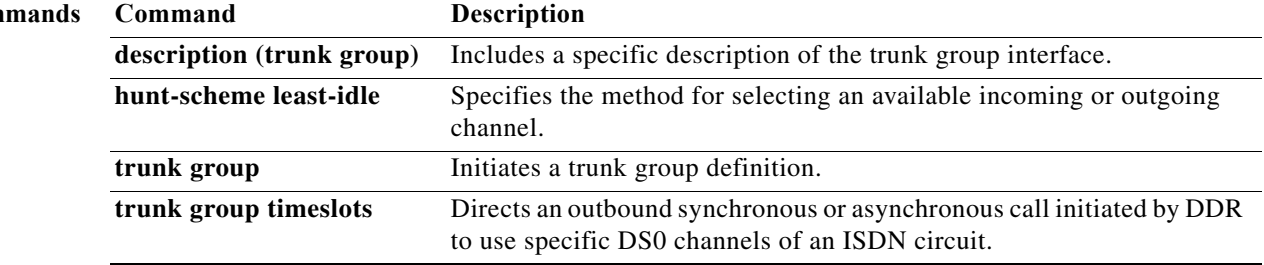

# **show vtemplate**

To display information about all configured virtual templates, use the **show vtemplate** command in privileged EXEC mode.

## **show vtemplate**

**Syntax Description** This command has no arguments or keywords.

**Command Modes** Privileged EXEC (#)

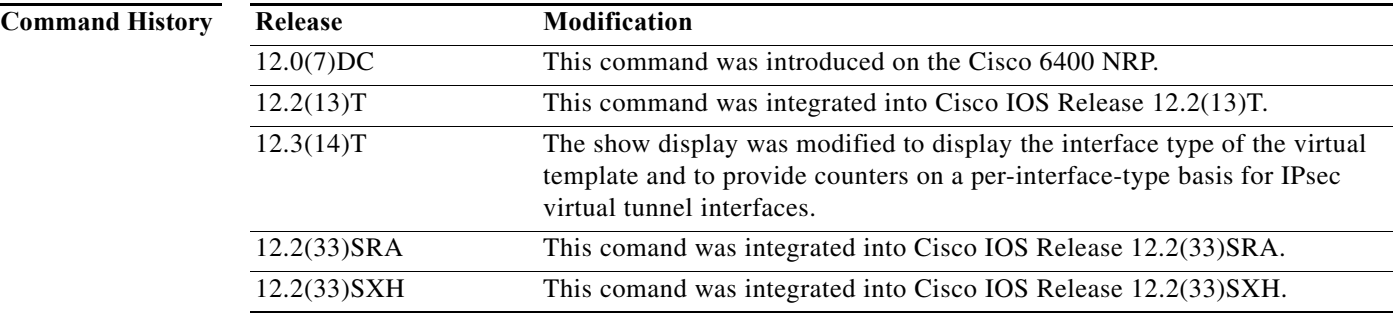

**Examples** The following is sample output from the **show vtemplate** command:

Router# **show vtemplate**

Virtual access subinterface creation is globally enabled

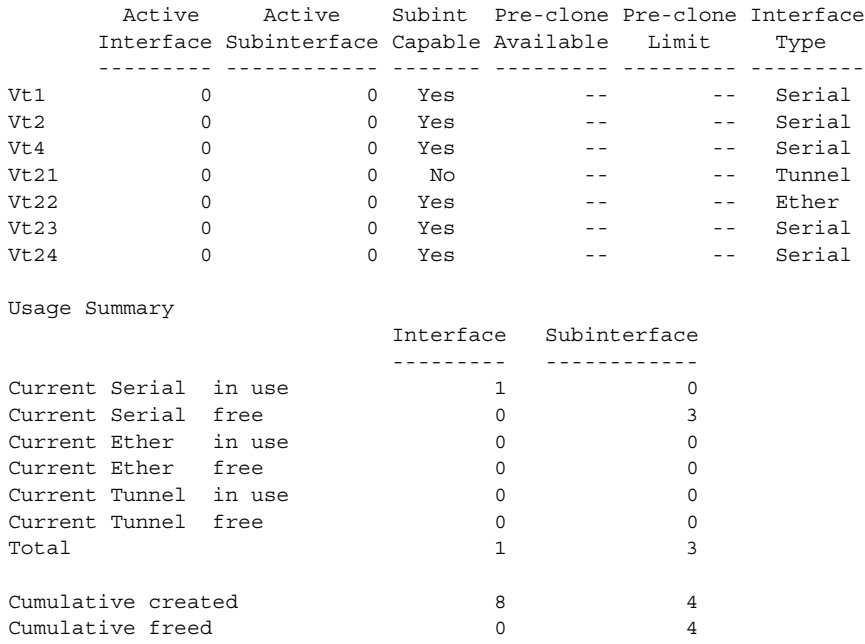

Base virtual access interfaces: 1 Total create or clone requests: 0 Current request queue size: 0 Current free pending: 0 Maximum request duration: 0 msec Average request duration: 0 msec Last request duration: 0 msec Maximum processing duration: 0 msec Average processing duration: 0 msec Last processing duration: 0 msec Last processing duration:0 msec

[Table 3](#page-7-0) describes the significant fields shown in the example.

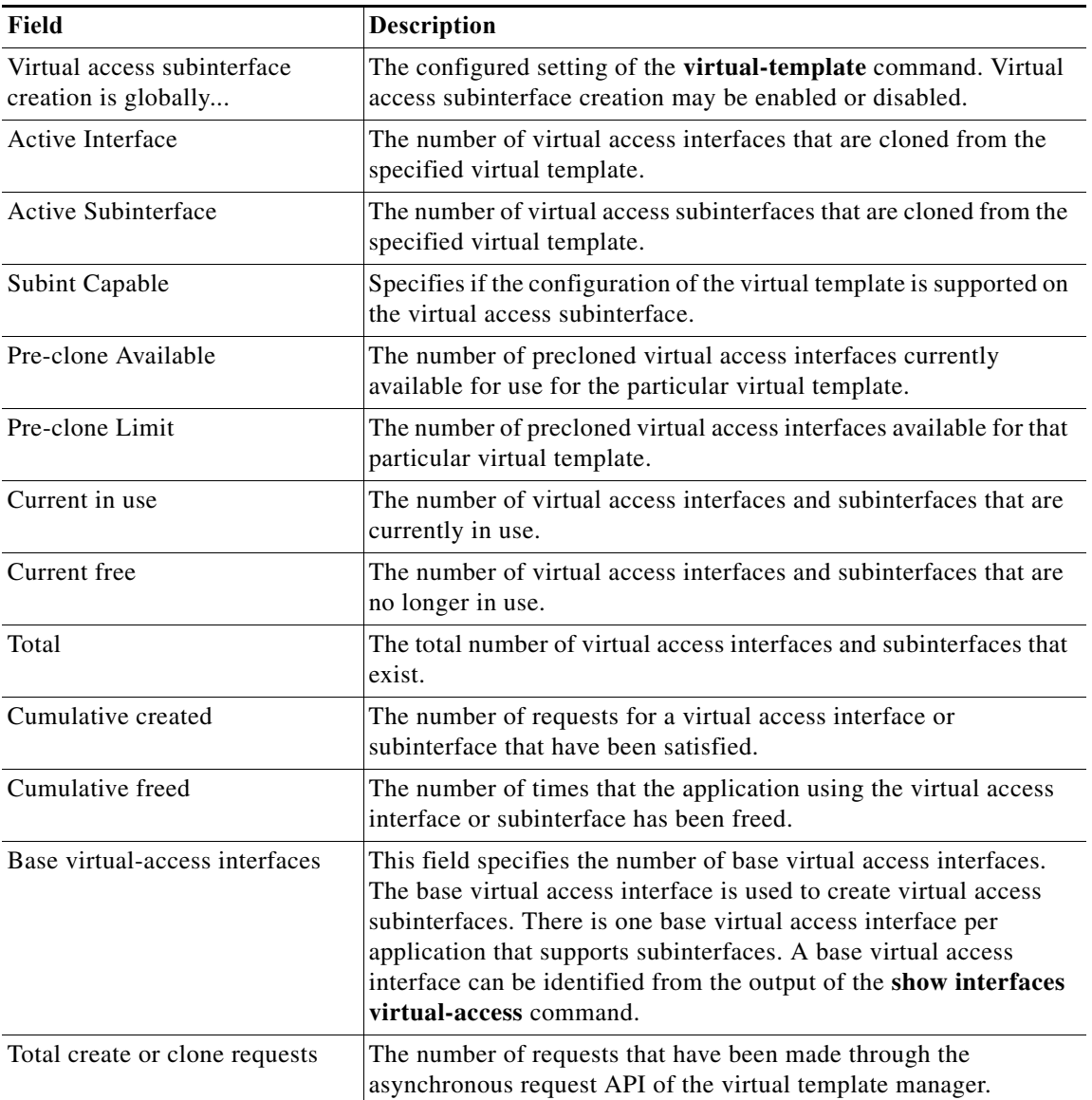

## <span id="page-7-0"></span>*Table 3 show vtemplate Field Descriptions*

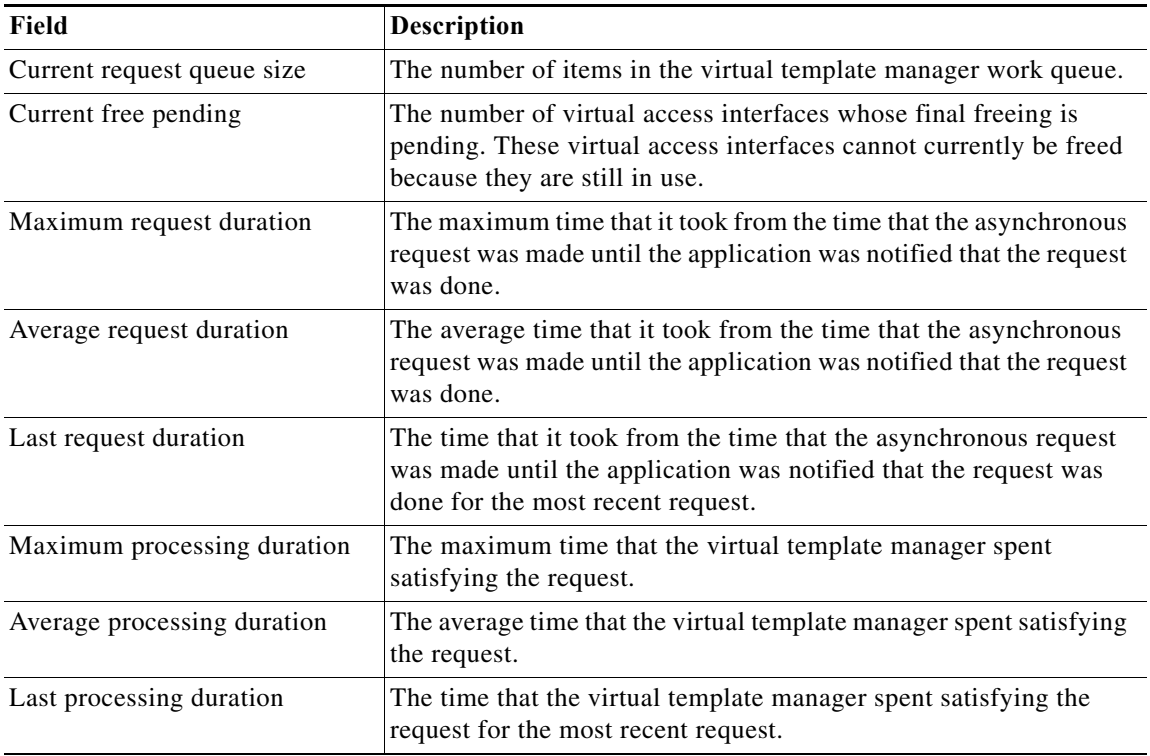

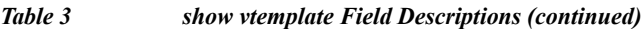

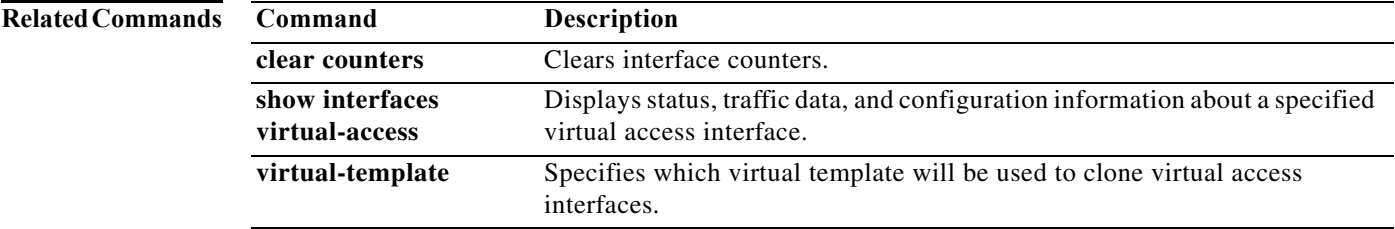

# **shutdown (port)**

To disable a port, use the **shutdown** command in port configuration mode. To change the administrative state of a port from out-of-service to in-service, use the **no** form of this command.

**shutdown**

**no shutdown**

- **Syntax Description** This command has no arguments or keywords.
- **Command Default** Port is enabled.

**Command Modes** Port configuration (config-port)

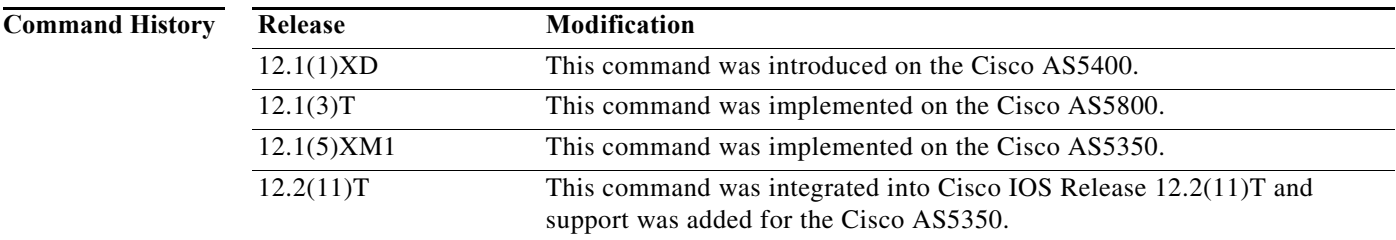

**Usage Guidelines** The **shutdown** command disables a port.

```
Note The shutdown command is similar to the modem shutdown MICA technologies modem command.
```
**Examples** The following example disables ports 1 to 18 and then reenables them:

Router(config)# **port 1/1 1/18** Router(config-port)# **shutdown** Router(config-port)# **no shutdown**

## **Related Commands**

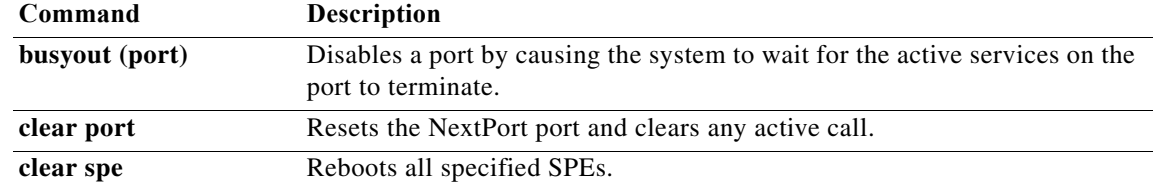

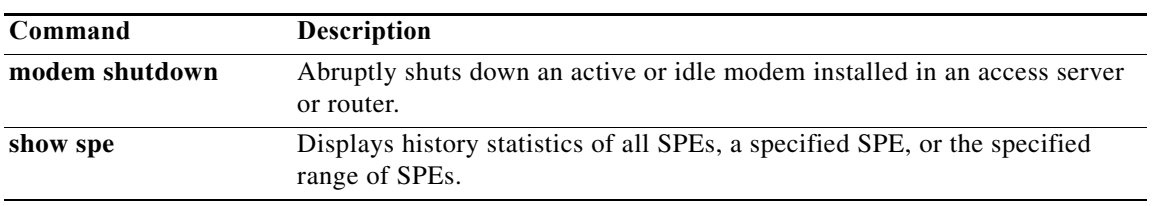

# **shutdown (spe)**

To take a service processing element (SPE) out of service, use the **shutdown** command in SPE configuration mode. To change the administrative state of this SPE from down to up, use the **no** form of this command.

**shutdown**

**no shutdown**

**Syntax Description** This command has no arguments or keywords.

**Command Default** SPE is in service.

**Command Modes** SPE configuration (config-spe)

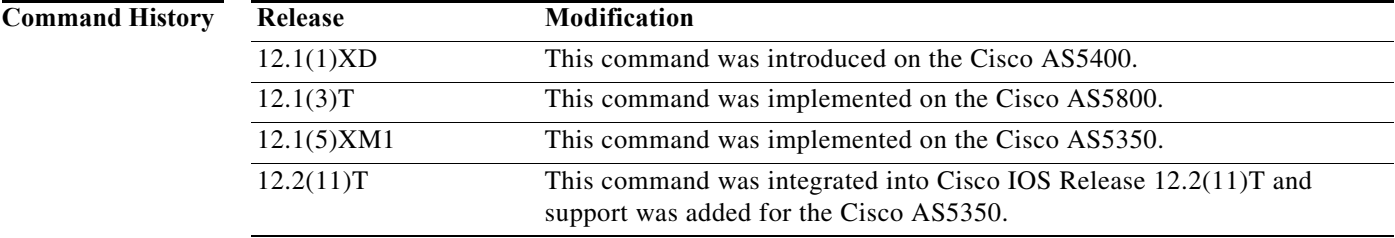

**Examples** The following example disables SPE ports 1 to 18 and then reenables them:

Router(config)# **spe 1/1 1/18** Router(config-spe)# **shutdown** Router(config-spe)# **no shutdown**

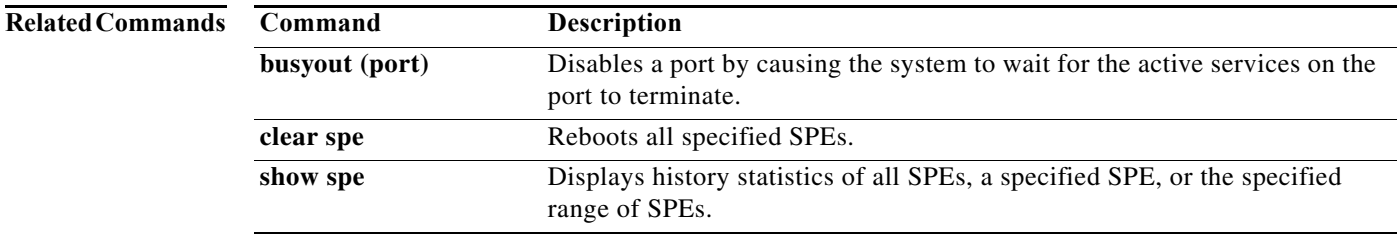

# **signaling-class cas**

To define a signaling class with a template formed by directives guiding the Call Service Module (CSM) to process the digit sequence, use the **signaling-class cas** command in global configuration mode. To remove the signaling class assignment, use the **no** form of this command.

**signaling-class cas** *name*

**no signaling-class cas** *name*

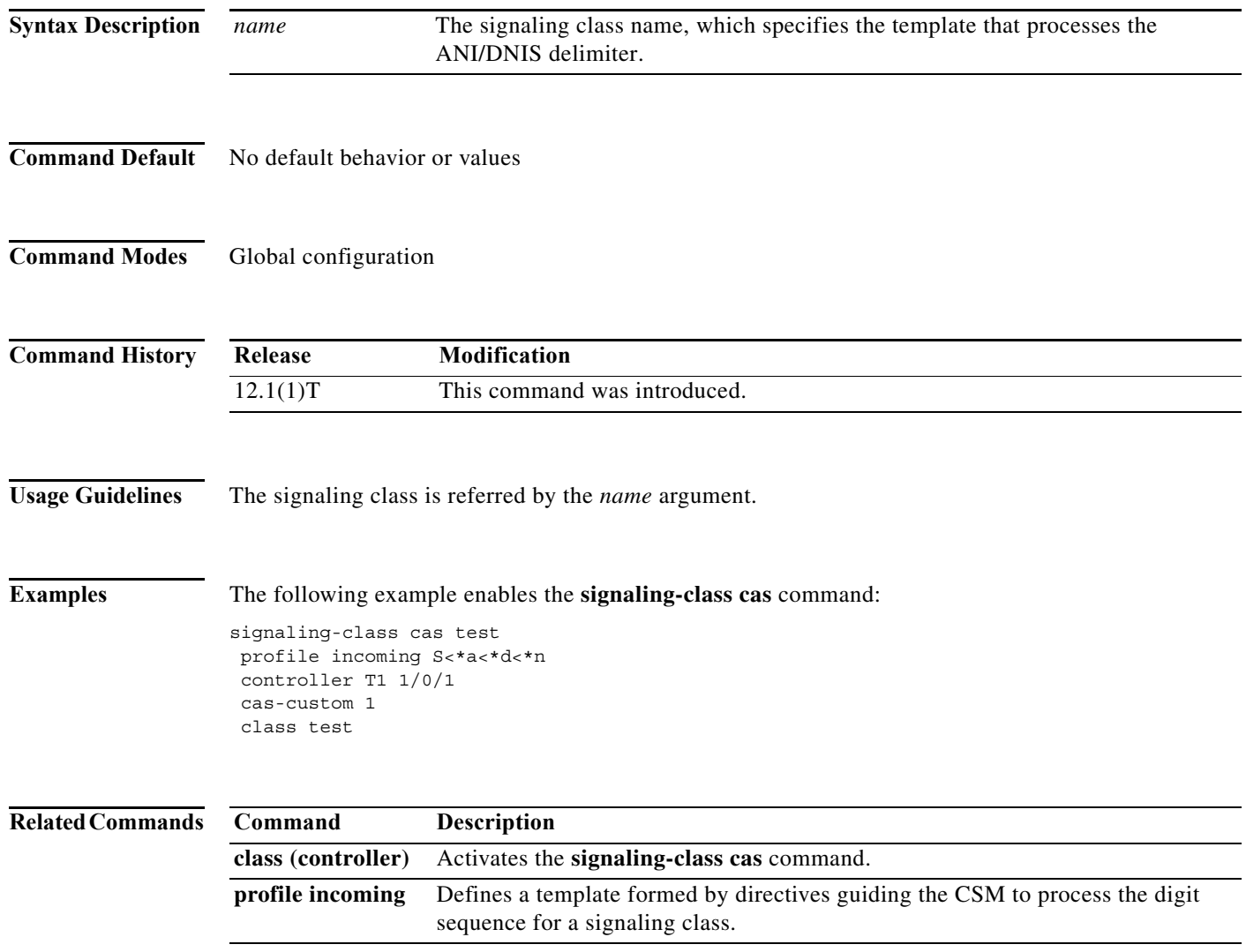

**The Contract of the Contract of the Contract of the Contract of the Contract of the Contract of the Contract o** 

# **snapshot client**

To configure a client router for snapshot routing, use the **snapshot client** command in interface configuration mode. To disable a client router, use the **no** form of this command.

**snapshot client** *active-time quiet-time* [**suppress-statechange-updates**] [**dialer**]

**no snapshot client** *active-time quiet-time* [**suppress-statechange-updates**] [**dialer**]

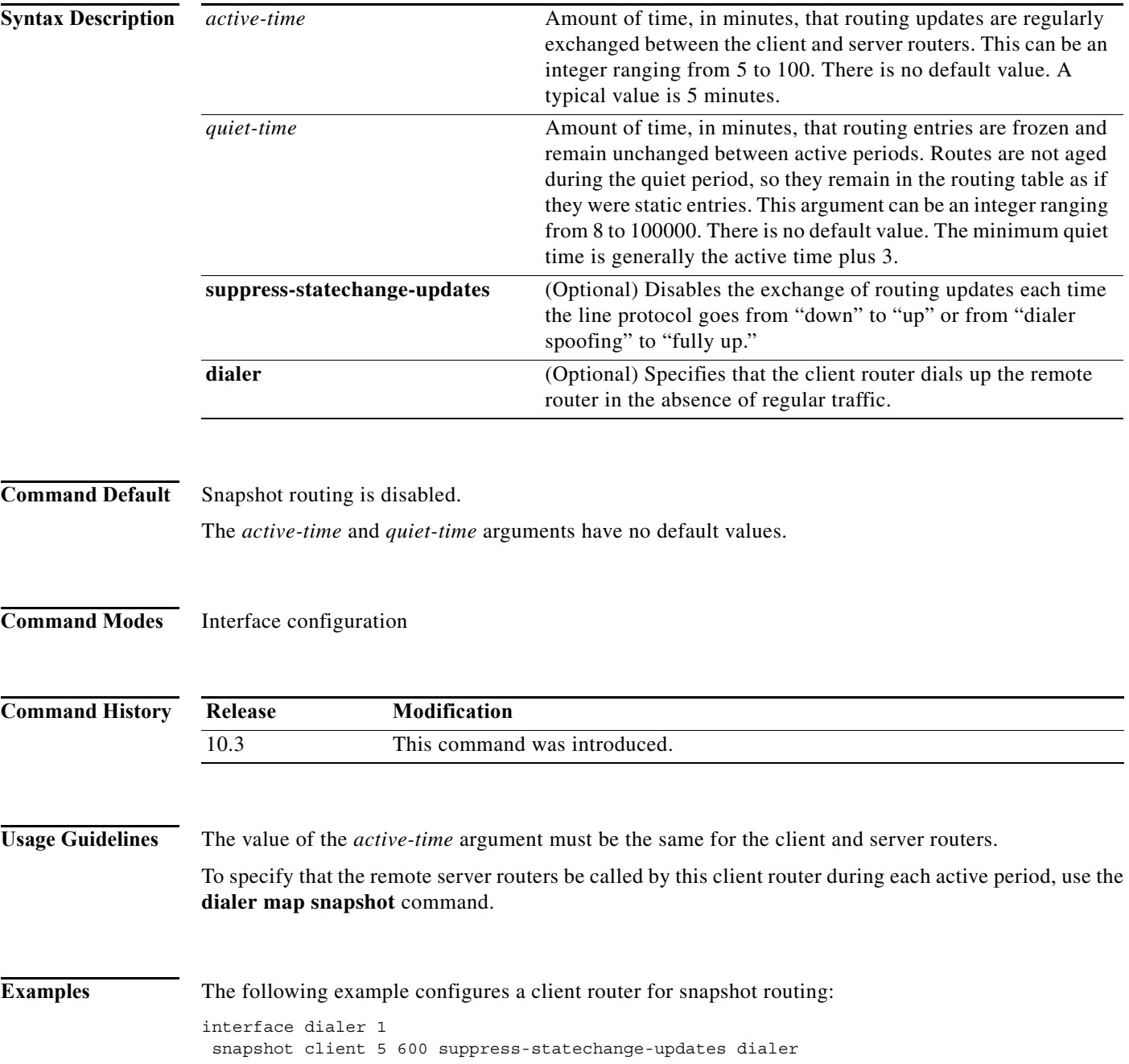

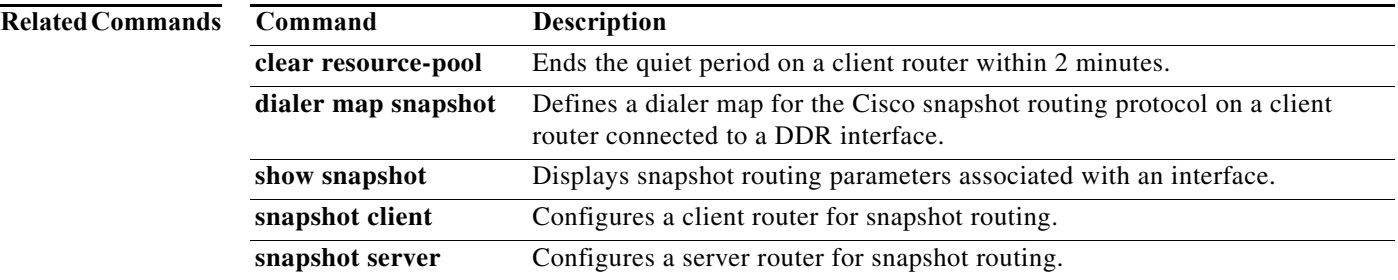

**The Contract of the Contract of the Contract of the Contract of the Contract of the Contract of the Contract o** 

# **snapshot server**

To configure a server router for snapshot routing, use the **snapshot server** command in interface configuration mode. To disable a server router, use the **no** form of this command.

**snapshot server** *active-time* [**dialer**]

**no snapshot server** *active-time* [**dialer**]

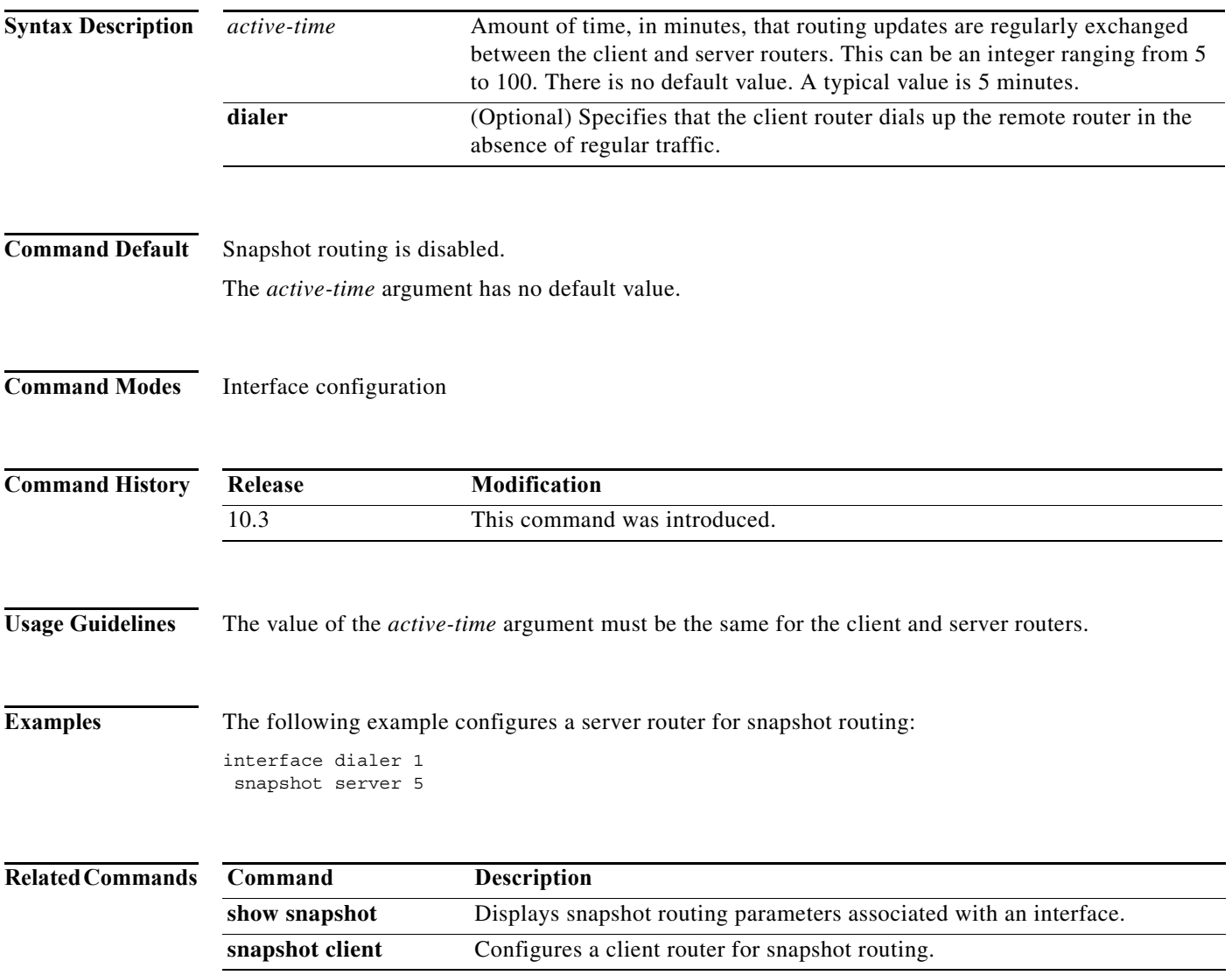

# **source template**

To attach a configured customer profile template to a particular customer profile, use the **source template** command in customer profile configuration mode.

**source template** *name*

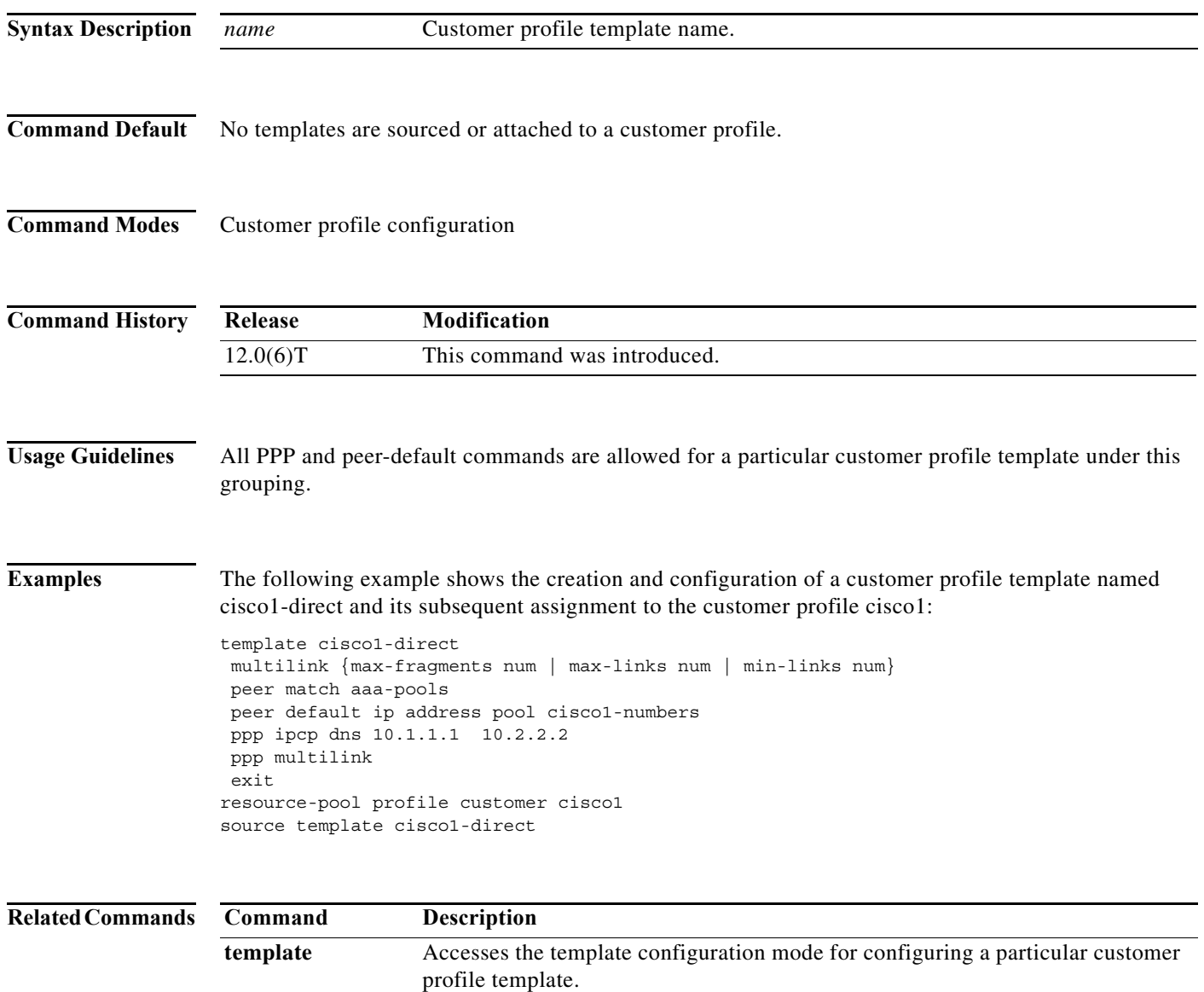

## **spe**

To enter service processing element (SPE) configuration mode and set the range of SPEs, use the **spe** command in global configuration mode.

## **Cisco AS5350 and Cisco AS5400 with the NextPort Dial Feature Card (DFC)**

**spe** {*slot* | *slot***/***spe*} [*slot* | *slot***/***spe*]

## **Cisco AS5800 with the Universal Port Card (UPC)**

**spe** {*shelf***/***slot* | *shelf***/***slot***/***spe*} [*shelf***/***slot* | *shelf***/***slot***/***spe*]

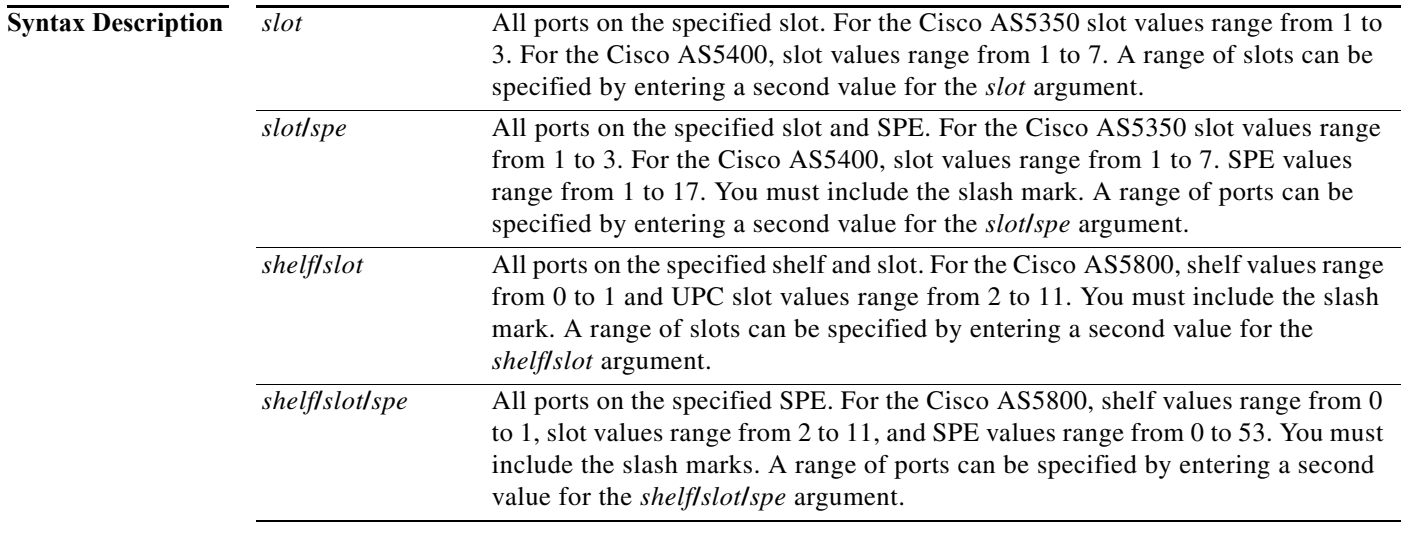

**Command Default** No default behavior or values.

## **Command Modes** Global configuration

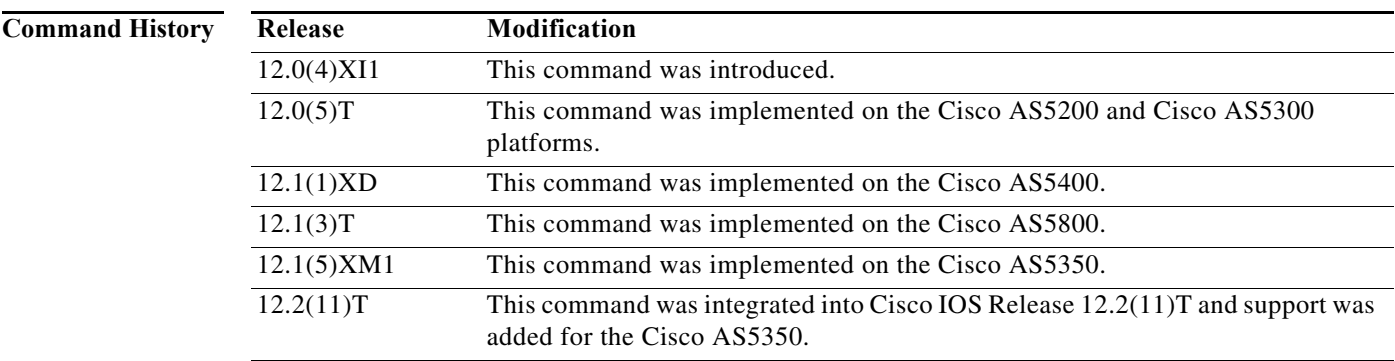

## **Usage Guidelines** The **spe** global configuration command enables the SPE configuration mode. Configure your SPE by specifying a slot and an SPE associated with the slot; or, you can configure a range of SPEs by specifying the first and last SPE in the range.

To exit SPE configuration mode, use the **exit** command.

**Examples** The following example shows the **spe** command being used from global configuration mode to access the SPE configuration mode for the SPE range from 1/2 to 1/4:

```
Router(config)# spe 5/4 5/6
Router(config-spe)# ?
SPE Configuration Commands:
  busyout Busyout SPE
  default Set a command to its defaults
  exit Exit from SPE Configuration Mode
  firmware Firmware used for the SPE
  help Description of the interactive help system
  no Negate a command or set its defaults
  shutdown Take the SPE out of Service
```
When the universal gateway is booted, the **spe** global configuration command specifies the location from where the firmware image is downloaded to the SPE. If the **spe** configuration command is used to download the firmware from Flash memory and then subsequently the **no** version of the exact command is entered, then the **spe** command downloads the embedded firmware.

**Note** Use this command when traffic is low because the **spe** download does not begin until the modems have no active calls.

**Caution** The **spe** command is a configuration command. Save it using the **write memory** command; otherwise, the configuration is not saved. If the configuration is not saved, the downloading of the specified firmware does not occur after the next reboot.

The following example shows the **spe** command being used from global configuration mode to access the SPE configuration mode for the range of SPEs from 1/2 to 1/4 on the Cisco AS5400:

```
Router(config)# spe 1/2 1/4
```
The following example specifies the range for use of the **shutdown** command:

```
Router(config)# spe 1/1 1/18
Router(config-spe)# shutdown
Router(config-spe)# no shutdown
```
## **Related Commands**

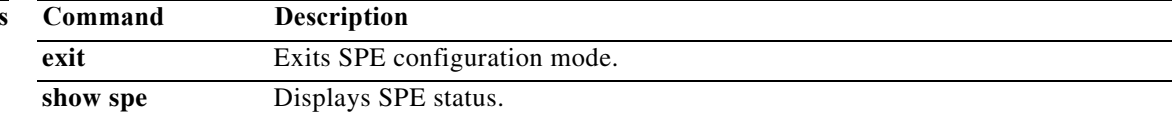

# **spe call-record modem**

To generate a modem call record at the end of each call, use the **spe call-record modem** command in global configuration mode. To cancel the request to generate the reports, use the **no** form of the command.

**spe call-record modem** {**max-userid** *number* | **quiet**}

**no spe call-record modem** {**max-userid** *number* | **quiet**}

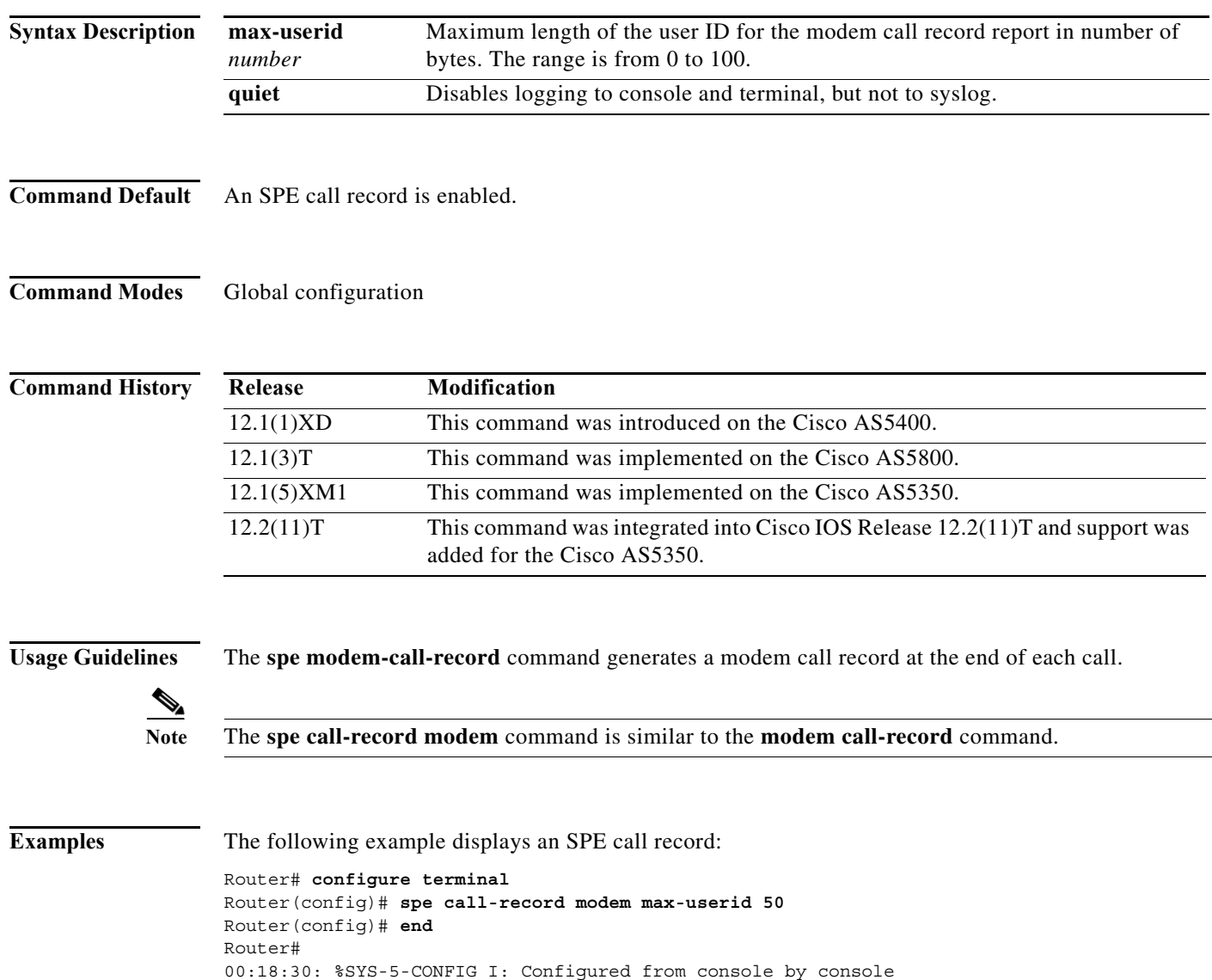

Router# **write memory** Building configuration...

[OK]

.

The following is a partial example of traces generated when a call terminates. The logs from the **show port modem log** command do not change as a result of using the **spe call-record modem** command.

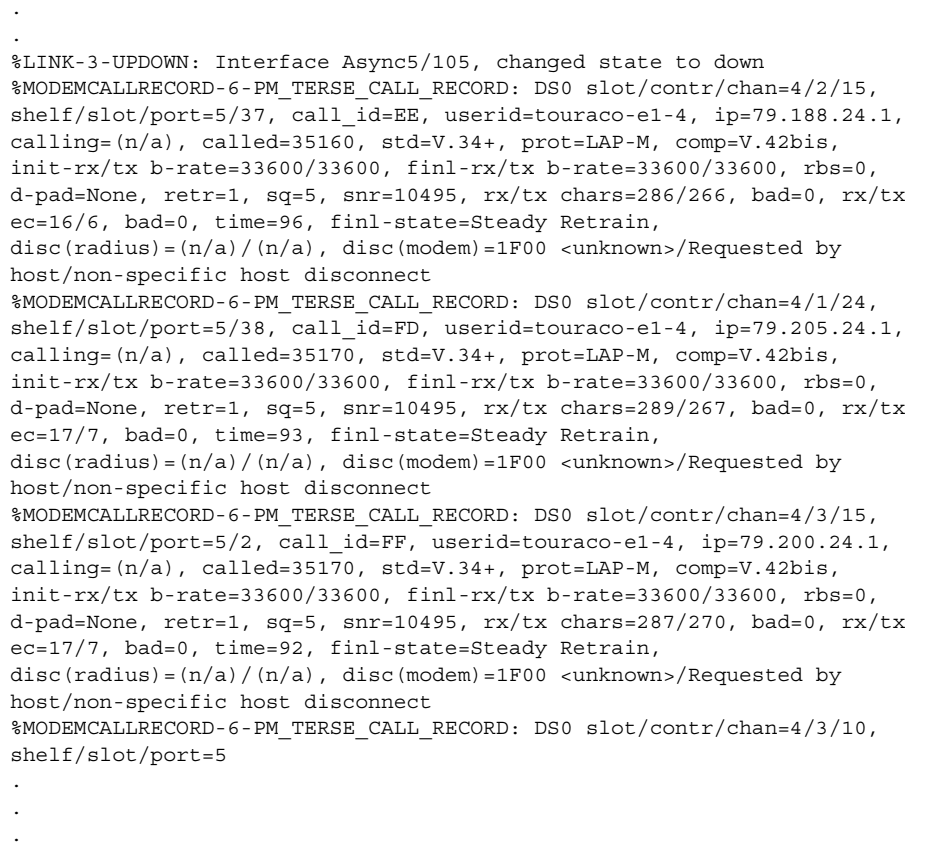

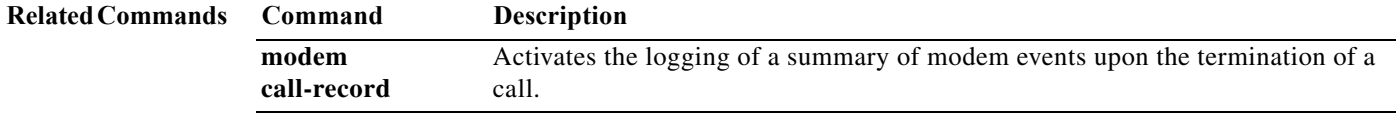

## **spe country**

To specify the country while setting the modem card parameters (including country code and encoding), use the **spe country** command in global configuration mode. To set the country code to the default value, use the **no** form of this command.

**spe country** {*country-name* | **e1**-**default** | **t1**-**default**}

**no spe country** {*country-name* | **e1**-**default** | **t1**-**default**}

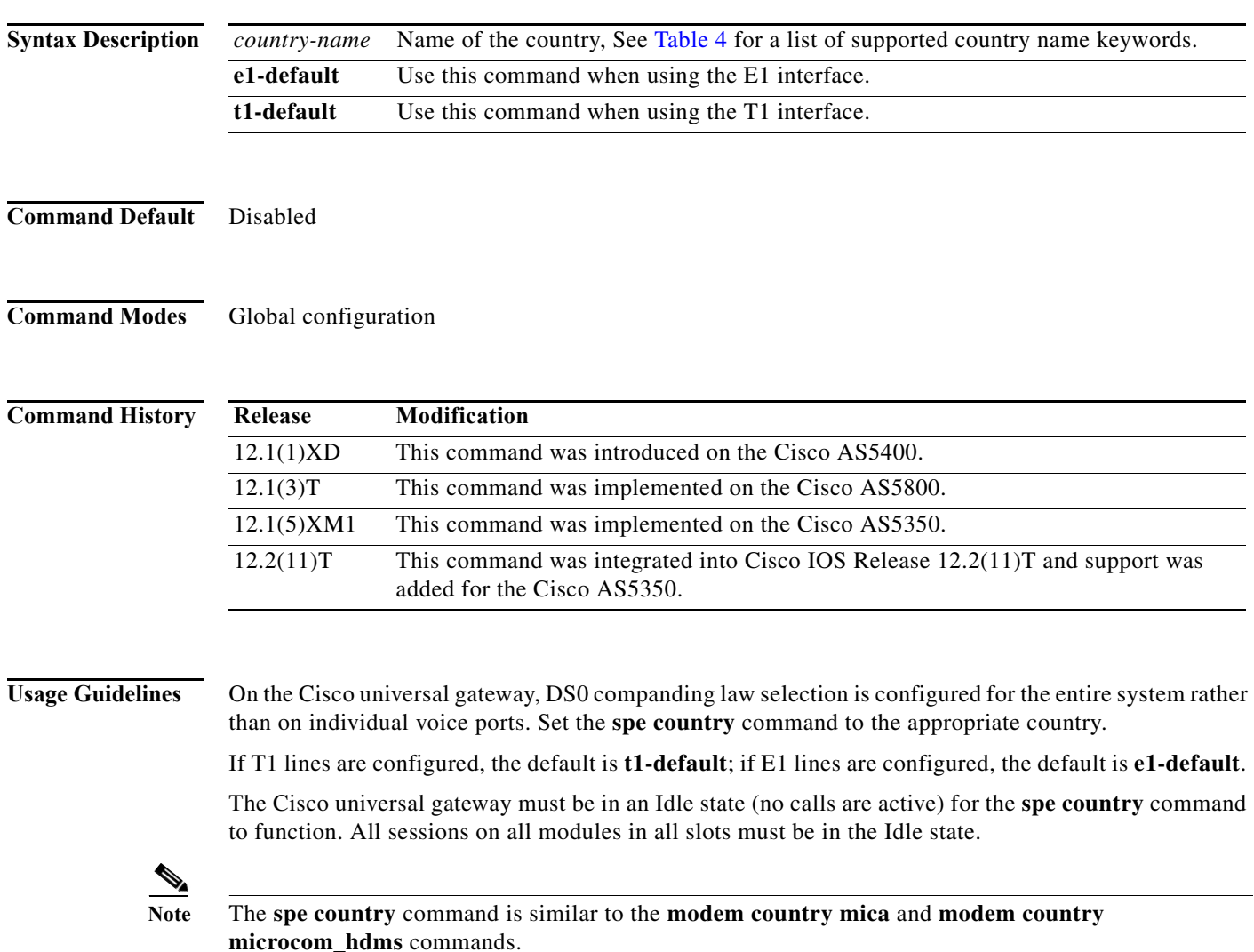

a l

<span id="page-22-0"></span>[Table 4](#page-22-0) lists the country names and corresponding companding law.

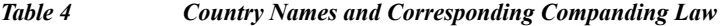

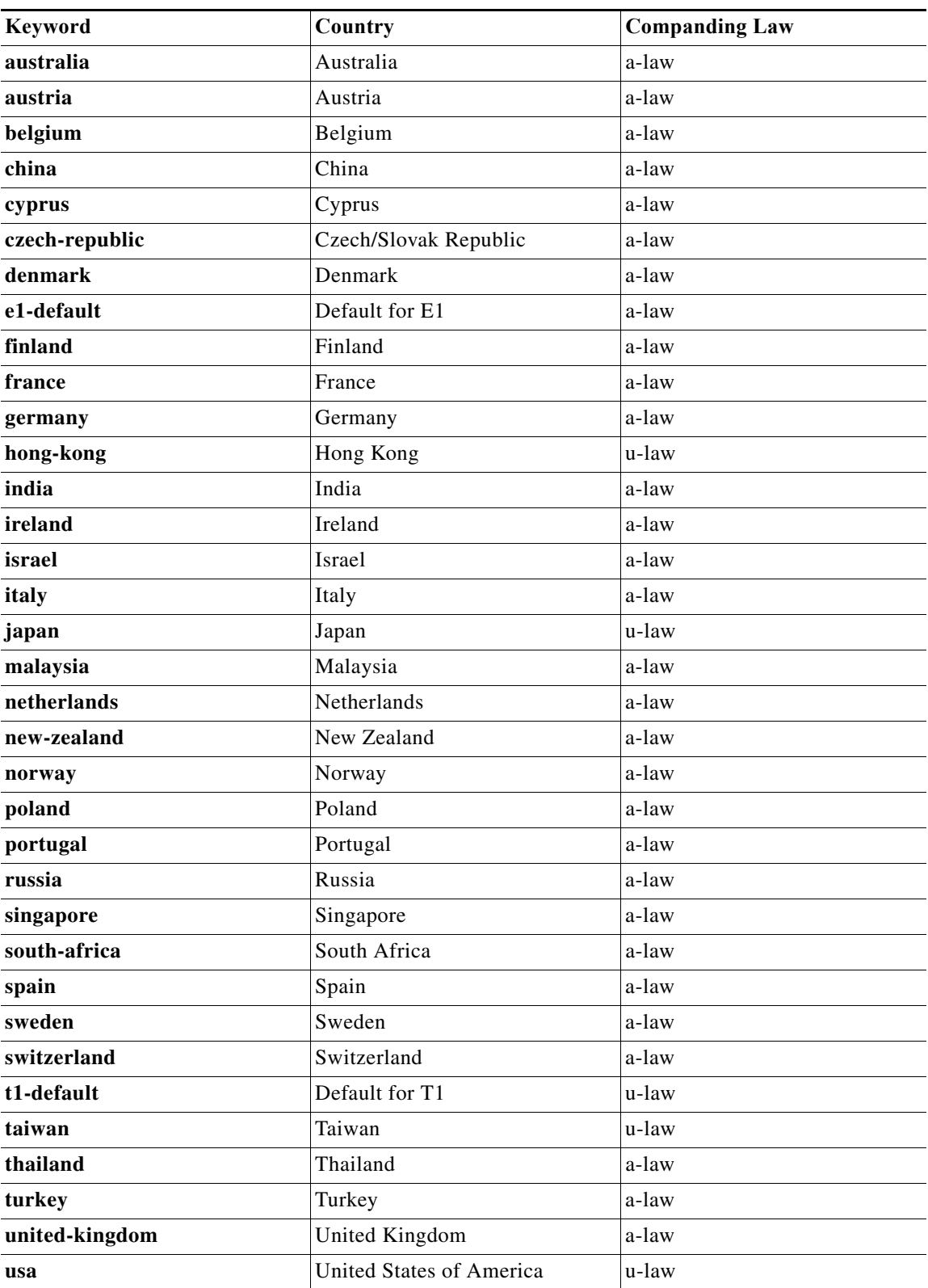

**The Second Second** 

**Examples** The following example configures the setting of the country code to the default for E1: Router(config)# **spe country e1-default**

> The following example configures the setting of the country code to the default for T1: Router(config)# **spe country t1-default**

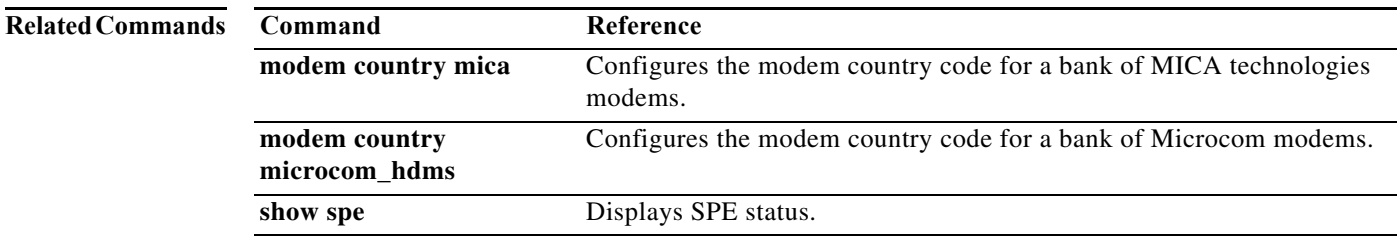

# **spe download maintenance**

To perform download maintenance on service processing elements (SPEs) that are marked for recovery, use the **spe download maintenance** command in global configuration mode. To disable download maintenance on SPEs, use the **no** form of the command.

**spe download maintenance** {**time** *hh:mm* | **stop-time** *hh:mm* | **max-spes** *number-of-spes* | **window**  *time-period* | **expired-window** {**drop-call** | **reschedule**}}

**no spe download maintenance** {**time** *hh:mm* | **stop-time** *hh:mm* | **max-spes** *number-of-spes* | **window** *time-period* | **expired-window** {**drop-call** | **reschedule**}}

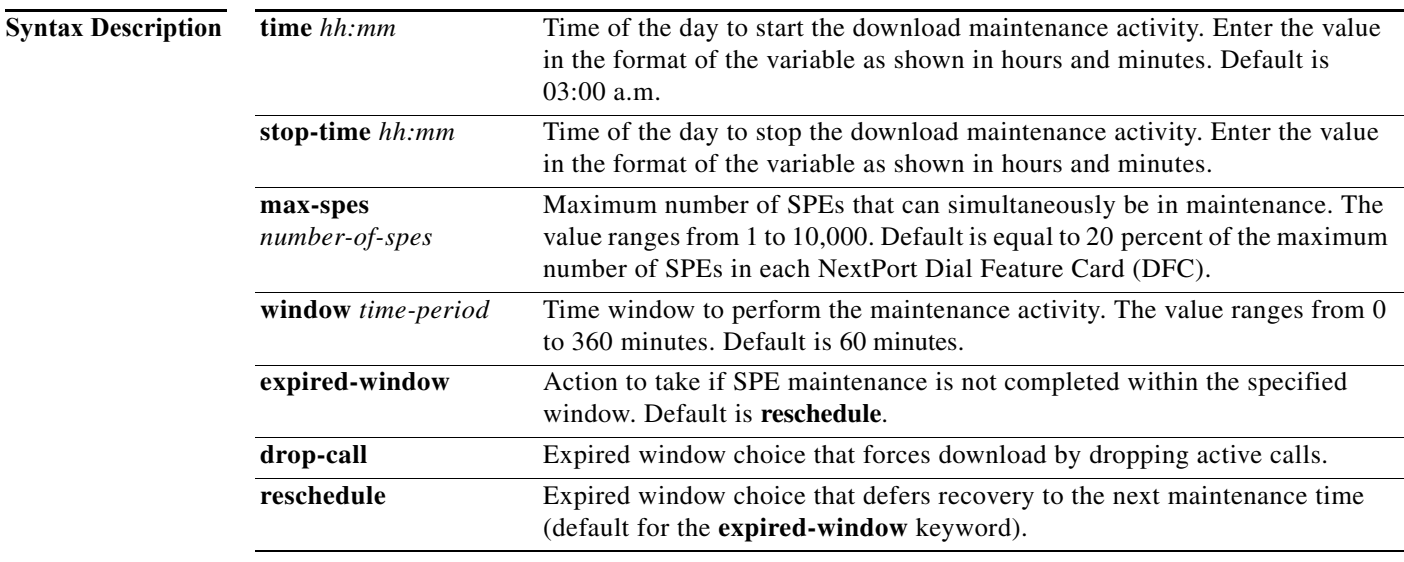

## **Command Default** Enabled

## **Command Modes** Global configuration

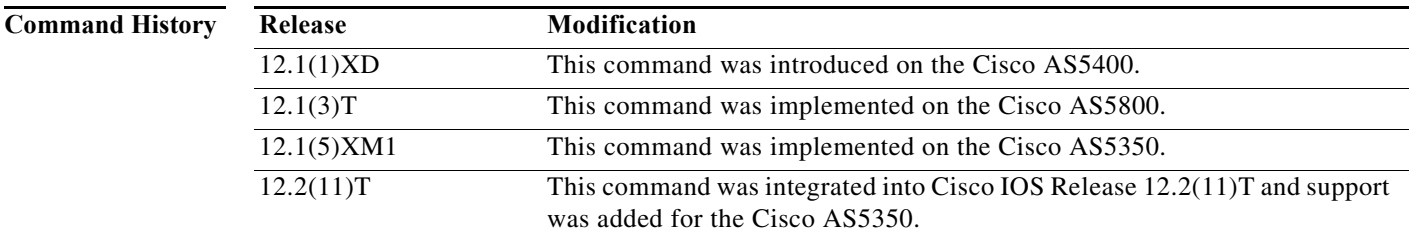

**Usage Guidelines** The SPE download maintenance activity takes place when SPEs are marked for recovery. The settings are enabled by default. When you want to change the default settings to a desired setting, use the **spe download maintenance** command parameters to perform SPE download maintenance activity with the specific changes.

> Enter the **time** *hh:mm* keyword to set a time to start the SPE download maintenance activity. Then enter the **stop-time** *hh:mm* keyword to set a time to stop the download maintenance. Next enter the **max-spes** *number-of-spes* keyword to set the number of SPEs for the download maintenance. Then enter the **window** *time-period* keyword to set a time period to perform the download maintenance. Finally, enter the **expired-window** keyword to set actions in the event the SPE download maintenance is not completed in the set **window** *time-period*.

> The download maintenance activity starts at the set start **time** and steps through all the SPEs that need recovery and the SPEs that need a firmware upgrade and starts maintenance on the maximum number of set SPEs for maintenance. The system waits for the **window** delay time for all the ports on the SPE to become inactive before moving the SPE to the Idle state. Immediately after the SPE moves to the Idle state, the system starts to download firmware. If the ports are still in use by the end of **window** delay time, depending upon the **expired-window** setting, connections on the SPE ports are shut down and the firmware is downloaded by choosing the **drop-call** option, or the firmware download is rescheduled to the next download maintenance time by choosing the **reschedule** option. This process continues until the number of SPEs under maintenance is below the **max-spes** value, or until the **stop-time** value (if set), or until all SPEs marked for recovery or upgrade have had their firmware reloaded.

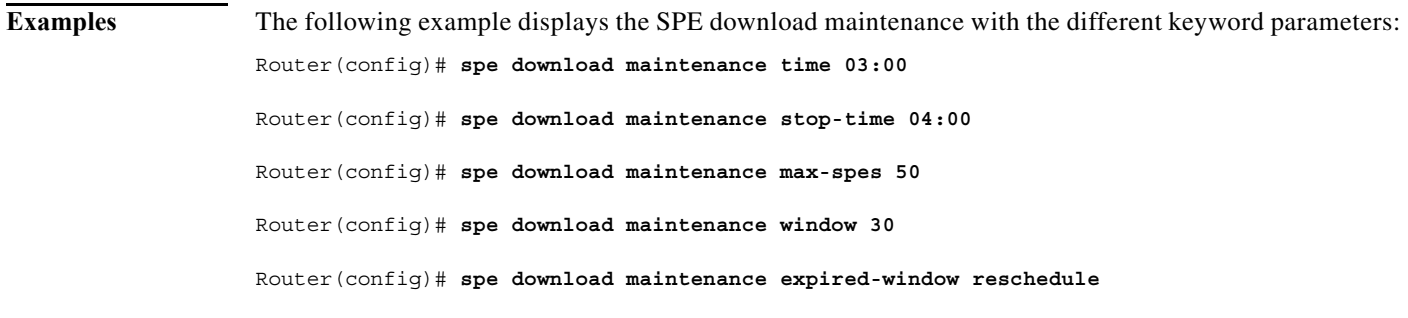

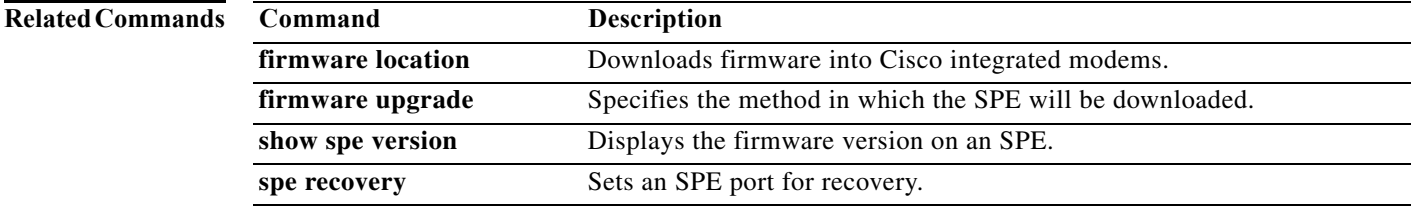

# **spe log-size**

To set the size of the port event log, use the **spe log-size** command in global configuration mode. To restore the default size, use the **no** version of this command.

**spe log-size** *number*

**no spe log-size**

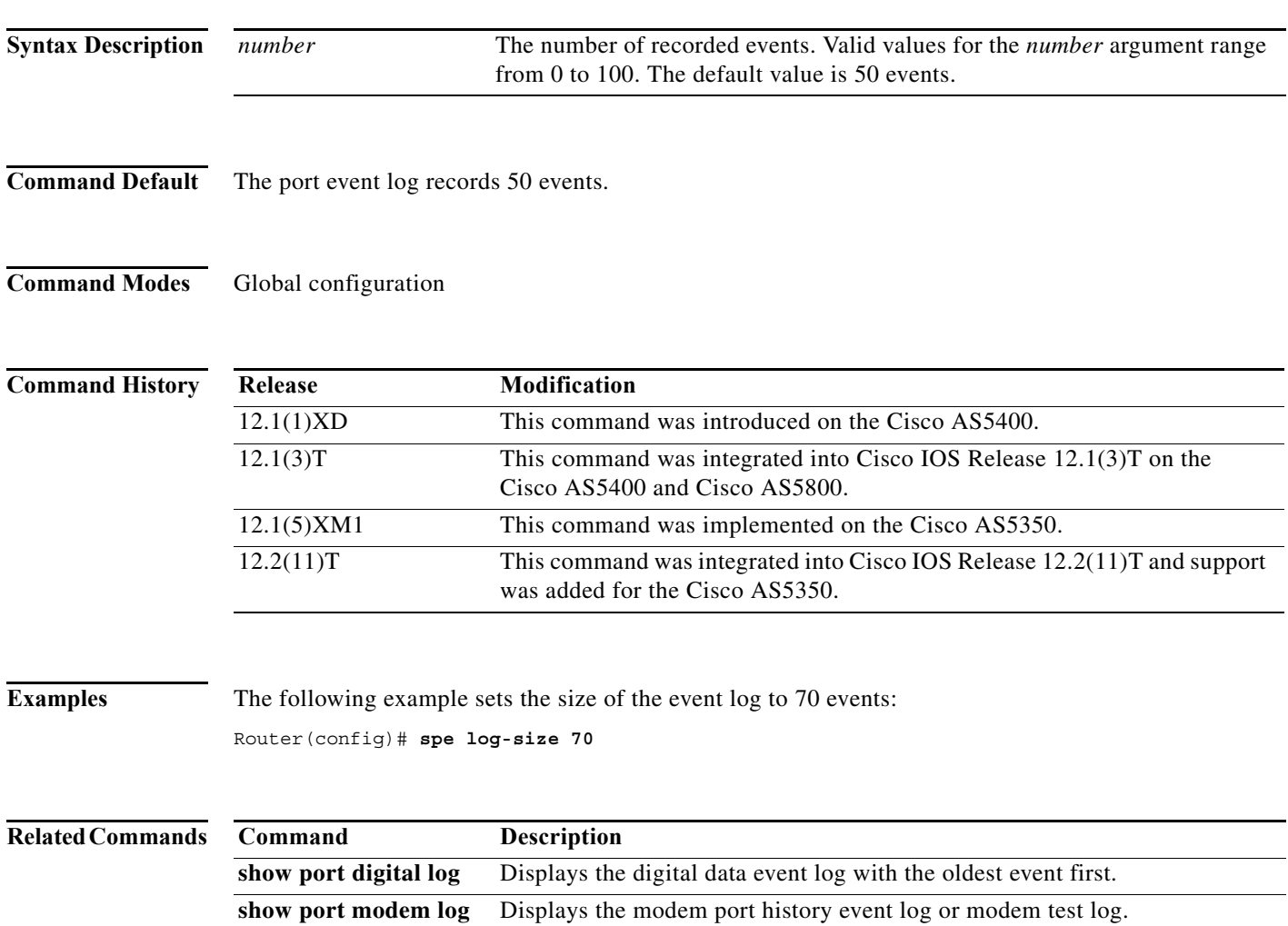

## **spe recovery**

To set a service processing element (SPE) port for recovery, use the **spe recovery** command in global configuration mode. To disable SPE recovery or to restore the default **port-threshold** value, use the **no** form of this command.

**spe recovery** {**port-action** {**disable** | **recover**} | **port-threshold** *number-failures*}

**no spe recovery** {**port-action** | **port-threshold**}

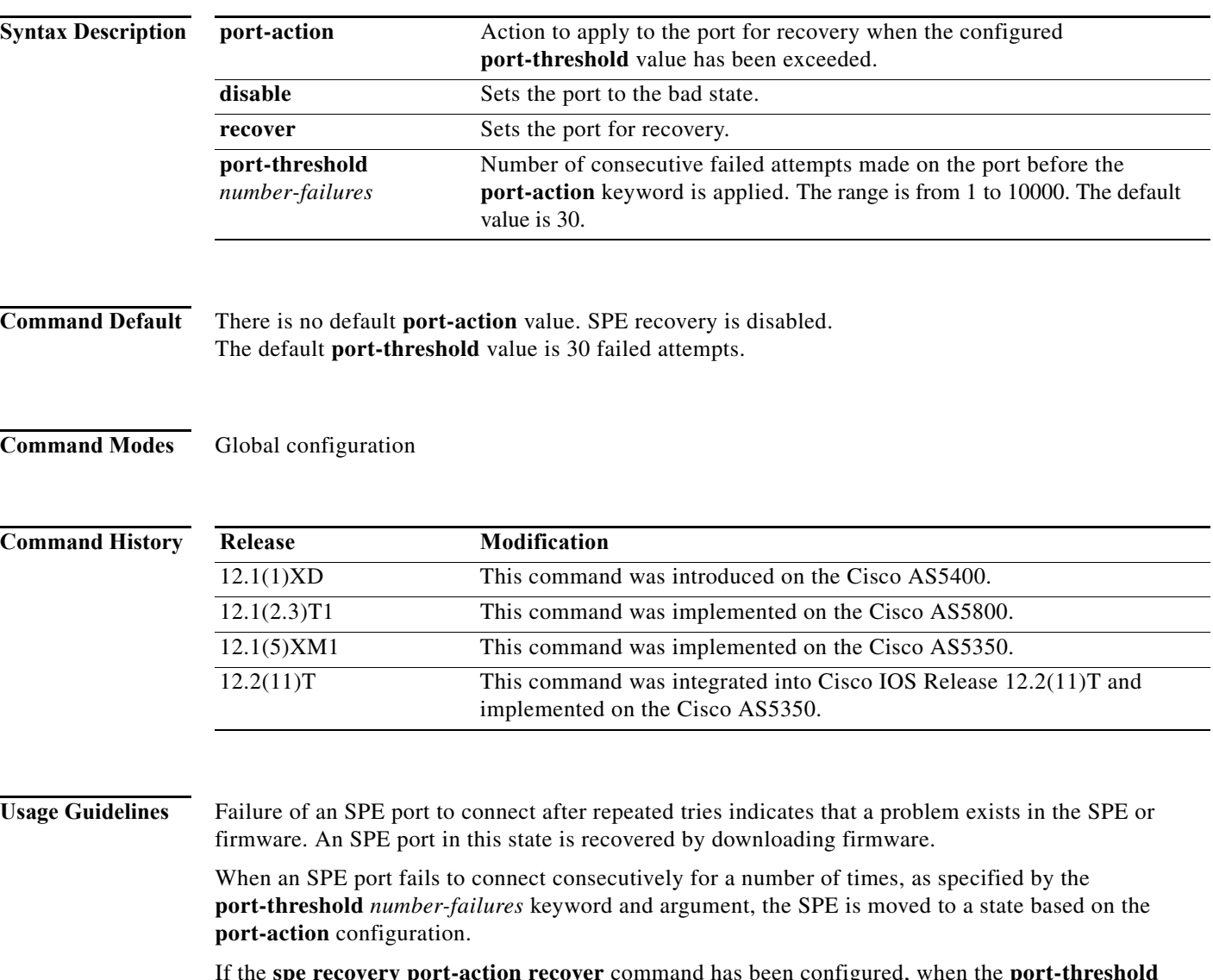

If the **spe recovery port-action recover** command has been configured, when the **port-threshold** *number-failures* value is exceeded, the port is temporarily marked as disabled ("d" state) to avoid further incoming calls, and it is then marked for recovery ("r" state). Any SPE that has a port marked for recovery will download firmware when the SPE is idle (when none of the ports on the SPE have active calls).

If the **spe recovery port-action disable** command has been configured, when the **port-threshold** *number-failures* value is exceeded, the port is marked as bad ("BAD" state). An SPE with a port that is marked as bad must be explicitly cleared in order for that port to be used again.

If no **port-action** is configured, the port will be marked as not in use ("\_" state). An SPE with a port marked as not in use will remain unusable until it is explicitly cleared, and the SPE will not accept incoming calls on any of the ports.

SPE recovery can be disabled by issuing the **no spe recovery port-action** command. If SPE recovery is disabled, the SPE will behave as if no **port-action** has been configured.

**Note** Beginning with Cisco IOS Release 12.1(2.3)T1, the modem recovery action for MICA technologies modems on the Cisco AS5800 platforms is done using the **spe recovery** command rather than the **modem recovery** command.

**Examples** The following example configures the SPE to recover ports that exceed the call failure threshold:

Router(config)# **spe recovery port-action recover**

The following example sets a value of 50 for the number of consecutive failed attempts on the port before the **port-action** keyword is applied:

Router(config)# **spe recovery port-threshold 50**

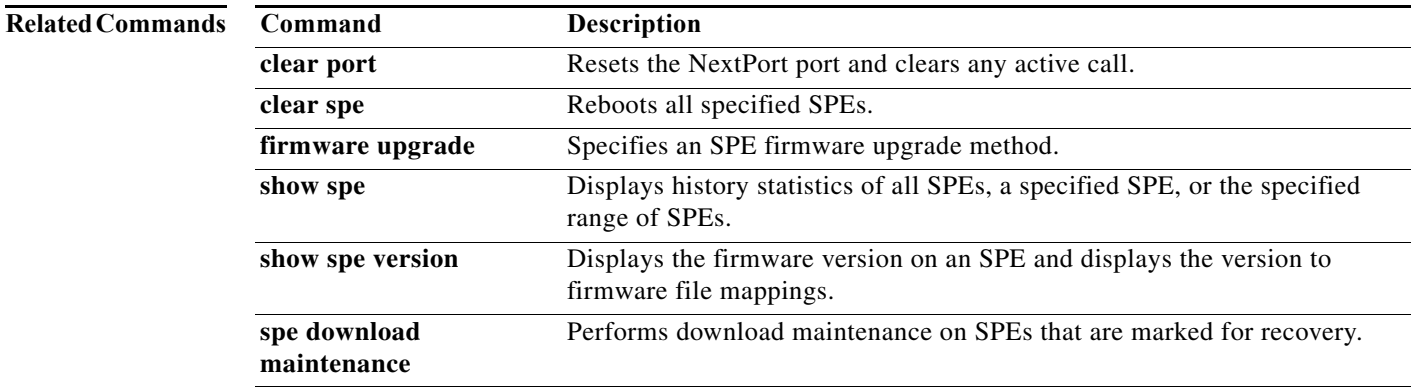

# **start-character**

To set the flow control start character, use the **start-character** command in line configuration mode. To remove the character, use the **no** form of this command.

**start-character** *ascii-number*

**no start-character**

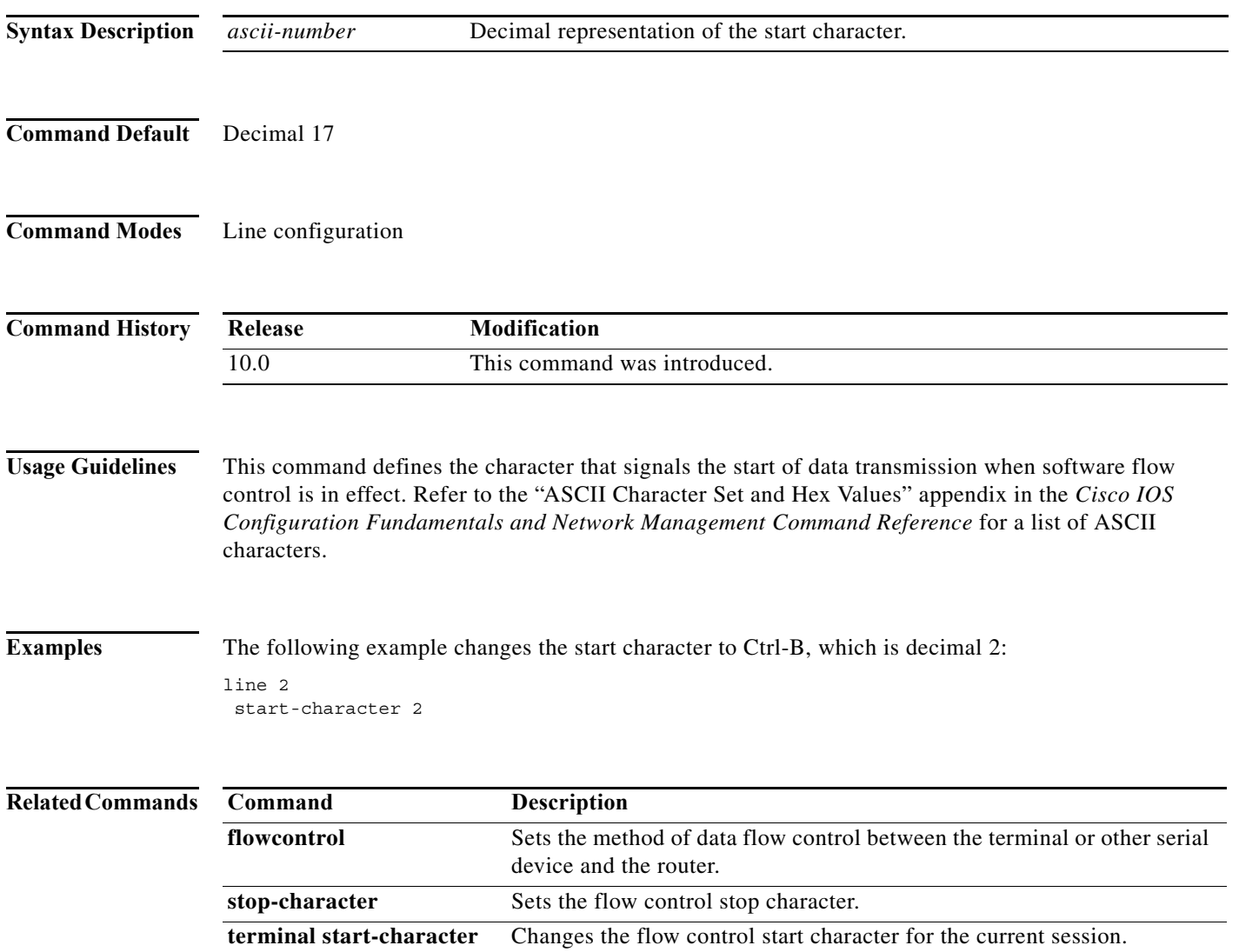

 $\mathbf{I}$ 

## **start-chat**

To specify that a chat script start on a specified line at any point, use the **start-chat** command in privileged EXEC mode. To stop the chat script, use the **no** form of this command.

**start-chat** *regexp* [[**aux** | **console** | **vty**] *line-number* [*dialer-string*]]

no **start-chat**

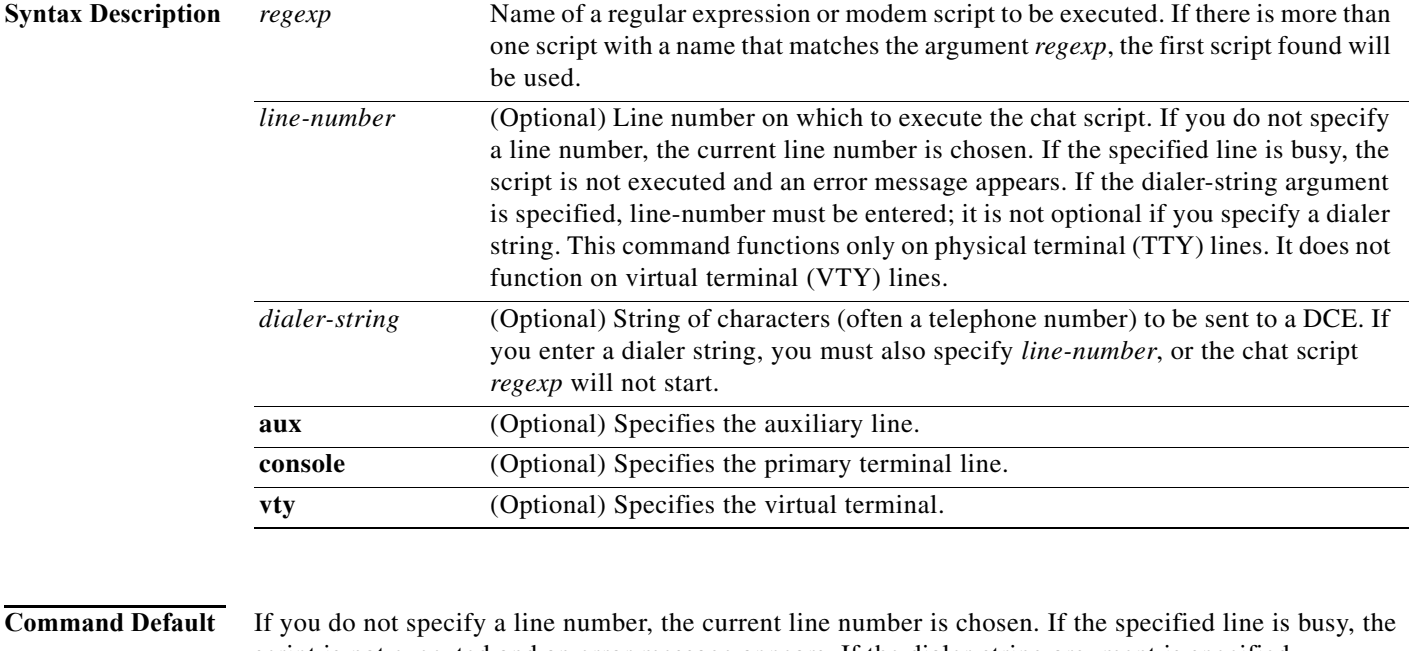

script is not executed and an error message appears. If the dialer-string argument is specified, line-number must be entered; it is not optional if you specify a dialer string. This command functions only on physical terminal (TTY) lines. It does not function on virtual terminal (VTY) lines.

**Command Modes** Privileged EXEC

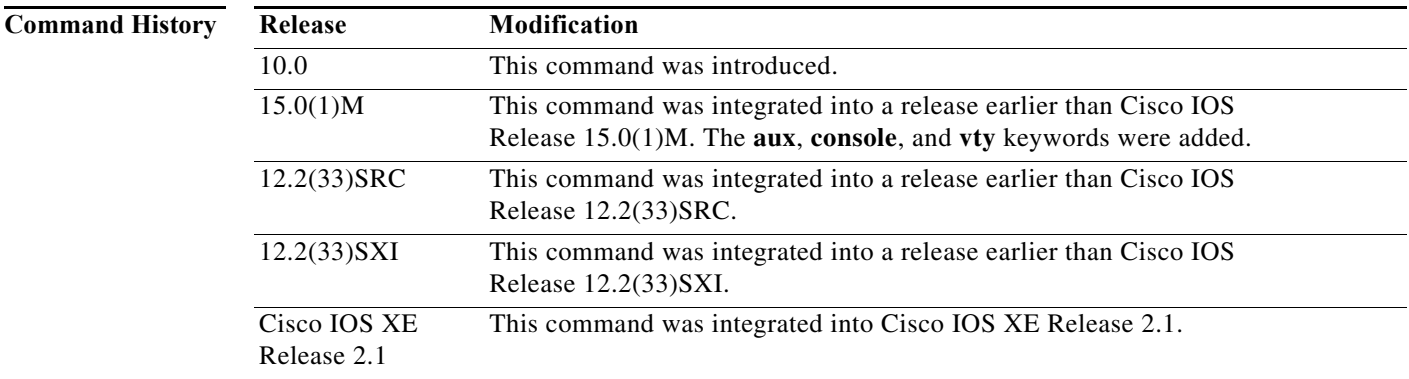

## **Usage Guidelines** This command provides modem dialing commands for a chat script that you want to apply immediately to a line. If you do not specify a line, the script runs on the current line. If the specified line is already in use, the script is not activated and an error message appears.

The argument *regexp* is used to specify the name of the modem script that is to be executed. The first script that matches the argument in this command and the **dialer map** command will be used. For more information about regular expressions, refer to the "Regular Expressions" appendix in this publication.

This command functions only on physical terminal (TTY) lines. It does not function on virtual terminal lines.

**Examples** The following example shows how to force a dialout on line 8 using the script named "telebit": Router# **start-chat telebit 8**

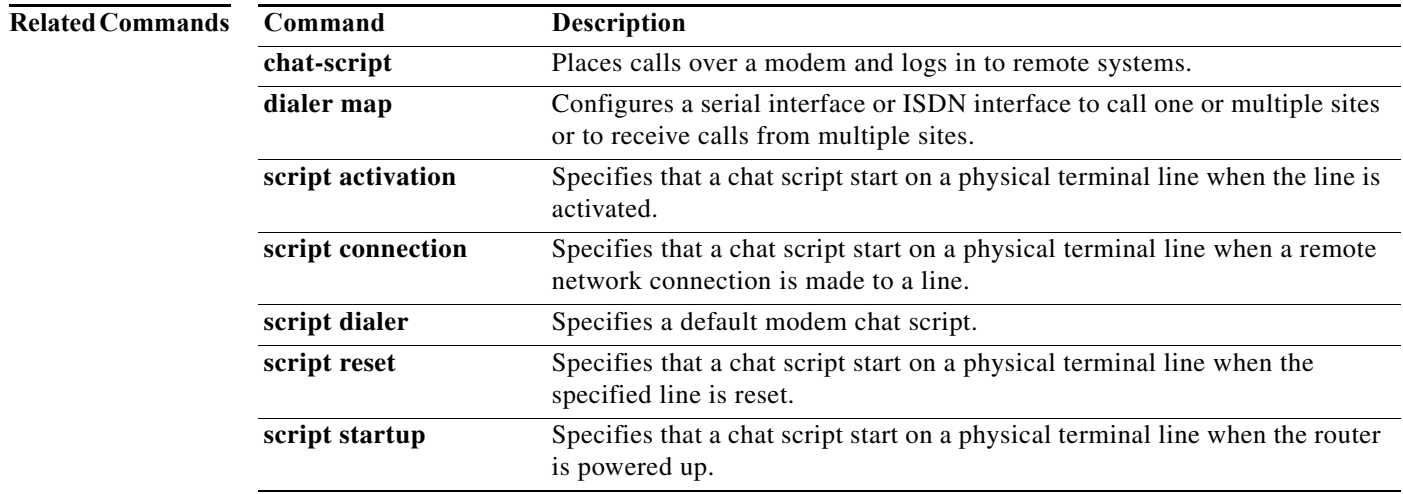

# **stop-character**

To set the flow control stop character, use the **stop-character** command in line configuration mode. To remove the character, use the **no** form of this command.

**stop-character** *ascii-number*

**no stop-character**

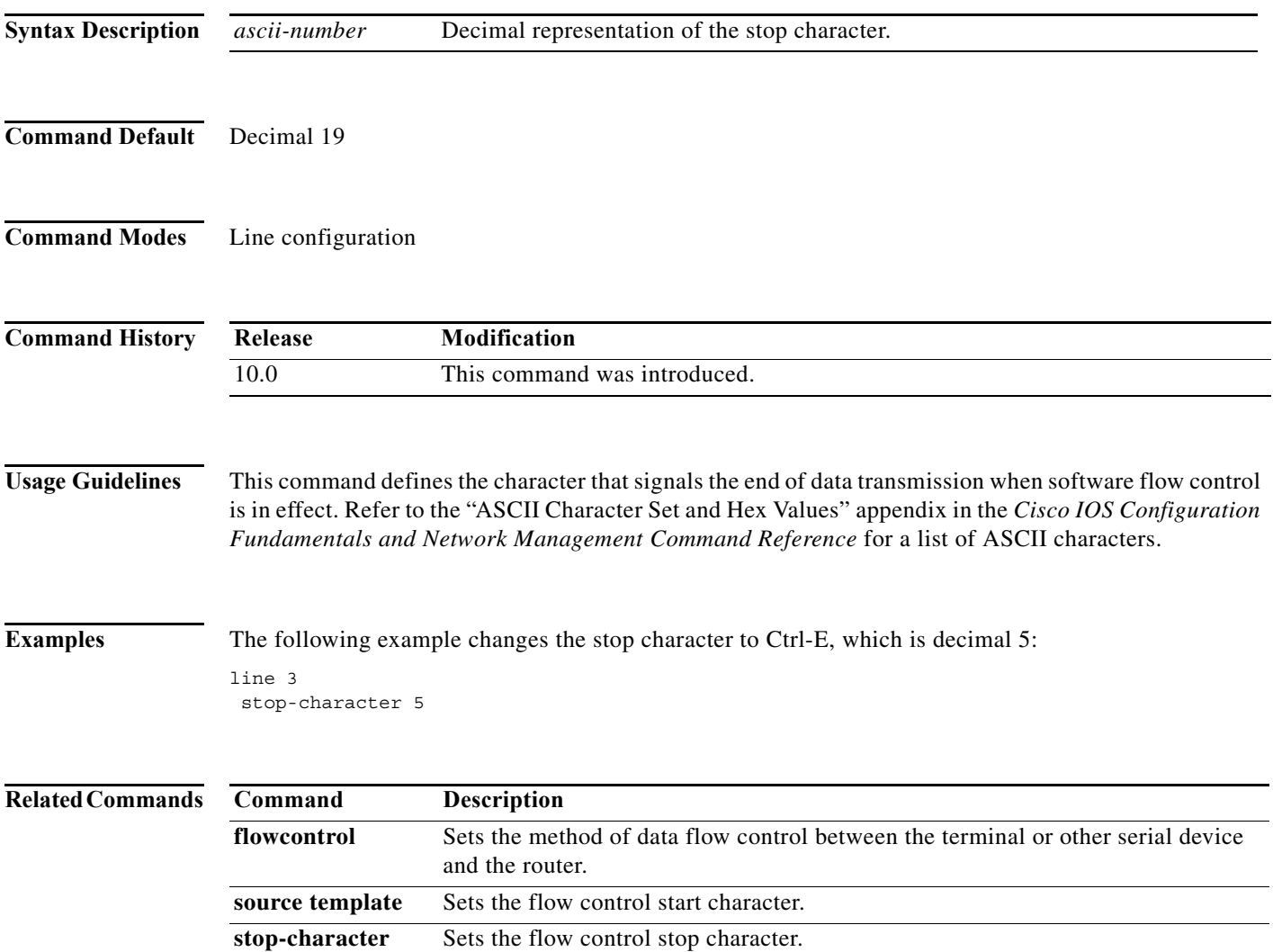

# **tdm clock priority**

To configure the clock source and priority of the clock source used by the time-division multiplexing (TDM) bus on the Cisco AS5350, AS5400, and AS5850 access servers, use the **tdm clock priority** command in global configuration mode. To return the clock source and priority to the default values, use the **no** form of this command.

**tdm clock priority** *priority-number* {*slot***/***ds1-port* | *slot***/***ds3-port***:***ds1-port* | **external** | **freerun**}

**no tdm clock priority** *priority-number* {*slot***/***ds1-port* | *slot***/***ds3-port***:***ds1-port* | **external** | **freerun**}

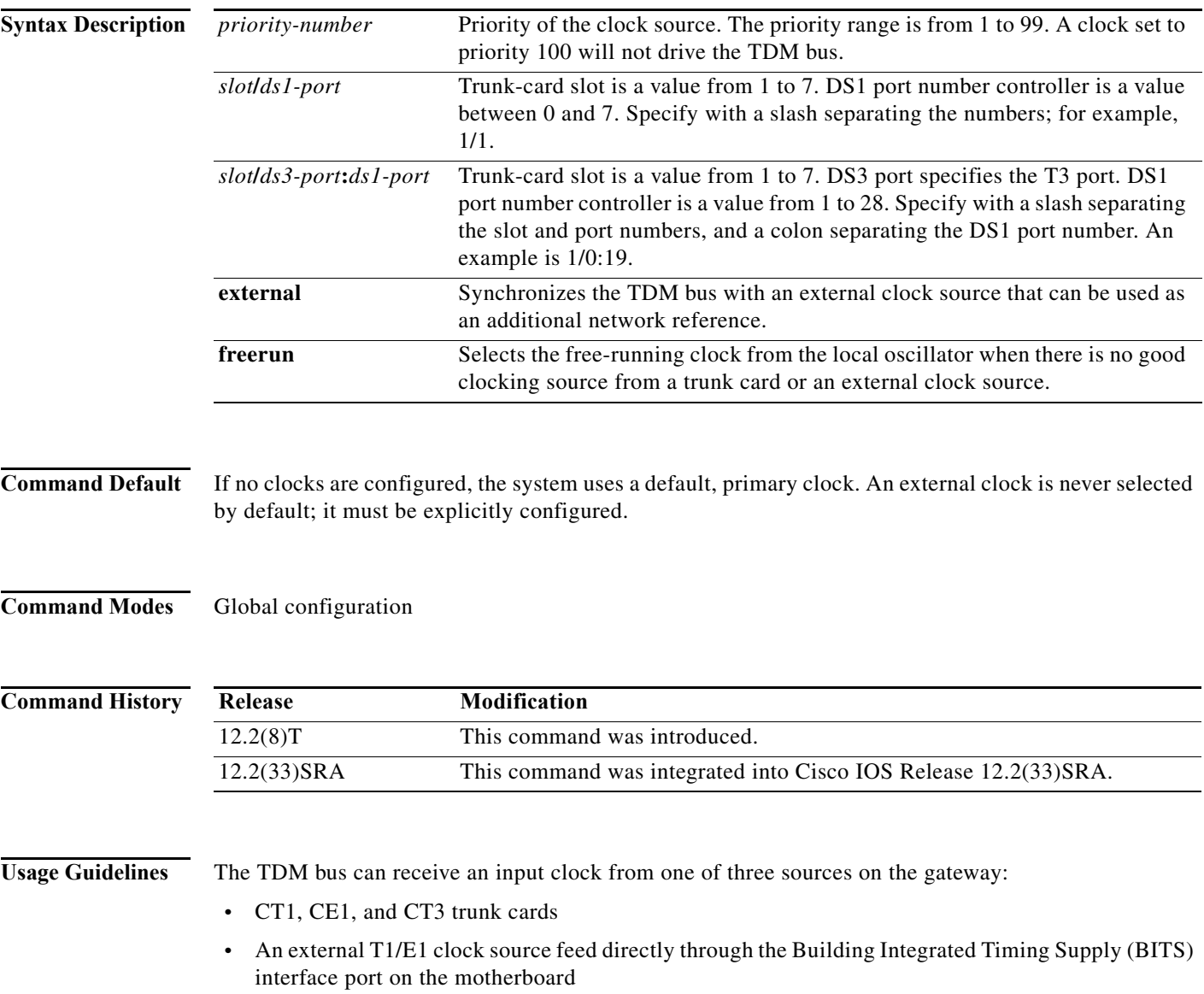

**•** Free-running clock providing clock from an oscillator

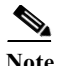

**Note** BITS is a single building master timing supply. BITS generally supplies DS1- and DS0-level timing throughout an office. BITS is the clocks that provide and distribute timing to a wireline network's lower levels.

## **Trunk-Card Ports**

The TDM bus can be synchronized with any trunk cards. On the CT1/CE1 trunk card, each port receives the clock from the T1/E1 line. The CT3 trunk card uses an M13 multiplexer to receive the DS1 clock. Each port on each trunk-card slot has a default clock priority. Also, clock priority is configurable through the **tdm clock priority** command.

## **External Clock**

The TDM bus can be synchronized with an external clock source that can be used as an additional network reference. If no clocks are configured, the system uses a primary clock through a software-controlled default algorithm. If you want the external T1/E1 clock (from the BITS interface) as the primary clock source, you must configure it using the **external** keyword with the **tdm clock priority** command; the external clock is never selected by default.

The BITS interface requires a T1 line composite clock reference set at 1.544 MHz and an E1 line composite clock reference set at 2.048 MHz.

### **Free-Running Clock**

If there is no good clocking source from a trunk card or an external clock source, then select the free-running clock from the internal oscillator using the **freerun** keyword with the **tdm clock priority** command.

**Examples** In the following example, BITS clock is set at priority 1: AS5400(config)# **tdm clock priority priority 1 external** In the following example, a trunk clock from a CT1 trunk card is set at priority 2 and uses slot 4 and DS1 port (controller) 6: AS5400(config)# **tdm clock priority priority 2 4/6** In the following example, a trunk clock from a CT3 trunk card is set at priority 2 and uses slot 1, DS3 port 0, and DS1 port 19: AS5400(config)# **tdm clock priority priority 2 1/0:19** In the following example, free-running clock is set at priority 3: AS5400(config)# **tdm clock priority priority 3 freerun Related Commands Command Description**

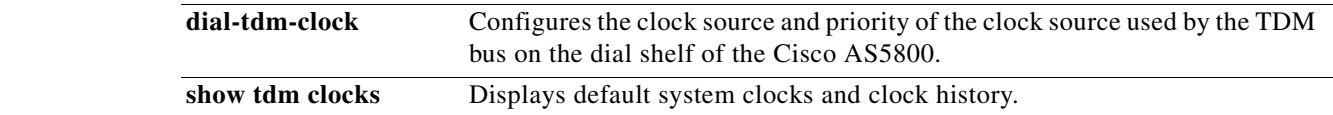

# **template**

To access the template configuration mode for configuring a particular customer profile template, use the **template** command in global configuration mode. To delete the template of the specified name, use the **no** form of this command.

**template** *name* [**default** | **exit** | **multilink** | **no** | **peer** | **ppp**]

**no template** *name* [**default** | **exit** | **multilink** | **no** | **peer** | **ppp**]

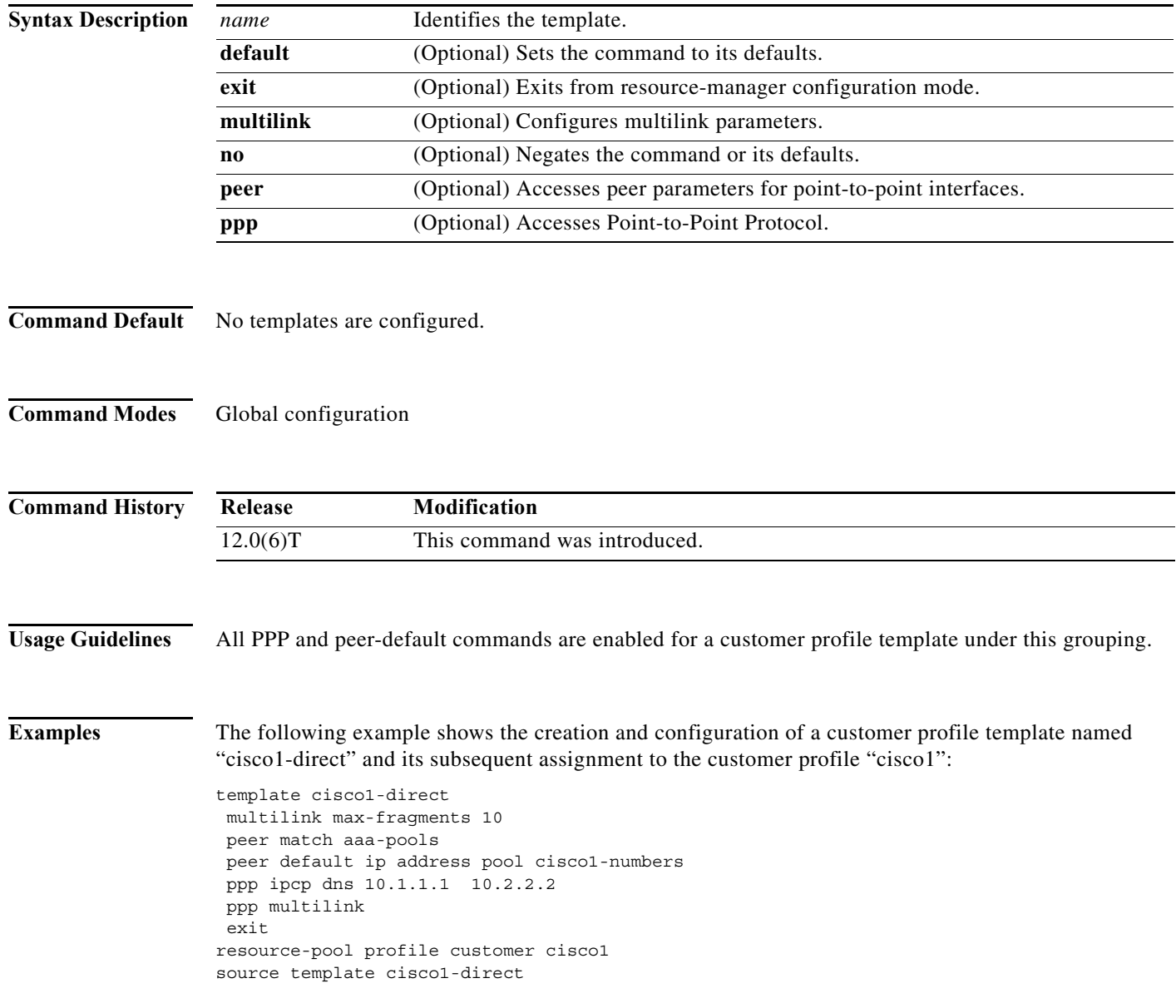

П

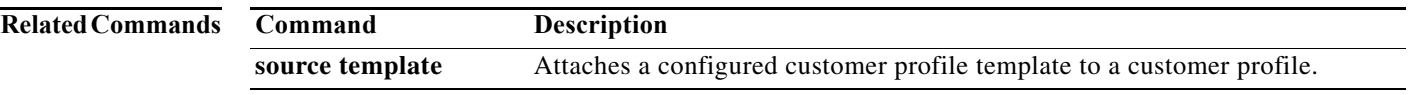

# **test modem back-to-back**

To diagnose an integrated modem that may not be functioning properly, use the **test modem back-to-back** command in EXEC mode.

**test modem back-to-back** *first-slot***/***port second-slot***/***port*

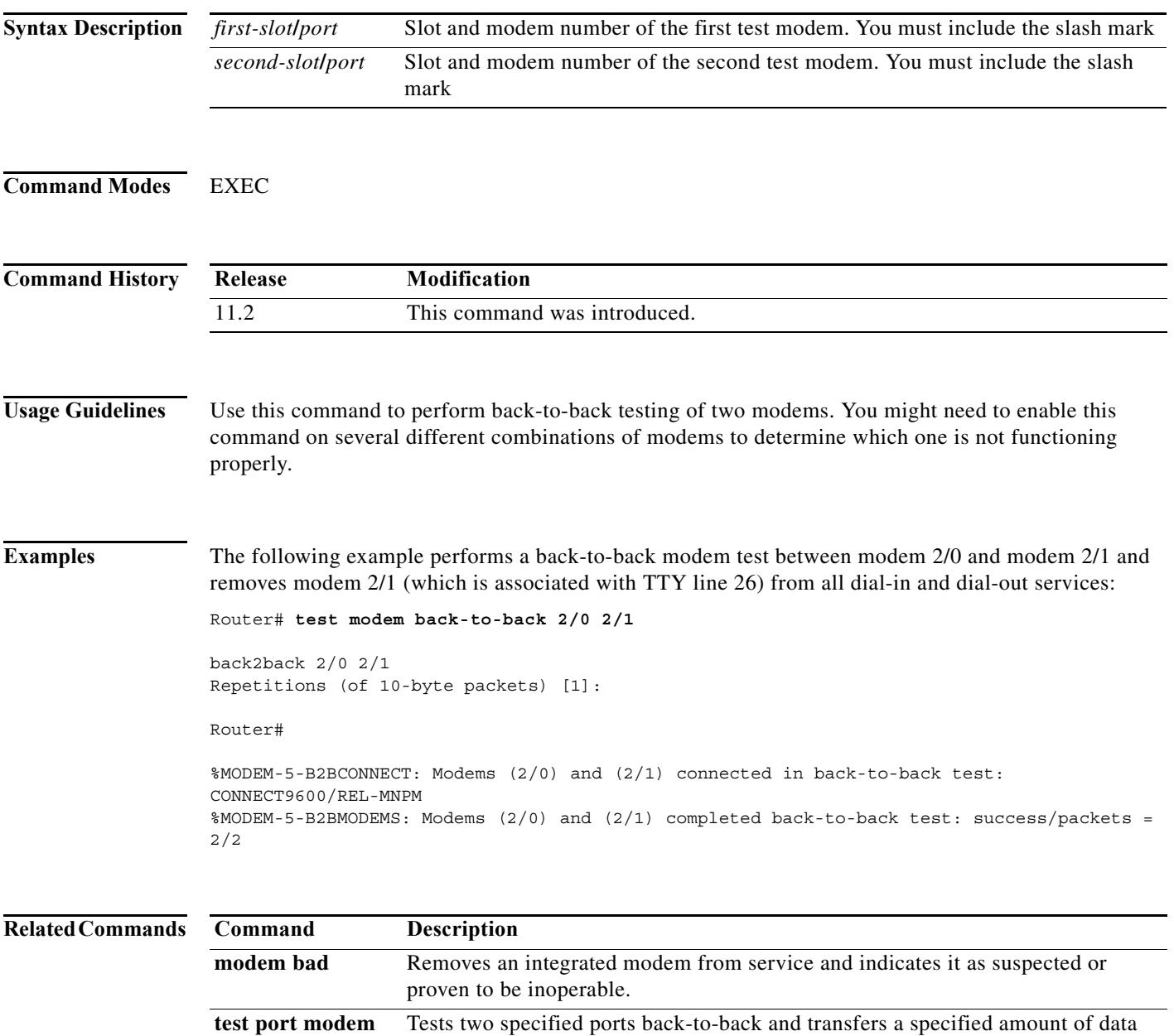

between the ports.

**back-to-back**

# **test port modem back-to-back**

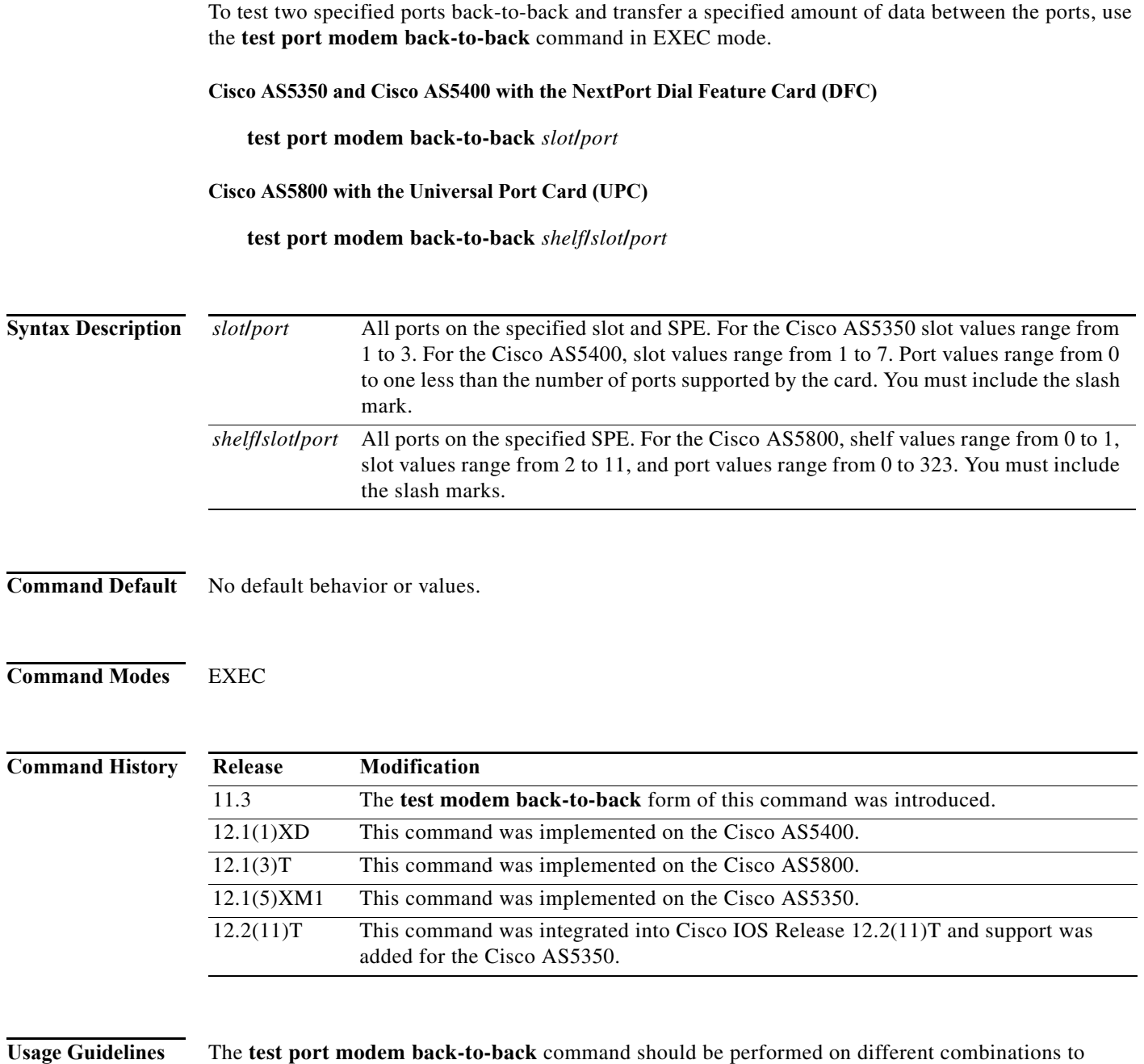

 $\begin{picture}(20,20) \put(0,0){\line(1,0){10}} \put(15,0){\line(1,0){10}} \put(15,0){\line(1,0){10}} \put(15,0){\line(1,0){10}} \put(15,0){\line(1,0){10}} \put(15,0){\line(1,0){10}} \put(15,0){\line(1,0){10}} \put(15,0){\line(1,0){10}} \put(15,0){\line(1,0){10}} \put(15,0){\line(1,0){10}} \put(15,0){\line(1,0){10}} \put(15,0){\line(1$ 

determine a good port.

**Note** The **test port modem back-to-back** command is similar to the **test modem back-to-back** MICA technologies modem command.

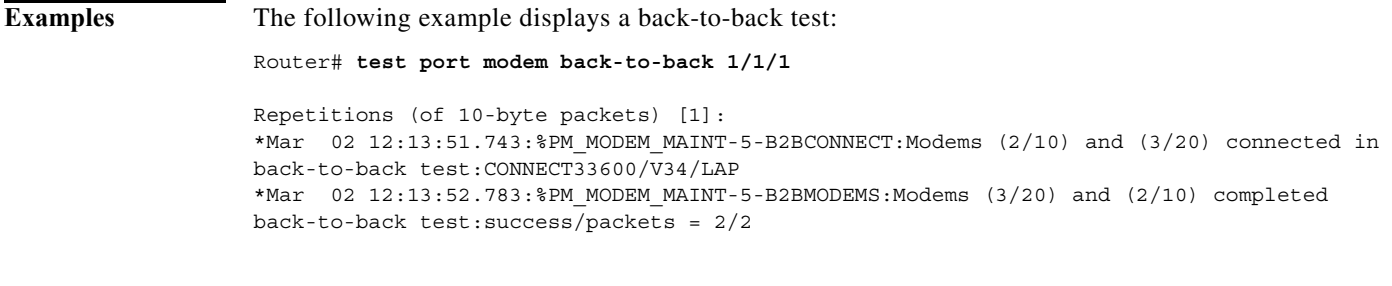

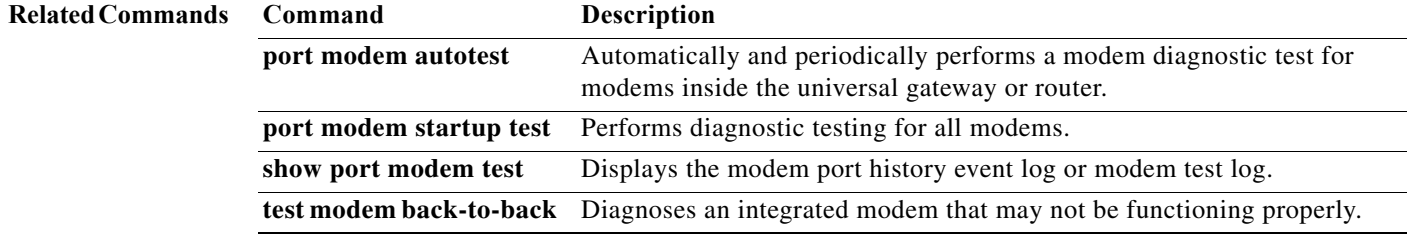

**The College** 

# **timeout absolute**

To specify a timeout period that controls the duration for which a session can be connected before it is terminated, use the **timeout absolute** command in interface configuration mode. To remove the session timeout period, use the **no** form of this command.

**timeout absolute** *minutes* [*seconds*]

**no timeout absolute** 

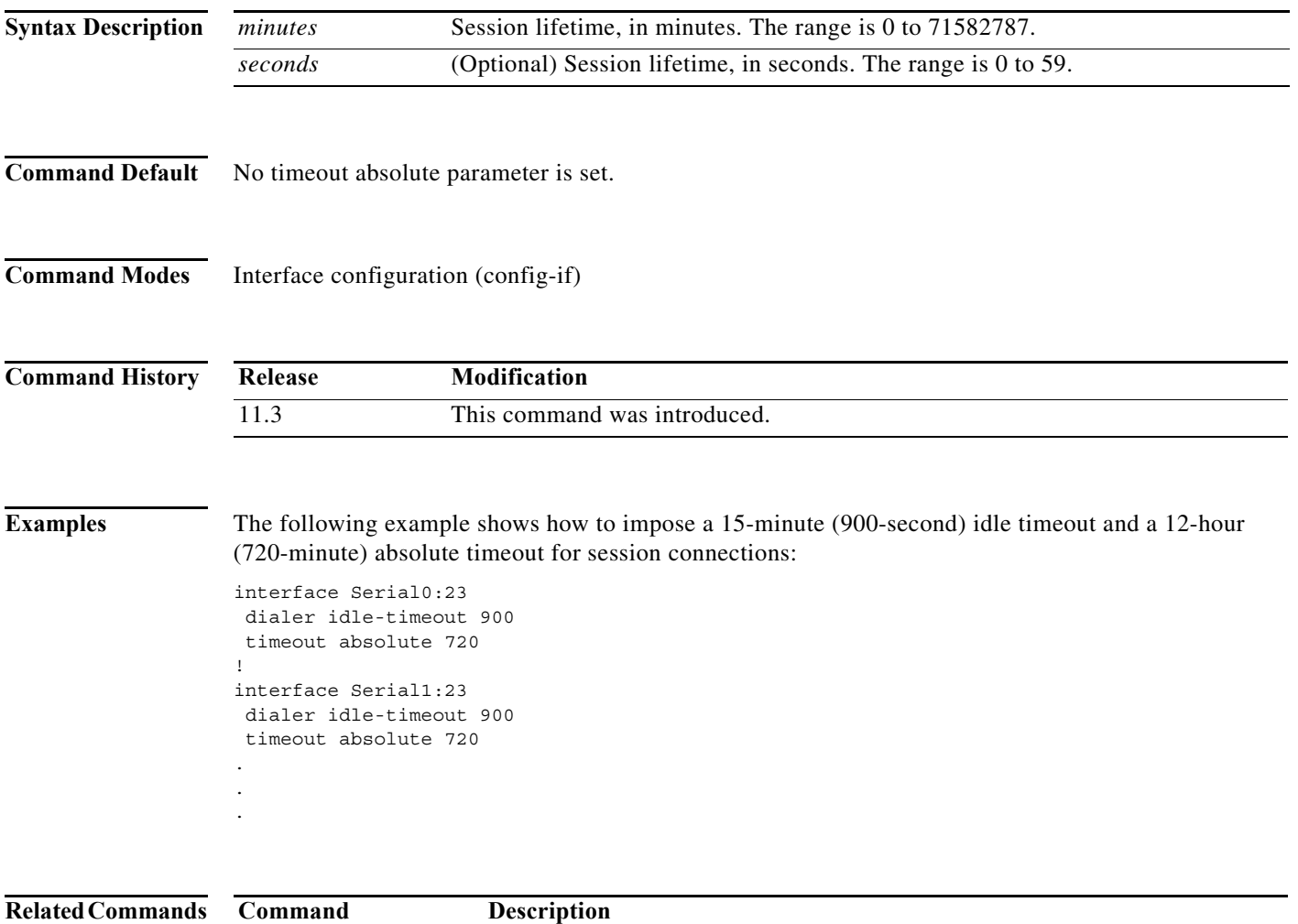

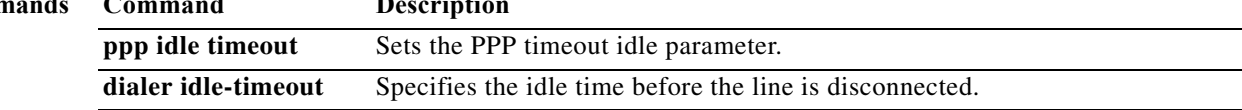

# **timer**

To set the Redundant Link Manager (RLM) timer, use the **timer** command in RLM configuration mode. The associated options can overwrite the default setting of timeout values. To disable this function, use the **no** form of this command.

**timer** {**force-down** | **keepalive** | **minimum-up** | **open-wait** | **recovery** | **retransmit** | **switch-link**} *seconds*

**no timer** {**force-down** | **keepalive** | **minimum-up** | **open-wait** | **recovery** | **retransmit** | **switch-link**} *seconds*

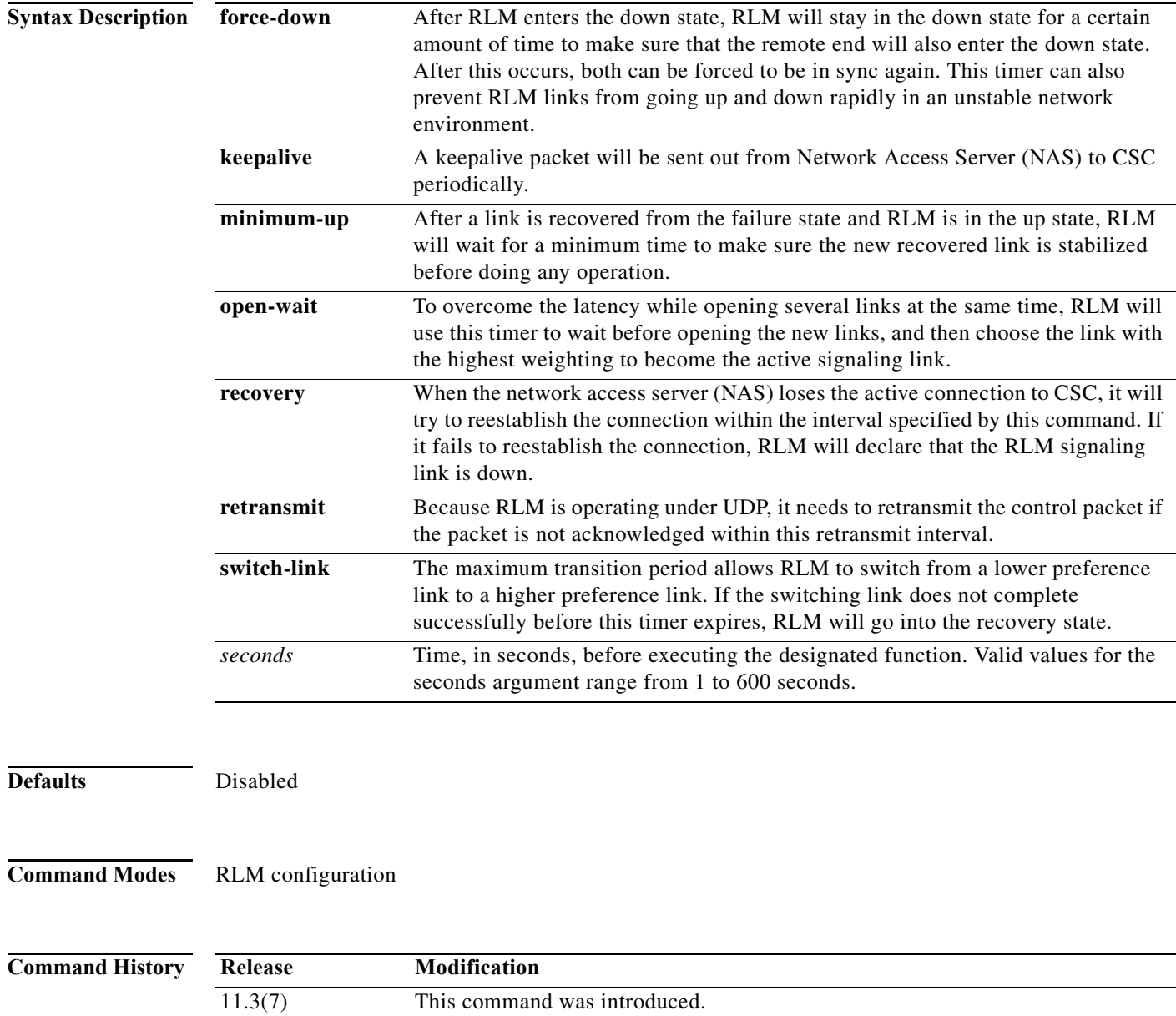

**The Second Service** 

**Examples** The following example configures a ten second retransmission timer for unacknowledged control packets:

timer retransmit 10

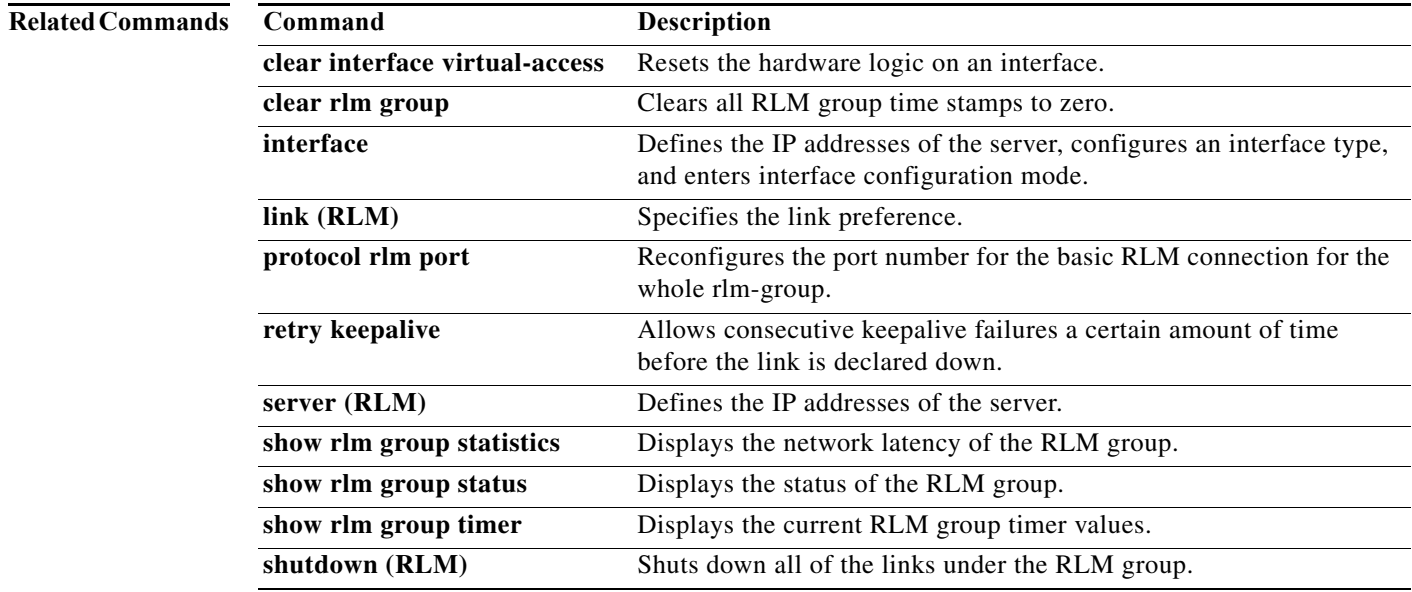

# **trunk activate port-threshold**

To specify the percentage of available port resources required to enable a trunk card transmitter, use the **trunk activate port-threshold** command in global configuration mode. To restore the default value, use the **no** form of this command.

**trunk activate port-threshold** *resource-percentage*

**no trunk activate**

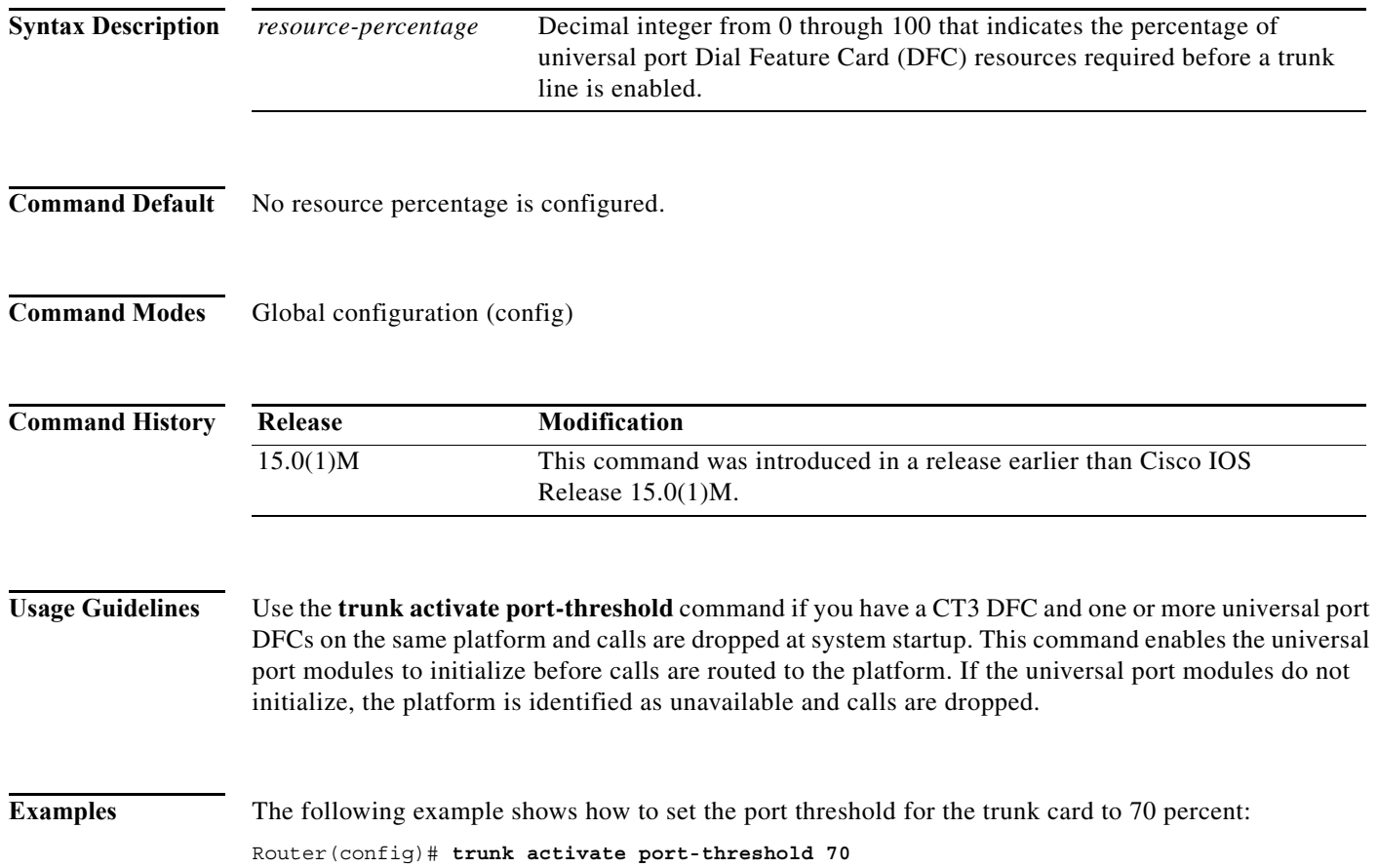

# **trunk group (global)**

To define or modify the definition of a trunk group and to enter trunk group configuration mode, use the **trunk group** command in global configuration mode. To delete the trunk group, use the **no** form of this command.

**trunk group** *name*

**no trunk group** *name*

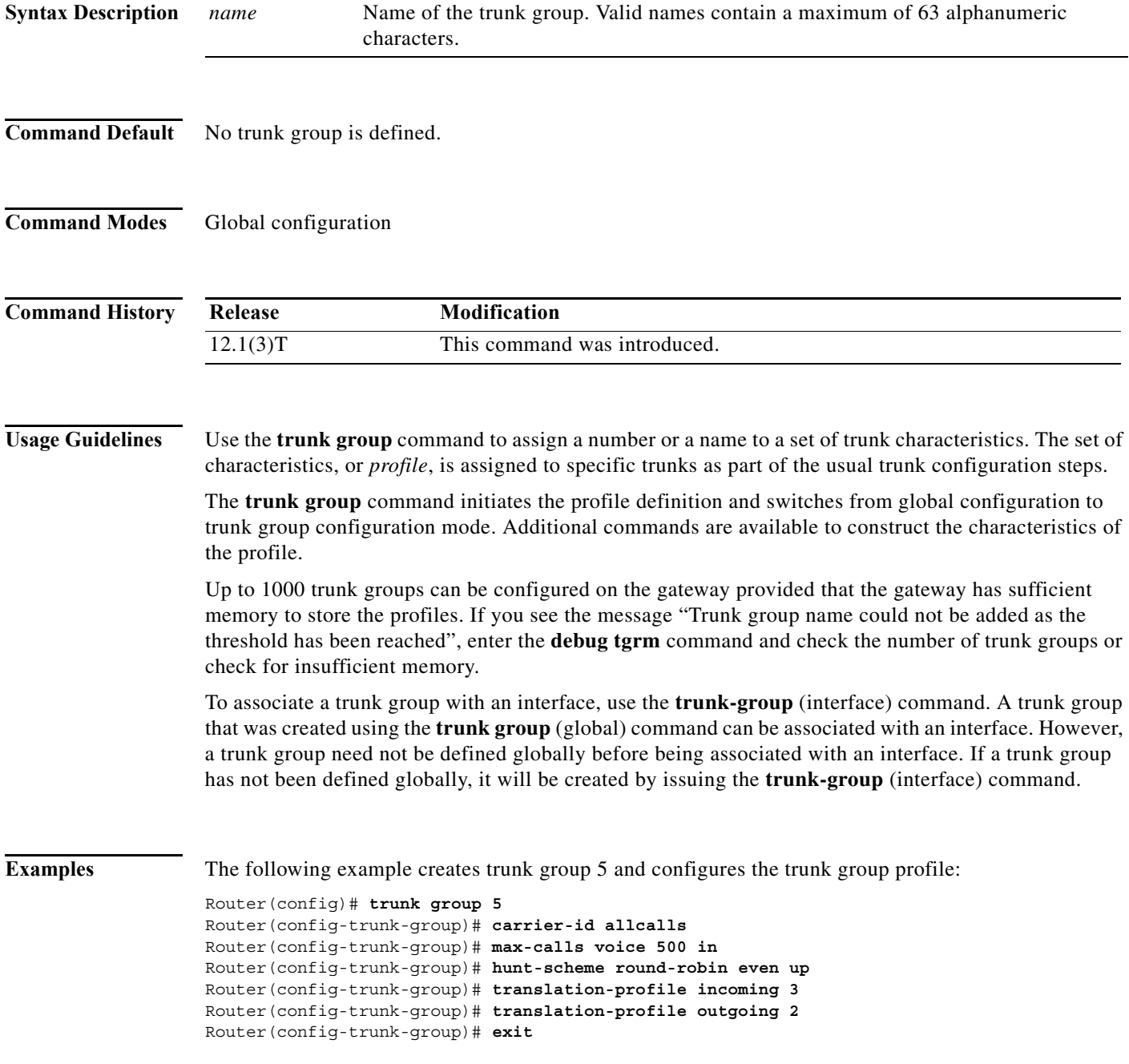

The following example creates a trunk group named "mytrunk" and configures the trunk group profile:

```
Router(config)# trunk group mytrunk
Router(config-trunk-group)# carrier-id local
Router(config-trunk-group)# max-calls voice 500
Router(config-trunk-group)# hunt-scheme least-idle
Router(config-trunk-group)# translation-profile incoming 1
Router(config-trunk-group)# translation-profile outgoing 12
Router(config-trunk-group)# exit
```
## **Related Commands**

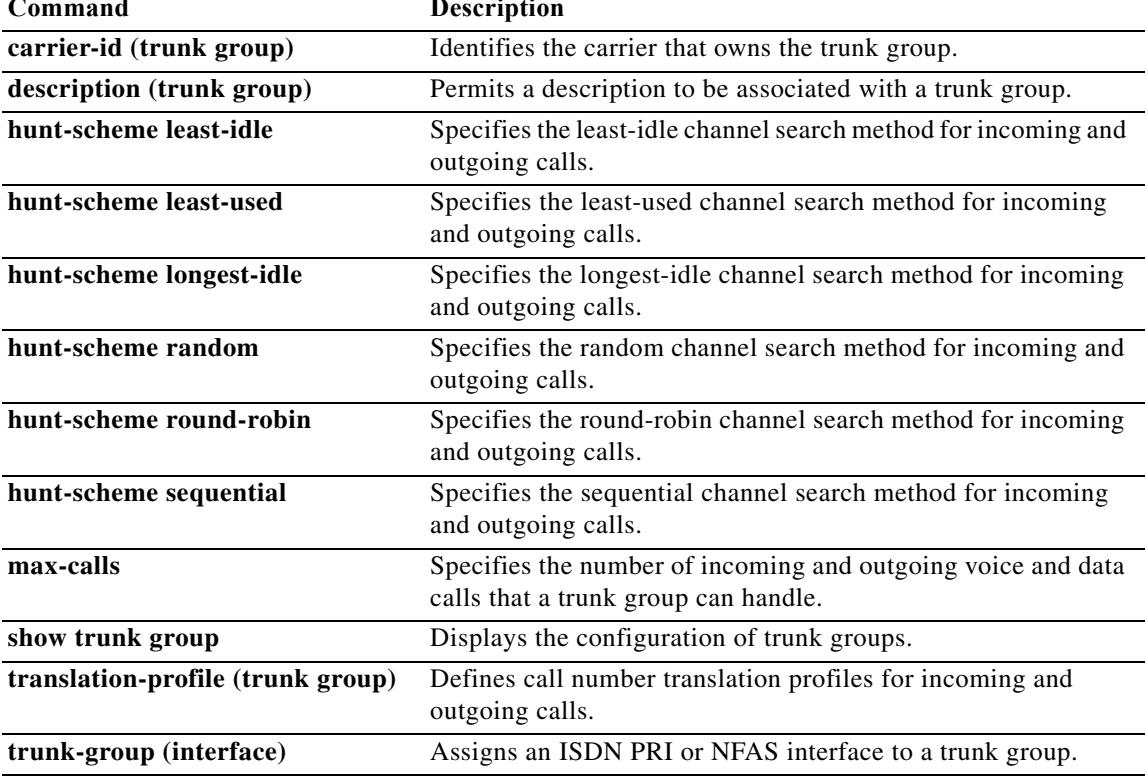

# **trunk-group (timeslots)**

To direct an outbound synchronous or asynchronous call initiated by dial-on-demand routing (DDR) to use specific B or digital service 0 (DS0) channels of an ISDN circuit on Cisco AS5800 series access servers, use the **trunk**-**group** command in CAS custom configuration, controller configuration, or interface configuration mode. To delete DS0s from the trunk group, use the **no** form of this command.

**trunk-group** *name* [**timeslots** *timeslot-list* [**preference** *preference*-*number*]]

**no trunk-group** *name* [**timeslots** *timeslot-list* [**preference** *preference*-*number*]]

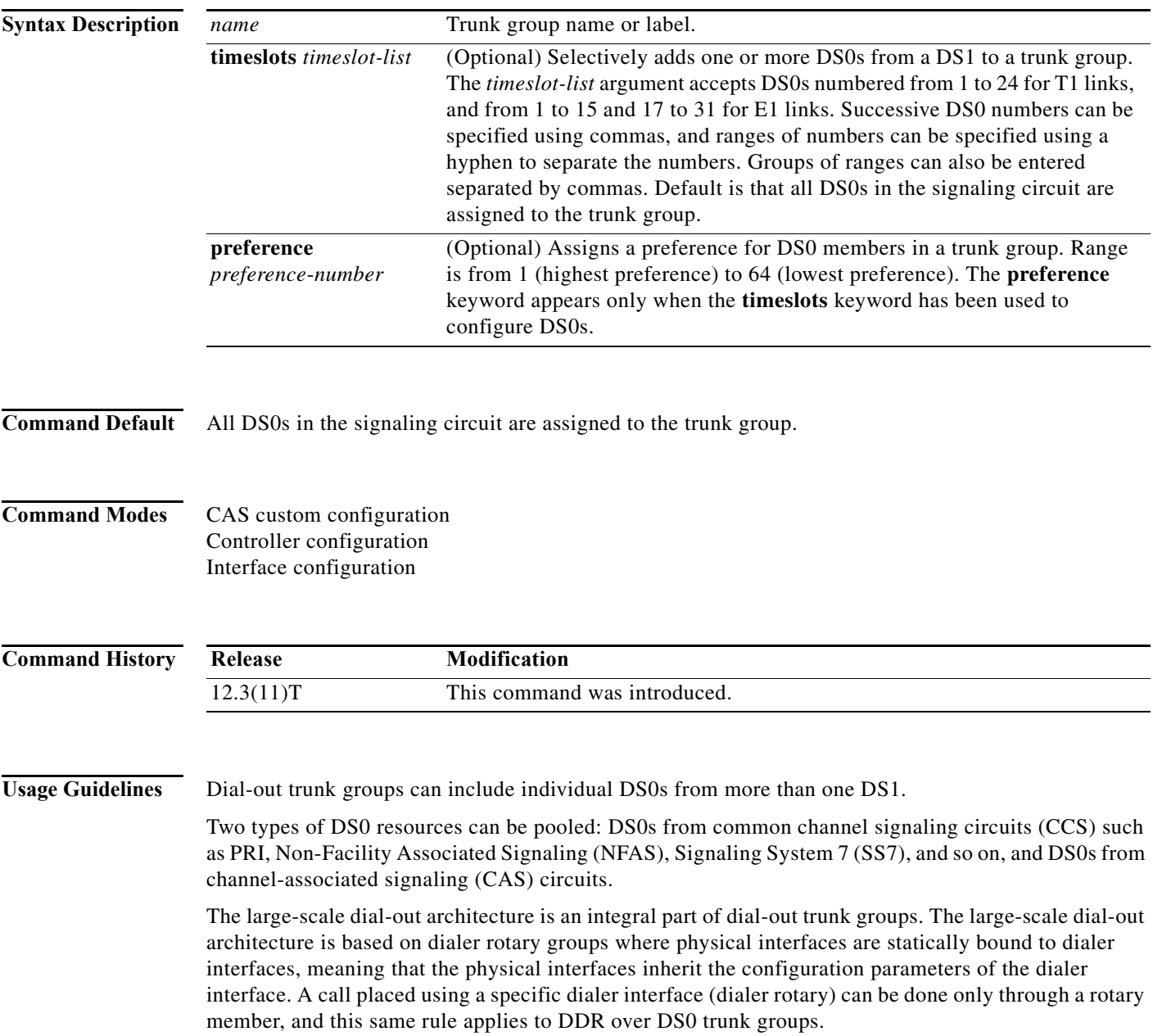

As an example, a trunk group can have DS0s from three different physical interfaces that are also rotary members of a dialer interface. When an outgoing call is placed through the dialer interface, the Trunk Group Resource Manager (TGRM) provides a DS0 that belongs to a physical interface. The call will fail, however, if the physical interface is *not* a rotary member of a dialer interface. See the "Examples" section for more about the limitations large-scale dial-out places on selecting DS0s from physical interfaces.

The large-scale dial-out framework is used to place outgoing calls over a synchronous or asynchronous line. The framework also enables provisioning of dial-out configurations on an authentication, authorization, and accounting (AAA) server. A trunk group label can be configured as part of a **dialer string** command, or the large-scale dial-out framework can be used to download the trunk group identifier along with the dialer string.

### **Examples CAS Configurations**

The following examples show how to configure DS0 trunk groups on a CAS:

### **Example 1**

```
Router(config)# controller t1 0
Router(config-controller)# ds0-group 2 timeslots 1-24
Router(config-controller)# cas-custom 2
Router(config-ctrl-cas)# trunk-group label3 timeslots 1-12
```
## **Example 2**

```
Router(config)# controller t1 1
Router(config-controller)# ds0-group 3 timeslots 1-24
Router(config-controller)# cas-custom 3
Router(config-ctrl-cas)# trunk-group label1 timeslots 1-5,17-23 preference 1
Router(config-ctrl-cas)# trunk-group label2 timeslots 6-8,10-12,15 preference 2
```
### **NFAS Configuration**

The following example shows how to configure NFAS/SS7 circuits. With these circuits, signaling can take place over a circuit different than the one over which the data is being transported. The DS0 dial-out trunk group configuration is done in controller configuration mode, because the trunk group is configured under the NFAS primary serial interface, all the NFAS group interface member DS0s are added into the trunk group. The NFAS primary serial interface will *not* have the **timeslots** keyword enabled under its configuration mode. The **timeslots** option is not available in the serial interface configuration mode because a serial interface may represent an NFAS serial interface. Remember that trunk group configurations under the NFAS member controllers and the respective serial interface (D channel) are mutually exclusive.

```
Router(config)# controller T1 0
Router(config-controller)# pri-group timeslots 1-24 nfas_d primary nfas_int 0 nfas_group 0
Router(config-controller)# trunk-group L1 timeslots 1-5 preference 1
Router(config-controller)# trunk-group L2 timeslots 12-14 preference 2
Router(config-controller)# exit
Router(config)# controller T1 1
Router(config-controller)# pri-group timeslots 1-24 nfas_d backup nfas_int 1 nfas_group 0
Router(config-controller)# trunk-group L3 timeslots 1-5
Router(config-controller)# trunk-group L4 timeslots 12-14 preference 4
Router(config-controller)# exit
Router(config)# controller T1 3
Router(config-controller)# pri-group timeslots 1-24 nfas_d none nfas_int 2 nfas_group 0
Router(config-controller)# trunk-group L5 timeslots 7,9,11
Router(config-controller)# trunk-group L6 timeslots 2,4,6,14-16 preference 6
.
.
```
.

### **Configuring and Associating DS0 Trunk Groups for DDR**

The following examples show how to configure the dialer interface and apply a static dial-out trunk configuration on the NAS.

The following example configures a static trunk group dialer association on the NAS:

```
Router(config)# interface dialer 0
Router(config-if)# dialer string 5550112 trunkgroup trunkgroup1
```
The following example configures a static dial-out trunk group on the NAS:

```
Router(config)# controller T1 6/1
Router(config-controller)# framing esf
Router(config-controller)# linecode b8zs
Router(config-controller)# pri-group timeslots 1-24
Router(config-controller)# trunk-group 16 timeslots 1,21-22 preference 1
Router(config-controller)# trunk-group 15 timeslots 18-19
```
The following example configures a dial-out trunk group Cisco AVPair:

Cisco-AVPair = "outbound:trunkgroup=*number*"

## **Dial-Out Trunk Groups in Dialer Rotary Configurations**

In the following examples, dial-out trunk groups 15 and 16 have DS0s from PRI interfaces 0:23 and 6:23. These interfaces are also rotary members of dialer interface 0, and are configured correctly for dial-out trunk groups and outbound calling.

The following example configures the AAA server:

```
dialout-out Password="cisco"
   Cisco-AVPair = "outbound:trunkgroup=16"
   Service-Type = Outbound,
   Cisco:AVPair = "outbound:addr*10.121.94.254",
   Cisco:AVPair = "Outbound:dial-number=5551212",
RAS-5400-1 Password="cisco"
   Service-Type = Outbound,
    Framed-Route="10.121.94.254/32 Dialer0 200 name dialout"
    Framed-Route="10.121.94.0/24 10.121.94.254 200"
```
The following example configures a static dial-out trunk group on the NAS:

```
Router(config)# controller t1 0
Router(config-controller)# pri-group timeslots 1-24
Router(config-controller)# trunk-group 16 timeslots 1,21-22 preference 1
Router(config-controller)# trunk-group 15 timeslots 18-19
.
.
.
Router(config)# interface serial 0:23
Router(config-if)# dialer rotary-group 0
Router(config-if)# exit
Router(config)# controller t1 6
Router(config-controller)# pri-group timeslots 1-24
Router(config-controller)# trunk-group 16 timeslots 21-22
Router(config-controller)# trunk-group 15 timeslots 18-19 preference 2
.
.
.
Router(config)# interface serial 6:23
Router(config-if)# dialer rotary-group 0
```
In the following example, trunk group 15 has member DS0s from PRI interfaces 0:23, 6:23, and 7:23. When an outgoing call is placed through interface dialer 0, TGRM could return a DS0 that belongs to physical interfaces serial 6:23 or serial 7:23, which are not part of the same rotary group as serial 0:23. Because these physical serial interfaces are not rotary members of interface dialer 0, the call will fail.

The following example configures the AAA server incorrectly:

```
dialout-out Password="cisco"
    Cisco-AVPair = "outbound:trunkgroup=16"
    Service-Type = Outbound,
    Cisco-AVPair = "outbound:addr*10.121.94.254",
    Cisco-AVPair = "Outbound:dial-number=5551212",
RAS-5400-1 Password="cisco"
    Service-Type = Outbound,
    Framed-Route="10.121.94.254/32 Dialer0 200 name dialout"
    Framed-Route="10.121.94.0/24 10.121.94.254 200"
.
.
.
```
The following example configures the static dial-out trunk group on the NAS incorrectly:

```
Router(config)# controller t1 0
Router(config-controller)# pri-group timeslots 1-24
Router(config-controller)# trunk-group 15 timeslots 1,21-22 preference 1
Router(config-controller)# trunk-group 16 timeslots 18-19
Router(config-controller)# exit
Router(config)# interface serial 0:23
Router(config-if)# dialer rotary-group 0
Router(config-if)# exit
Router(config)# controller t1 6
Router(config-controller)# pri-group timeslots 1-24
Router(config-controller)# trunk-group 15 timeslots 21-22 
Router(config-controller)# trunk-group 16 timeslots 18-19 preference 2
Router(config-controller)# exit
Router(config)# interface serial 6:23
Router(config-if)# dialer rotary-group 1
Router(config-if)# exit
Router(config)# controller t1 7
Router(config-controller)# pri-group timeslots 1-24
Router(config-controller)# trunk-group 15 timeslots 18-19
Router(config-controller)# exit
Router(config)# interface serial 7:23
Router(config-if)# dialer rotary-group 1
```
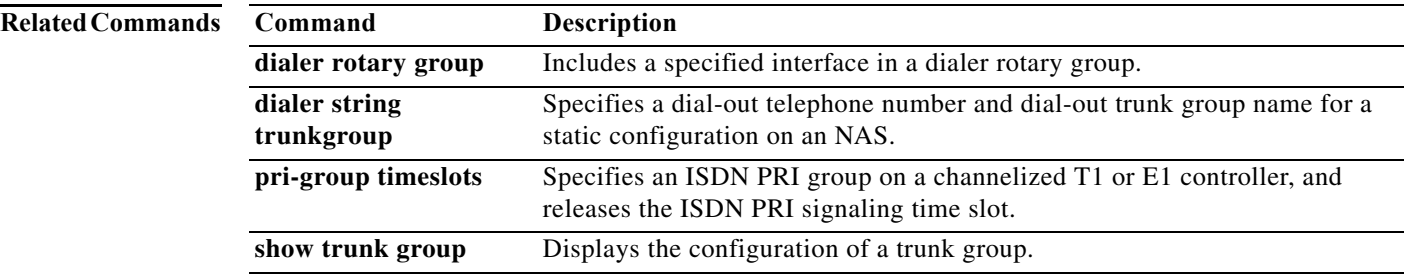

# **tunnel**

To set up a network layer connection to a router, use the **tunnel** command in EXEC mode.

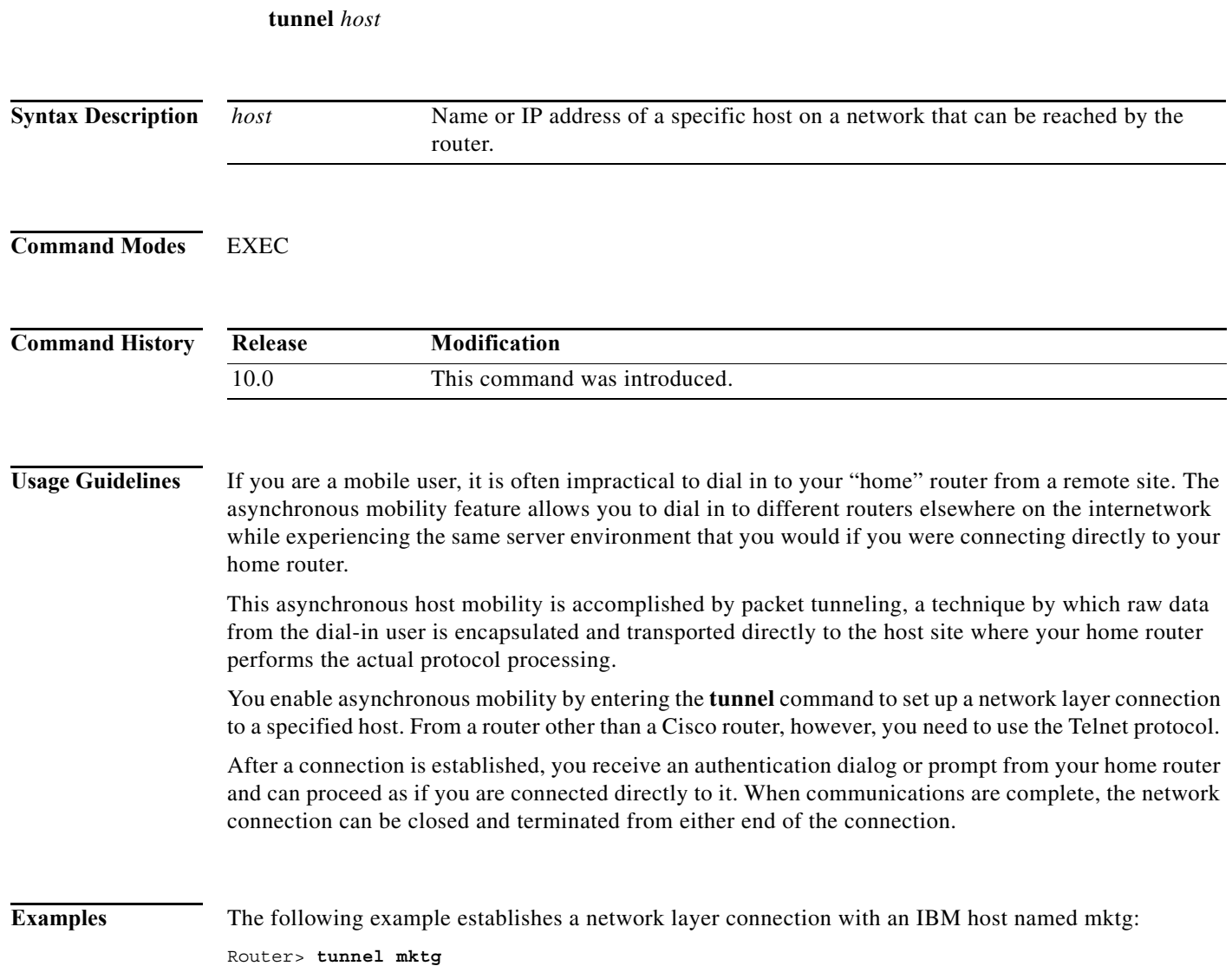

# **virtual-profile aaa**

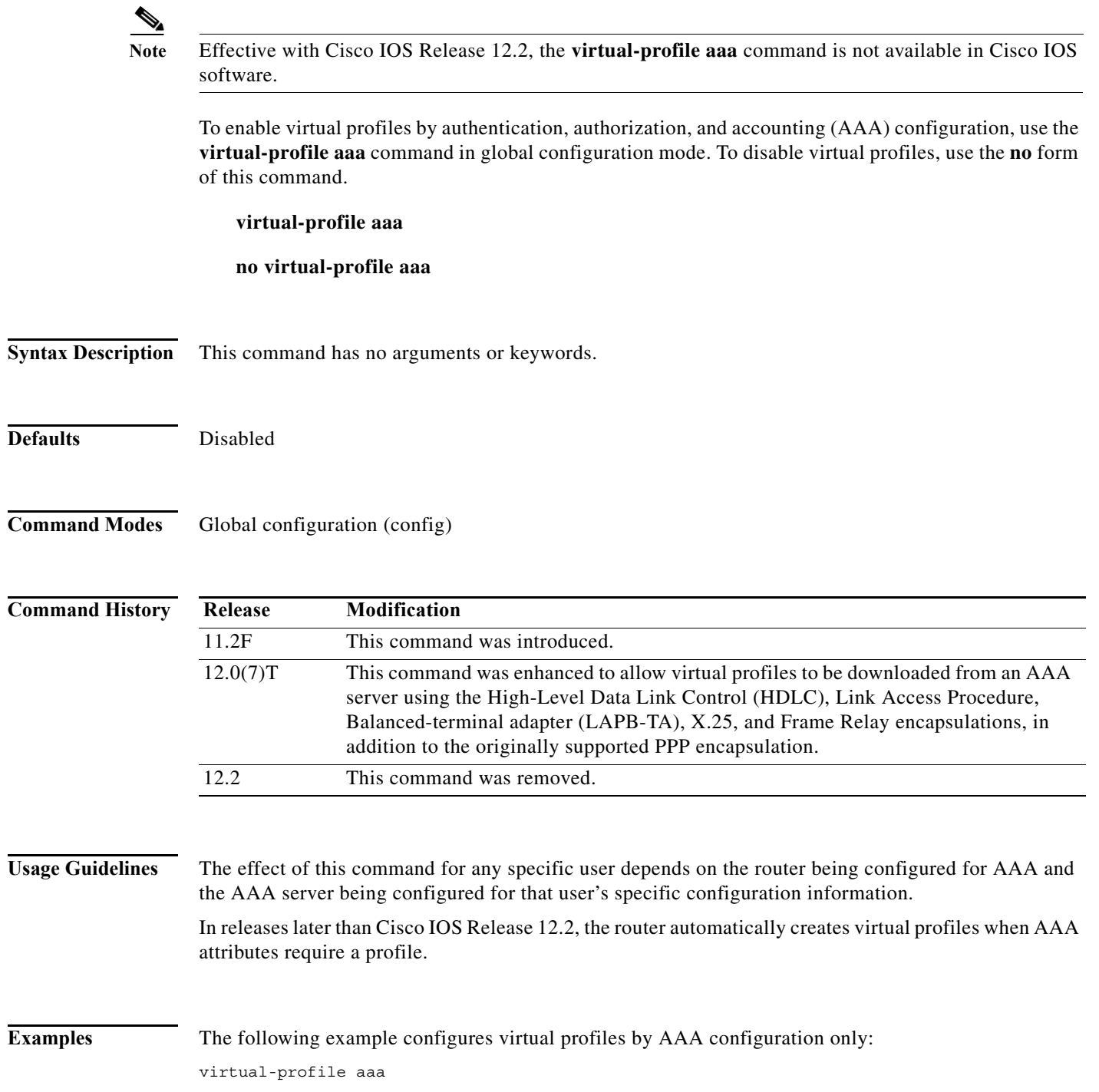

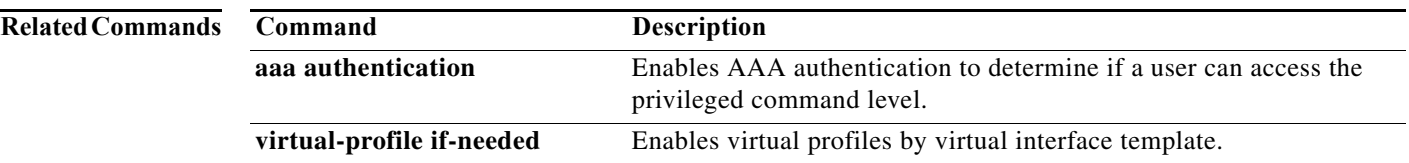

# **virtual-profile if-needed**

To specify that a virtual profile be used to create a virtual access interface only if the inbound connection requires a virtual access interface, use the **virtual-profile if-needed** command in global configuration mode. To create virtual access interfaces for every inbound connection, use the **no** form of this command.

## **virtual-profile if-needed**

**no virtual-profile if-needed**

**Syntax Description** This command has no arguments or keywords.

**Command Default** Disabled

**Command Modes** Global configuration

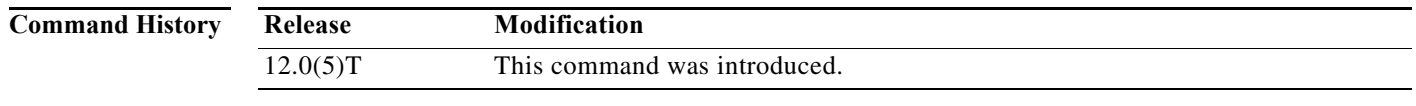

## **Usage Guidelines** This command is intended to prevent the creating of virtual-access interfaces for inbound calls on physical interfaces that do not require virtual-access interfaces.

This command is compatible with local, RADIUS, and TACACS+ AAA.

## **Examples** The following example enables selective virtual-access interface creation: virtual-profile if-needed

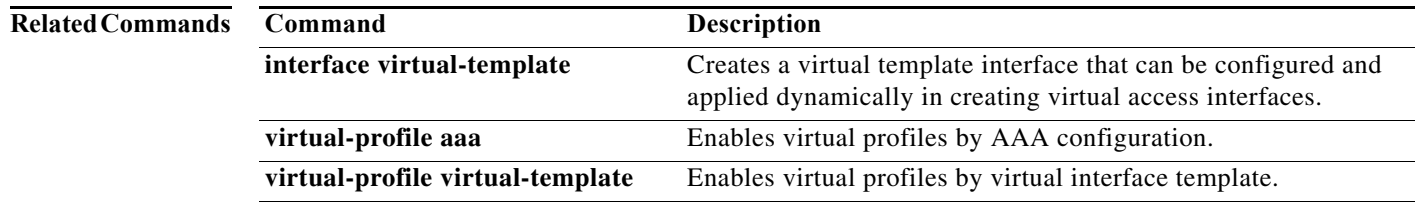

# **virtual-profile virtual-template**

To enable virtual profiles by virtual interface template, use the **virtual-profile virtual-template**  command in global configuration mode. To disable this function, use the **no** form of this command.

**virtual-profile virtual-template** *number*

**no virtual-profile virtual-template** *number*

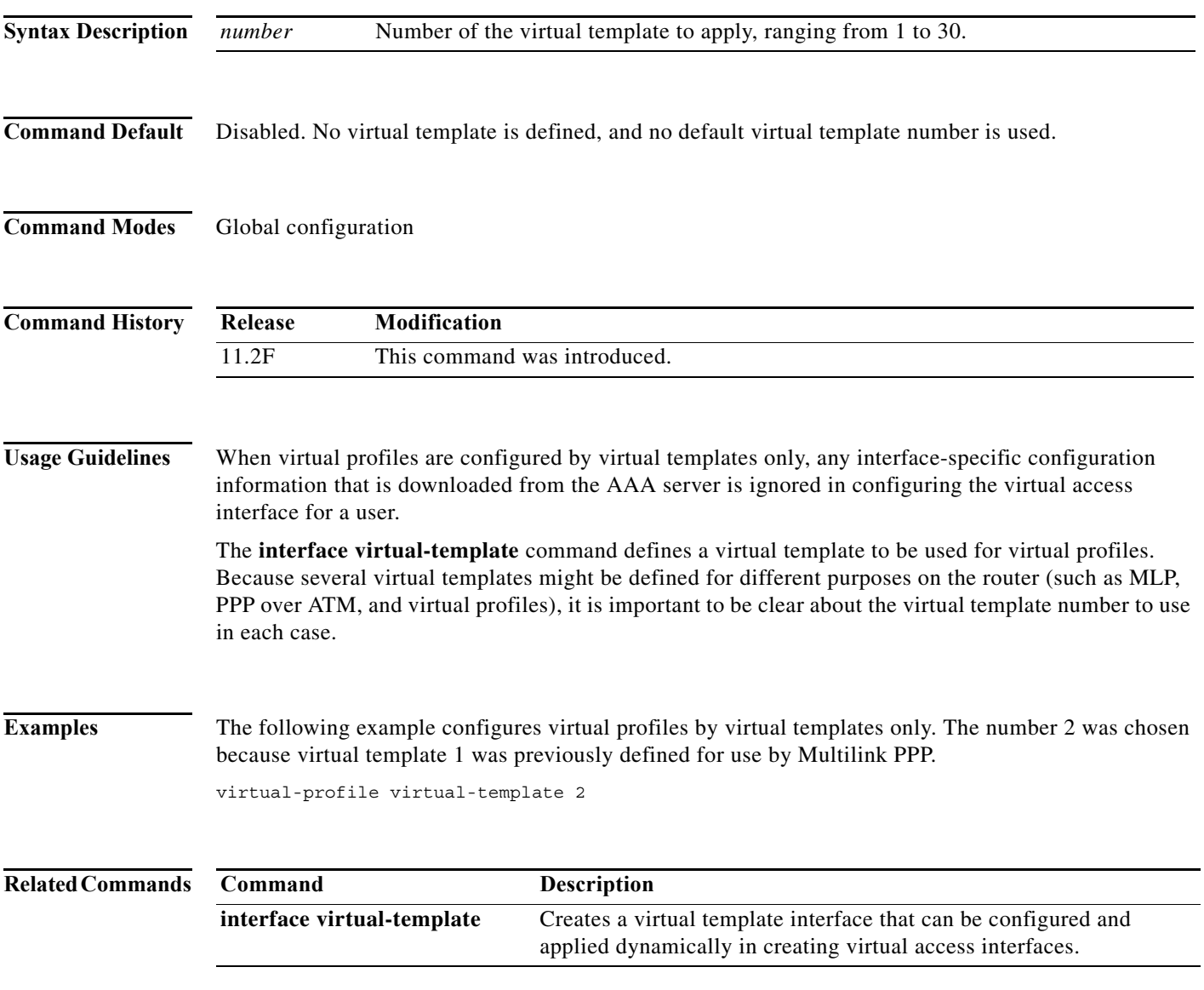

## **vty-async**

To configure all virtual terminal lines on a router to support asynchronous protocol features, use the **vty-async** command in global configuration mode. To disable asynchronous protocol features on virtual terminal lines, use the **no** form of this command.

**vty-async**

**no vty-async**

**Syntax Description** This command has no arguments or keywords.

**Command Default** By default, asynchronous protocol features are not enabled on virtual terminal lines.

**Command Modes** Global configuration

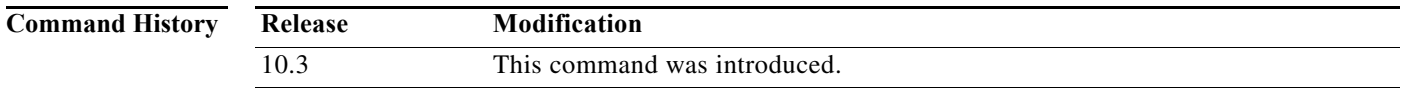

## **Usage Guidelines** The **vty-async** command extends asynchronous protocol features from physical asynchronous interfaces to virtual terminal lines. Normally, SLIP and PPP can function only on asynchronous interfaces, not on virtual terminal lines. However, extending asynchronous functionality to virtual terminal lines permits you to run SLIP and PPP on these *virtual asynchronous interfaces*. One practical benefit is the ability to tunnel SLIP and PPP over X.25 PAD, thus extending remote node capability into the X.25 area. You can also tunnel SLIP and PPP over Telnet or LAT on virtual terminal lines. To tunnel SLIP and PPP over X.25, LAT, or Telnet, you use the protocol translation feature in the Cisco IOS software.

To tunnel SLIP or PPP inside X.25, LAT, or Telnet, you can use two-step protocol translation or one-step protocol translation, as follows:

- **•** If you are tunneling SLIP or PPP using the two-step method, you need to first enter the **vty-async** command. Next, you perform two-step translation.
- **•** If you are tunneling SLIP or PPP using the one-step method, you do not need to enter the **vty-async** command. You need to issue only the **translate** command with the SLIP or PPP keywords, because the **translate** command automatically enables asynchronous protocol features on virtual terminal lines.

**Examples** The following example enables asynchronous protocol features on virtual terminal lines:

vty-async

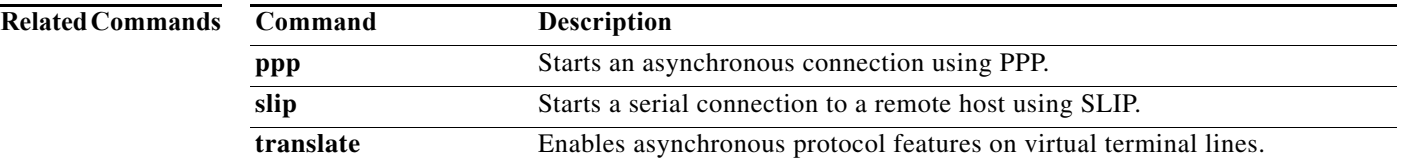

**The Second Second** 

# **vty-async dynamic-routing**

To enable dynamic routing on all virtual asynchronous interfaces, use the **vty-async dynamic-routing** command in global configuration mode. To disable asynchronous protocol features on virtual terminal lines, and therefore disable routing on virtual terminal lines, use the **no** form of this command.

## **vty-async dynamic-routing**

**no vty-async dynamic-routing**

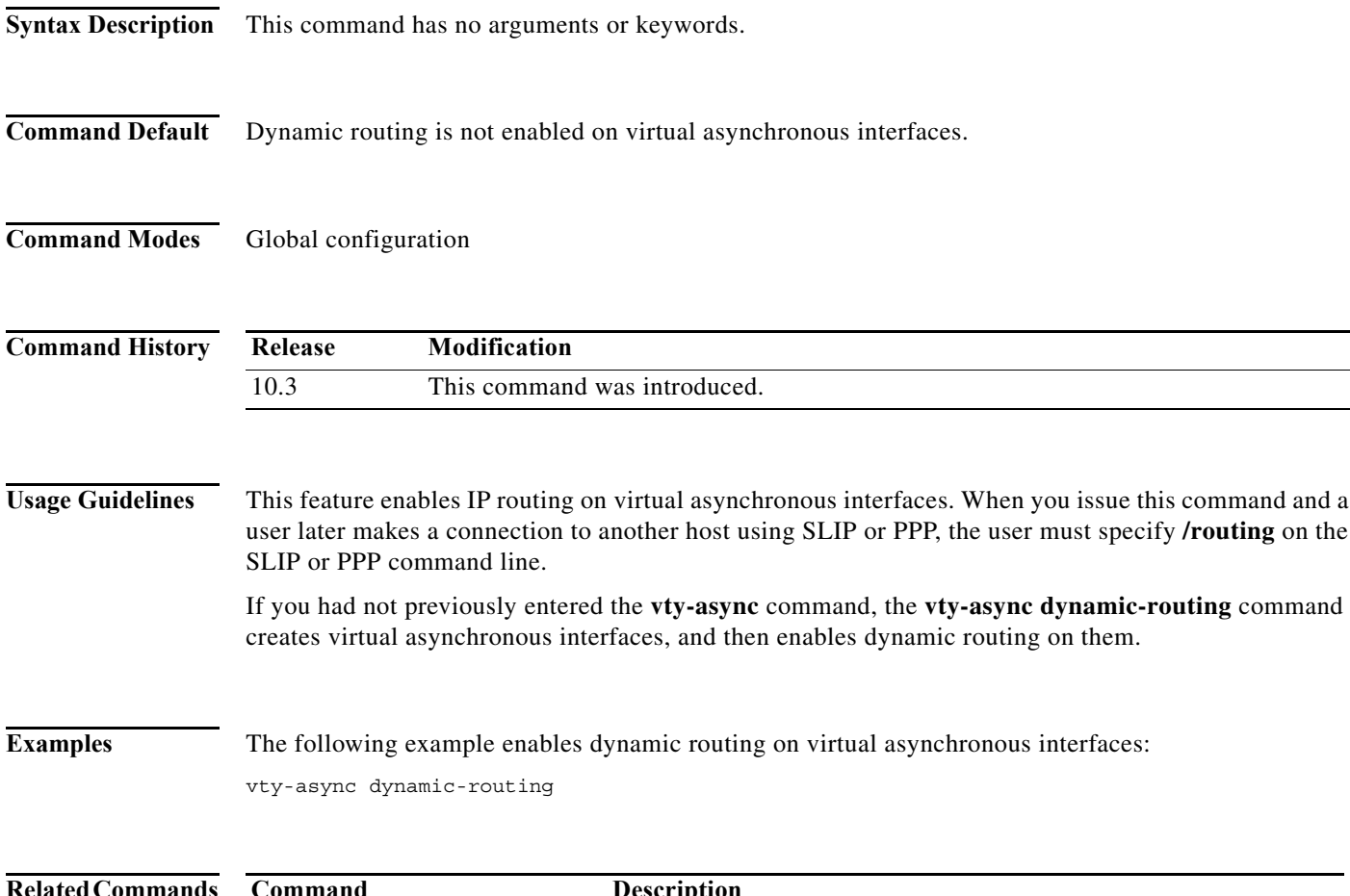

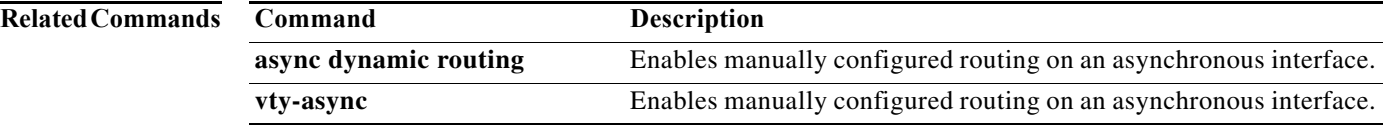

a ka

# **vty-async header-compression**

To compress the headers of all TCP packets on virtual asynchronous interfaces, use the **vty-async header-compression** command in global configuration mode. To disable virtual asynchronous interfaces and header compression, use the **no** form of this command.

**vty-async header-compression** [**passive**]

**no vty-async header-compression**

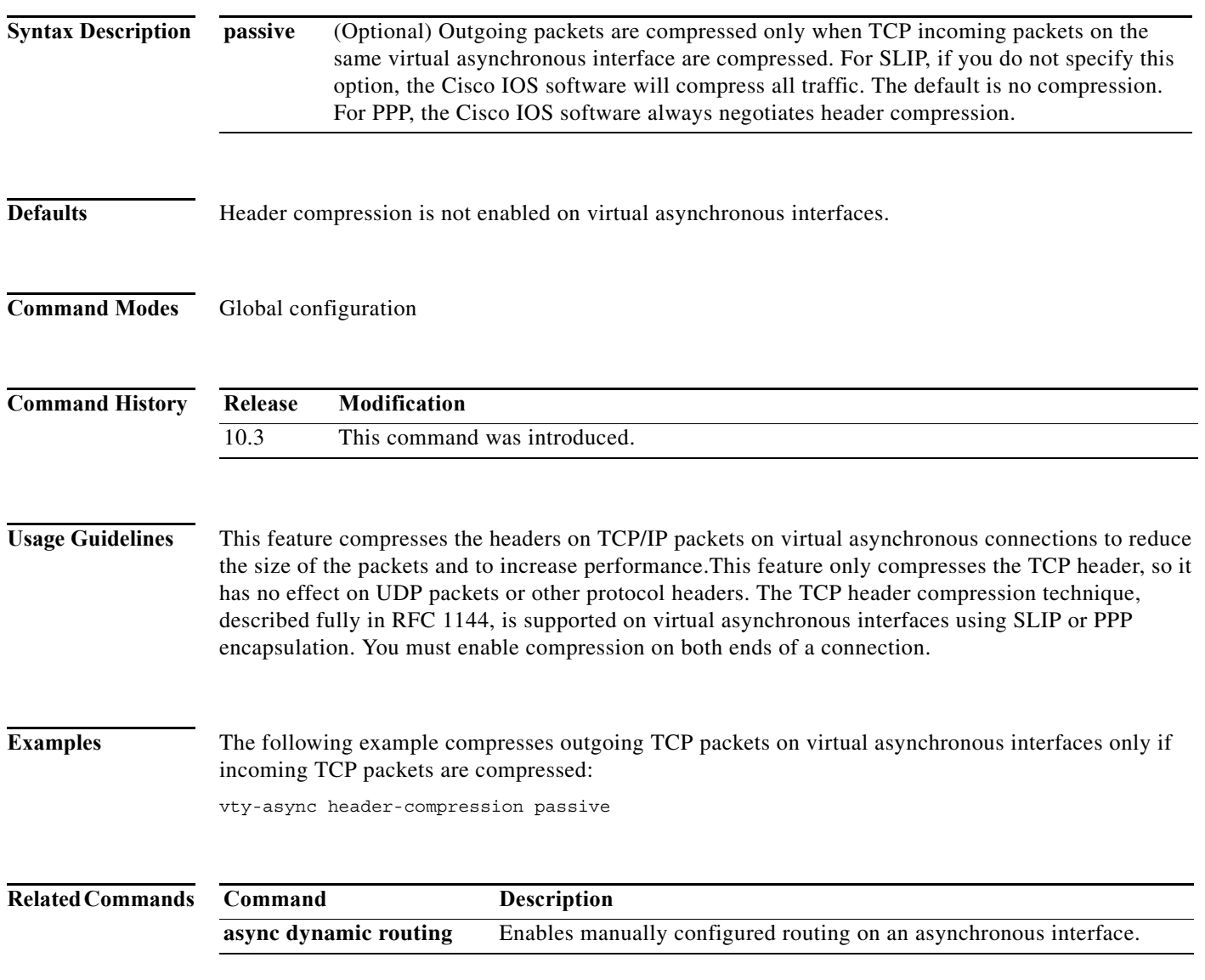

**The Co** 

# **vty-async ipx ppp-client loopback**

To enable IPX-PPP on virtual terminal lines, use the **vty-async ipx ppp-client loopback** command in global configuration mode. To disable IPX-PPP sessions on virtual terminal lines, use the **no** form of this command.

**vty-async ipx ppp-client loopback** *number*

**no vty-async ipx ppp-client loopback**

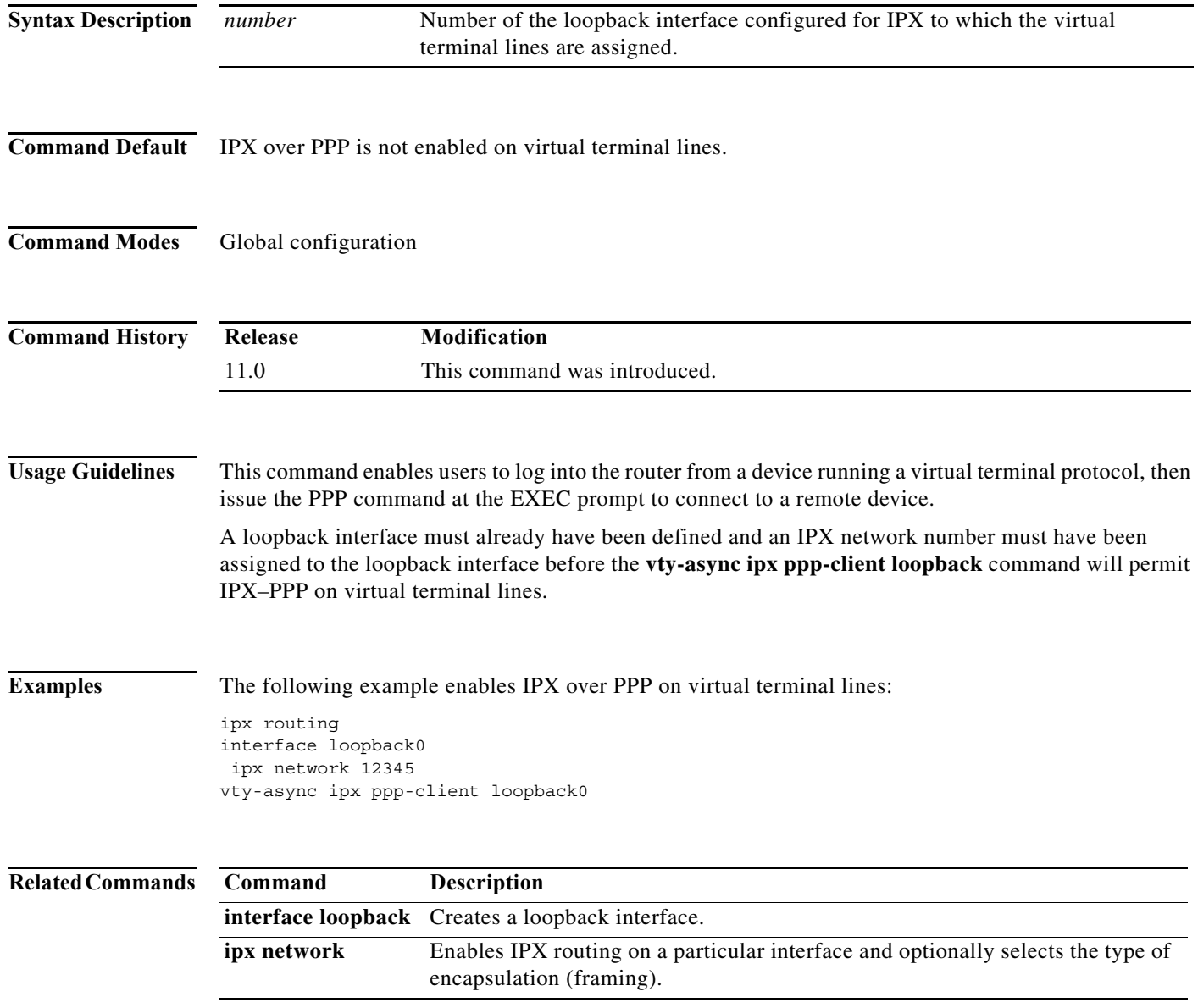

# **vty-async keepalive**

To change the frequency of keepalive packets on all virtual asynchronous interfaces, use the **vty-async keepalive** command in global configuration mode. To disable asynchronous protocol features on virtual terminal lines, use the **no vty-async keepalive** command. To disable keepalive packets on virtual terminal lines, use the **vty-async keepalive 0** command.

**vty-async keepalive** *seconds*

**no vty-async keepalive**

**vty-async keepalive 0**

**Syntax Description** *seconds* Frequency, in seconds, with which the Cisco IOS software sends keepalive messages to the other end of a virtual asynchronous interface. To disable keepalive packets, use a value of 0. The active keepalive interval range is 1 to 32767 seconds. Keepalive is disabled by default.

## **Command Default** Keepalive is disabled.

## **Command Modes** Global configuration

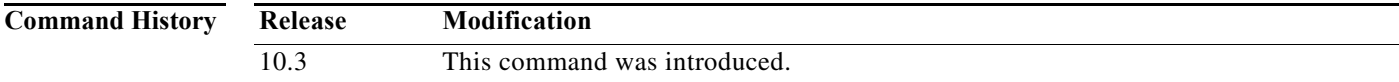

**Usage Guidelines** Use this command to change the frequency of keepalive updates on virtual asynchronous interfaces, or to disable keepalive updates. To determine if keepalive is enabled on an interface, use the **show running-config** command. If the router has not received a keepalive packet after three update intervals have passed, the connection is considered down.

**Examples** The following example sets the keepalive interval to 30 seconds: vty-async keepalive 30

The following example sets the keepalive interval to 0 (off):

vty-async keepalive 0

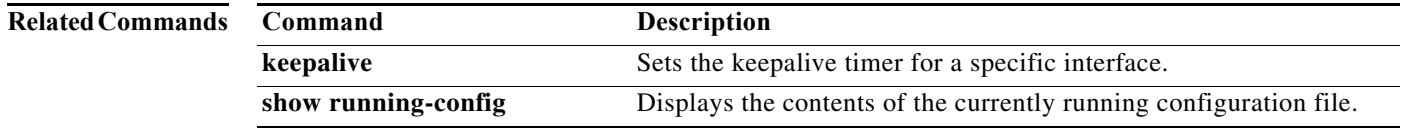

# **vty-async mtu**

To set the maximum transmission unit (MTU) size on virtual asynchronous interfaces, use the **vty-async mtu** command in global configuration mode. To disable asynchronous protocol features on virtual terminal lines, use the **no** form of this command.

**vty-async mtu** *bytes*

**no vty-async**

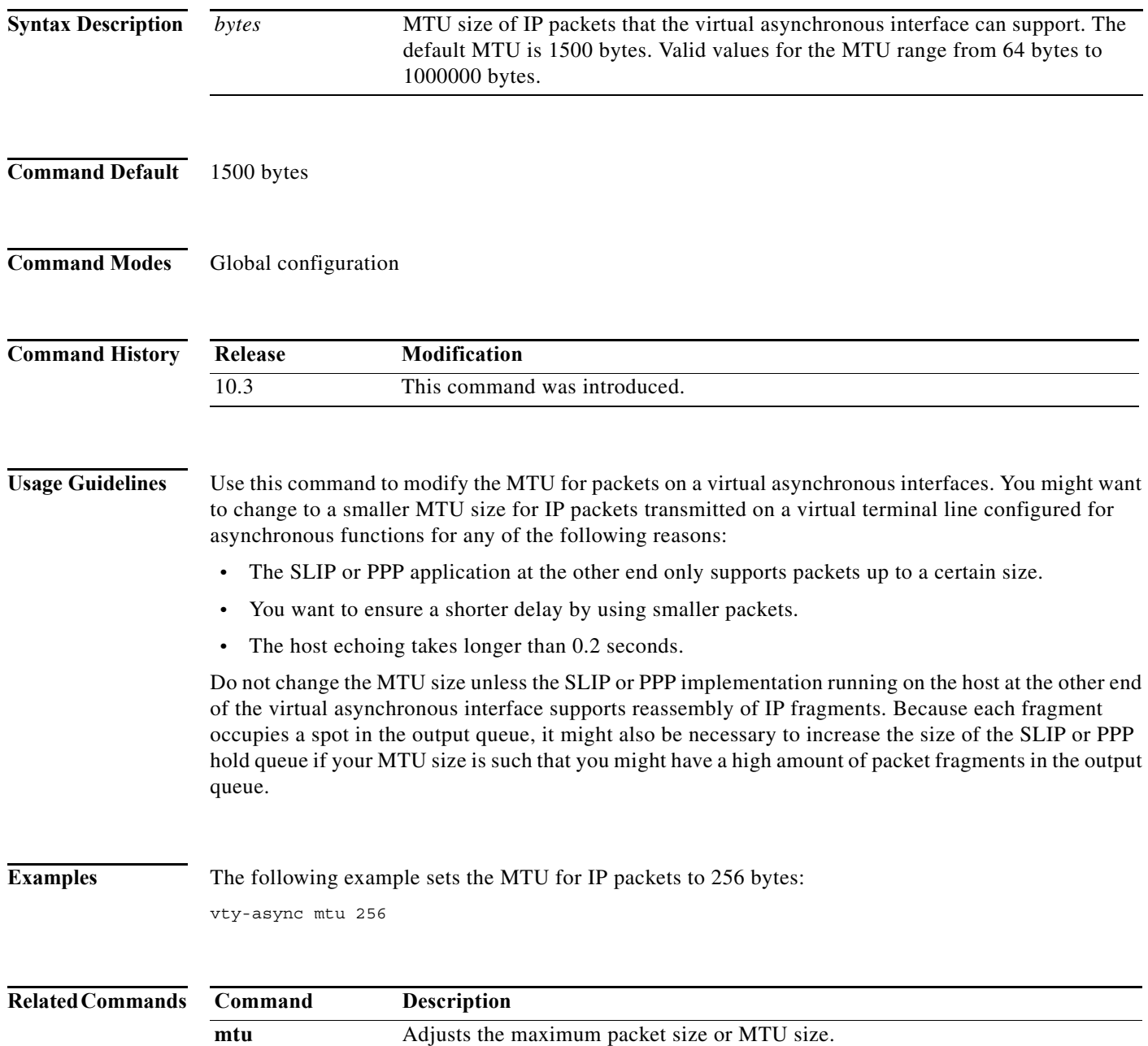

П

# **vty-async ppp authentication**

To enable PPP authentication on virtual asynchronous interfaces, use the **vty-async ppp authentication** command in global configuration mode. To disable PPP authentication, use the **no** form of this command.

**vty-async ppp authentication** {**chap** | **pap**}

**no vty-async ppp authentication** {**chap** | **pap**}

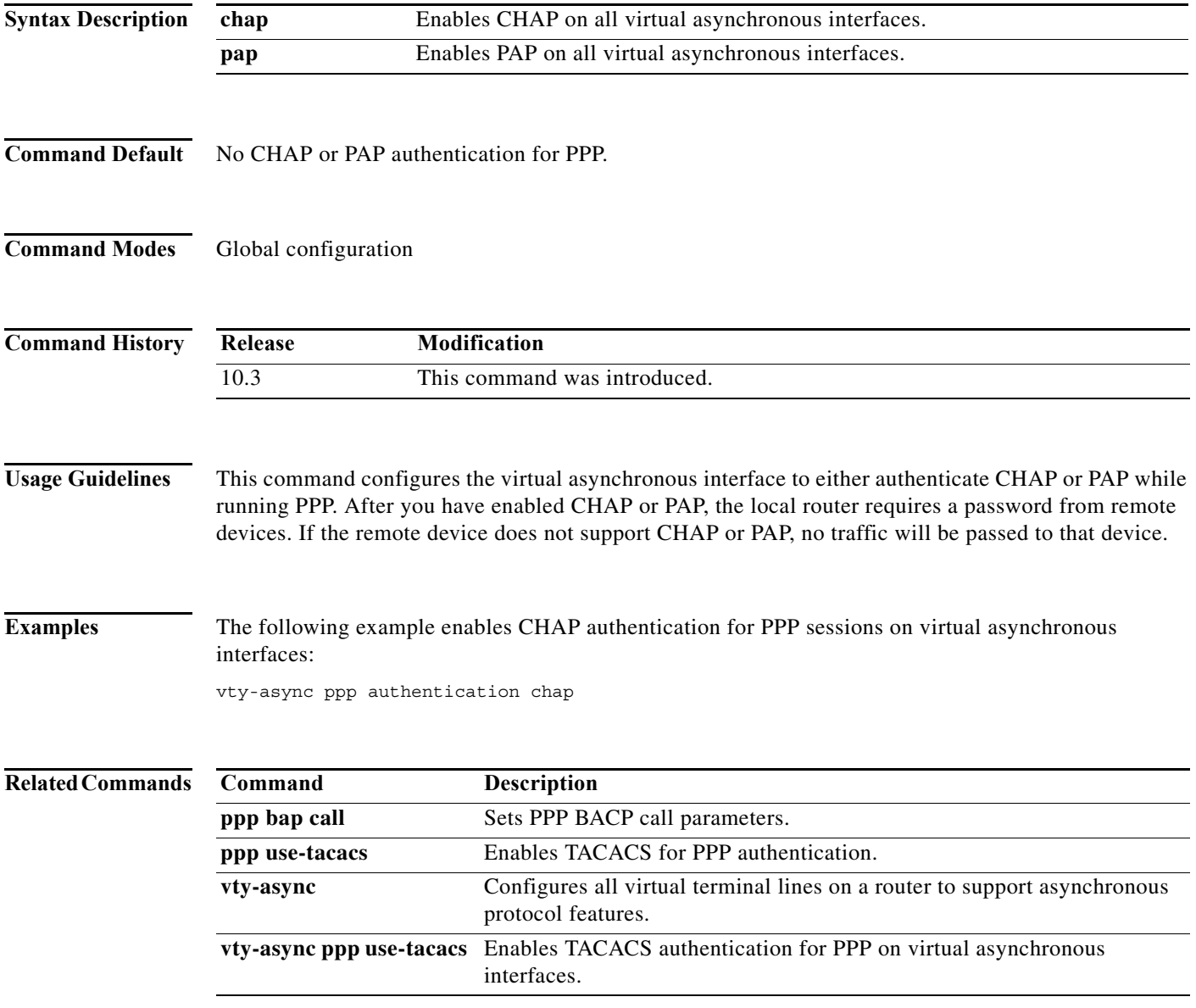

## **vty-async ppp use-tacacs**

To enable TACACS authentication for PPP on virtual asynchronous interfaces, use the **vty-async ppp use-tacacs** command in global configuration mode. To disable TACACS authentication on virtual asynchronous interfaces, use the **no** form of this command.

## **vty-async ppp use-tacacs**

**no vty-async ppp use-tacacs**

- **Syntax Description** This command has no arguments or keywords.
- **Command Default** TACACS for PPP is disabled.
- **Command Modes** Global configuration

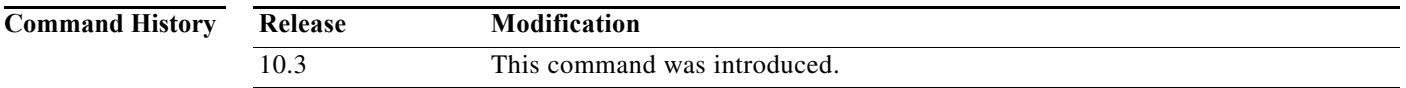

## **Usage Guidelines** This command requires the extended TACACS server.

After you have enabled TACACS, the local router requires a password from remote devices.

This feature is useful when integrating TACACS with other authentication systems that require a clear-text version of a user's password. Such systems include one-time password systems and token card systems.

If the username and password are contained in the CHAP password, the CHAP secret is not used by the router. Because most PPP clients require that a secret be specified, you can use any arbitrary string; Cisco IOS software ignores it.

You cannot enable TACACS authentication for SLIP on asynchronous or virtual asynchronous interfaces.

## **Examples** The example enables TACACS authentication for PPP sessions:

vty-async ppp use-tacacs

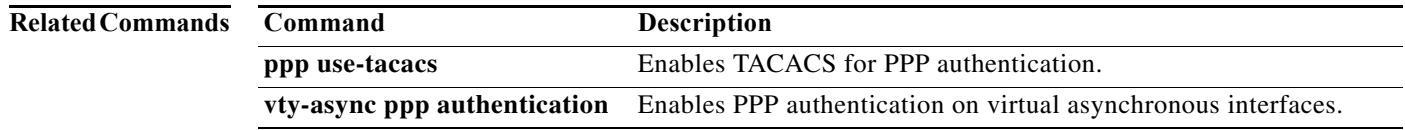

# **vty-async virtual-template**

To configure virtual terminal lines to support asynchronous protocol functions based on the definition of a virtual interface template, use the **vty-async virtual-template** command in global configuration mode. To disable virtual interface templates for asynchronous functions on virtual terminal lines, use the **no** form of this command.

**vty-async virtual-template** *number*

**no vty-async virtual-template**

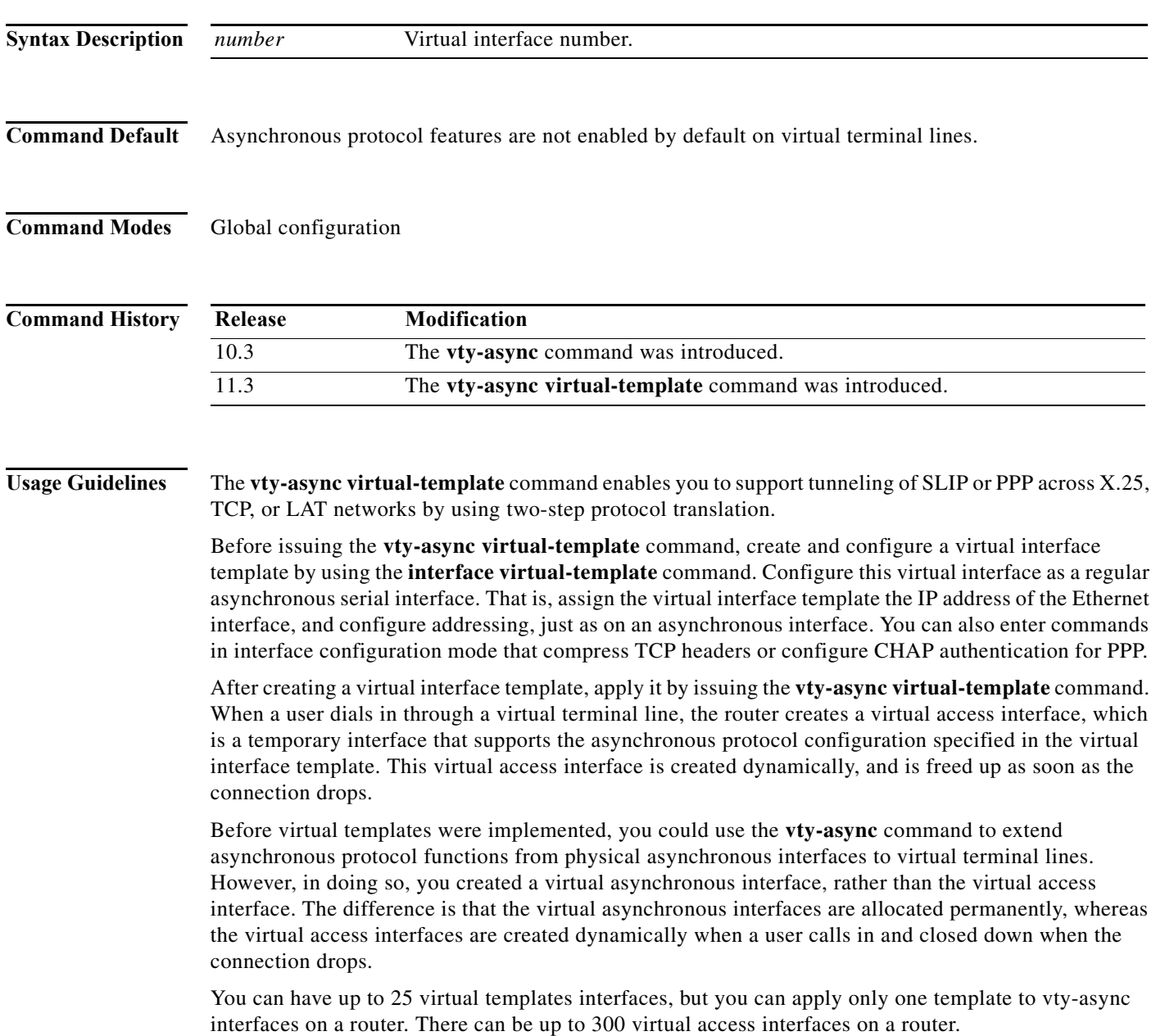

**Examples** The following example enables asynchronous protocol features on virtual terminal lines:

vty-async vty-async virtual-template 1 vty-async dynamic-routing vty-async header-compression ! interface virtual-template1 ip unnumbered Ethernet0 encapsulation ppp no peer default ip address ppp authentication chap

## **Related Commands**

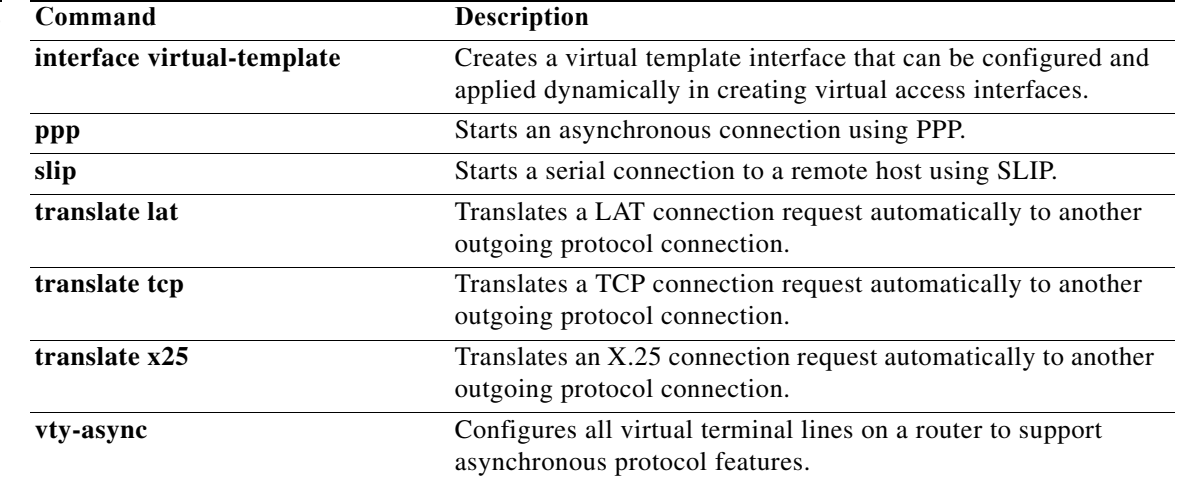

П

# **x25 aodi**

To enable the Always On/Dynamic ISDN (AO/DI) client on an interface, use the **x25 aodi** command in interface configuration mode. To remove AO/DI client functionality, use the **no** form of this command.

**x25 aodi**

**no x25 aodi**

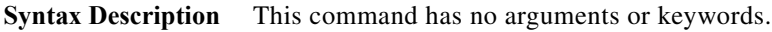

- **Command Default** AO/DI client is not enabled.
- **Command Modes** Interface configuration

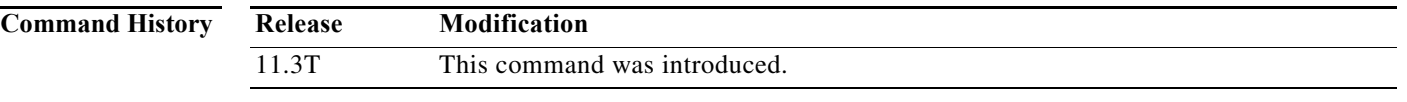

**Usage Guidelines** Use this command to enable the AO/DI client on an interface.

```
Examples The following example enables the AO/DI client on the interface running X.25, using the x25 aodi
                   command:
```

```
interface bri0
isdn x25 dchannel
isdn x25 static-tei 8
interface bri0:0
x25 aodi
x25 address 12135551234
x25 htc 4
x25 win 3
x25 wout 3
x25 map ppp 12135556789 interface dialer 1
```
**Note** Configuring the BRI interface with the **isdn x25 dchannel** command creates a configurable interface (bri 0:0) for other necessary X.25 commands. Refer to the description for this command earlier in this publication for additional information about this command.

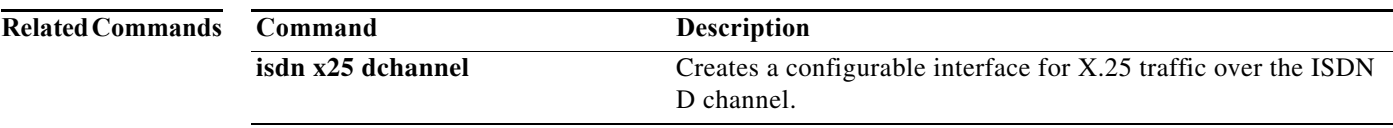

# **x25 map ppp**

To enable a PPP session over the X.25 protocol, use the **x25 map ppp** command in interface configuration mode. To remove a prior mapping, use the **no** form of this command.

**x25 map ppp** *x121-address* **interface** *cloning-interface* [**no-outgoing**]

**no x25 map ppp** *x121-address* **interface** *cloning-interface* [**no-outgoing**]

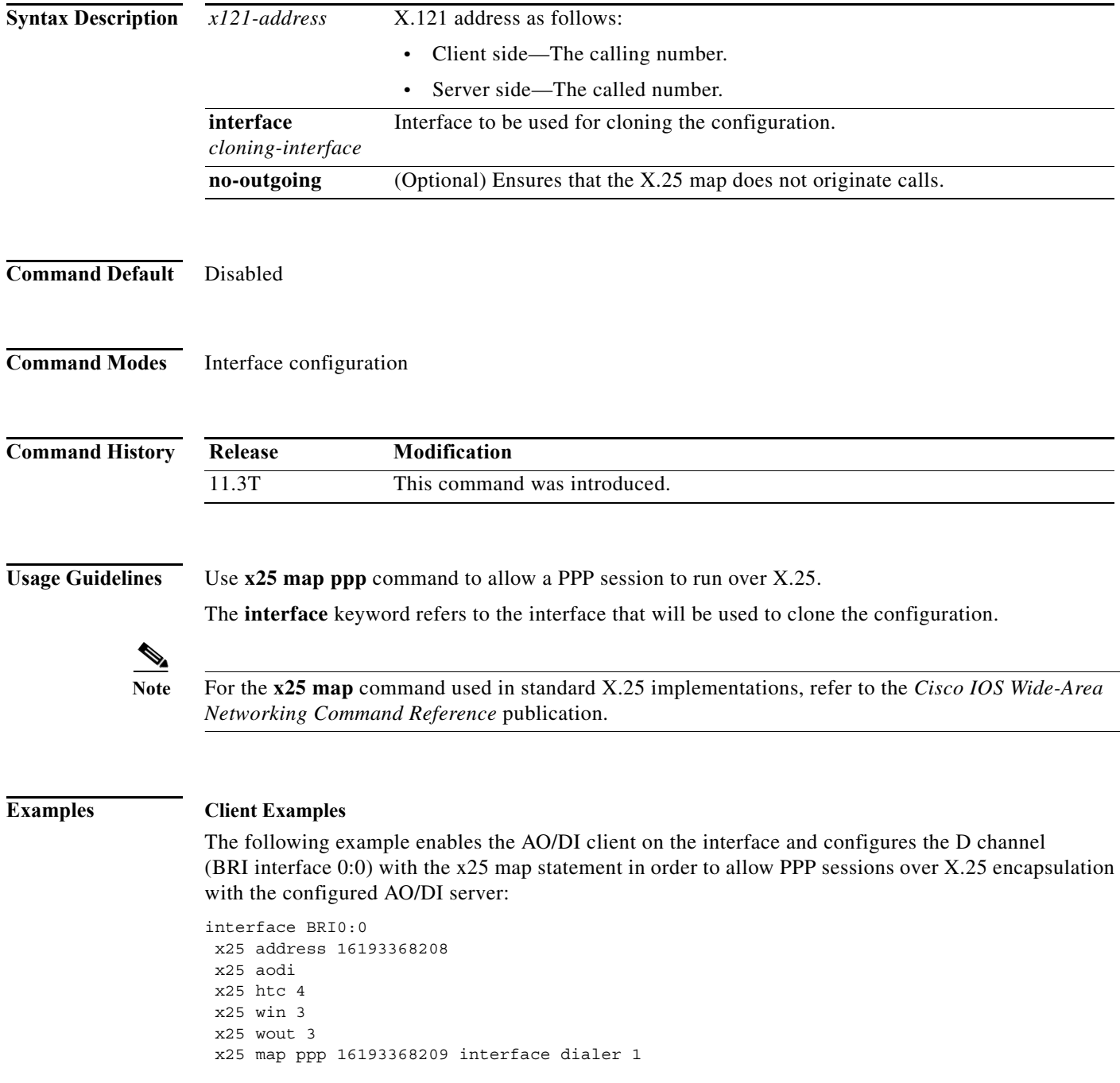

П

a ka

## **Server Examples**

The following example enables the AO/DI server to receive calls from the AO/DI client and configures the D channel (BRI0:0) with the x25 map statement which allows PPP sessions over X.25 encapsulation with the configured AO/DI client. The **no-outgoing** option is used with the x.25 map command since the AO/DI server is receiving, versus initiating, calls.

```
interface BRI0:0
x25 address 16193368209
x25 htc 4
x25 win 3
x25 wout 3
x25 map ppp 16193368208 interface dialer 1 no-outgoing
```
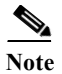

**Note** Configuring the BRI interface with the **isdn x25 dchannel** command creates a configurable interface (bri 0:0).

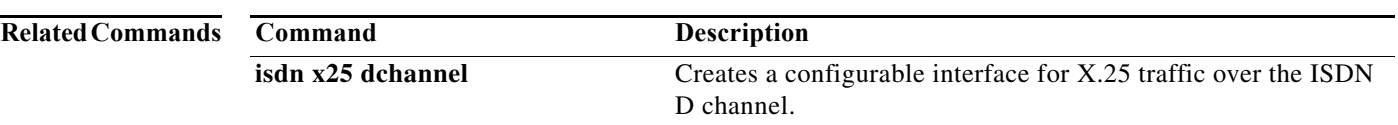